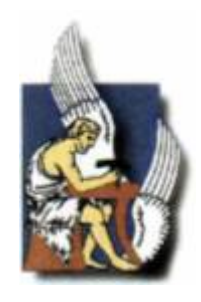

ΠΟΛΥΤΕΧΝΕΙΟ ΚΡΗΤΗΣ ΤΜΗΜΑ ΜΗΧΑΝΙΚΩΝ ΠΕΡΙΒΑΛΛΟΝΤΟΣ ΠΡΟΓΡΑΜΜΑ ΜΕΤΑΠΤΥΧΙΑΚΩΝ ΣΠΟΥΔΩΝ «ΕΛΕΓΧΟΣ ΠΟΙΟΤΗΤΑΣ ΚΑΙ ΔΙΑΧΕΙΡΙΣΗ ΠΕΡΙΒΑΛΛΟΝΤΟΣ»

# *Μεταπτυχιακή Διατριβή*

Εφαρμογή Τεχνολογιών Αιχμής στην Διαχείριση Υδατικών Πόρων της Υδρολογικής Λεκάνης του Κερίτη

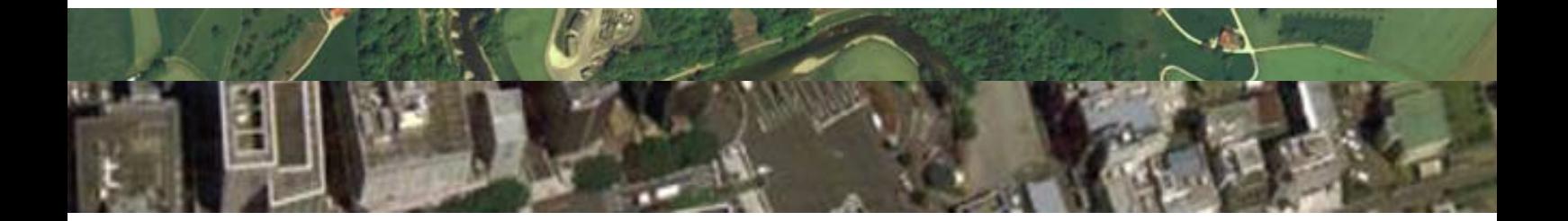

Σειραδάκης Κωνσταντίνος

Εξεταστική επιτροπή:

Τσάνης Ιωάννης, Καθηγητής (Επιβλέπων) Καρατζάς Γεώργιος, Αναπληρωτής Καθηγητής Χριστόπουλος Διονύσιος, Αναπληρωτής Καθηγητής

Χανιά Αύγουστος 2005

### **Περιεχόμενα:**

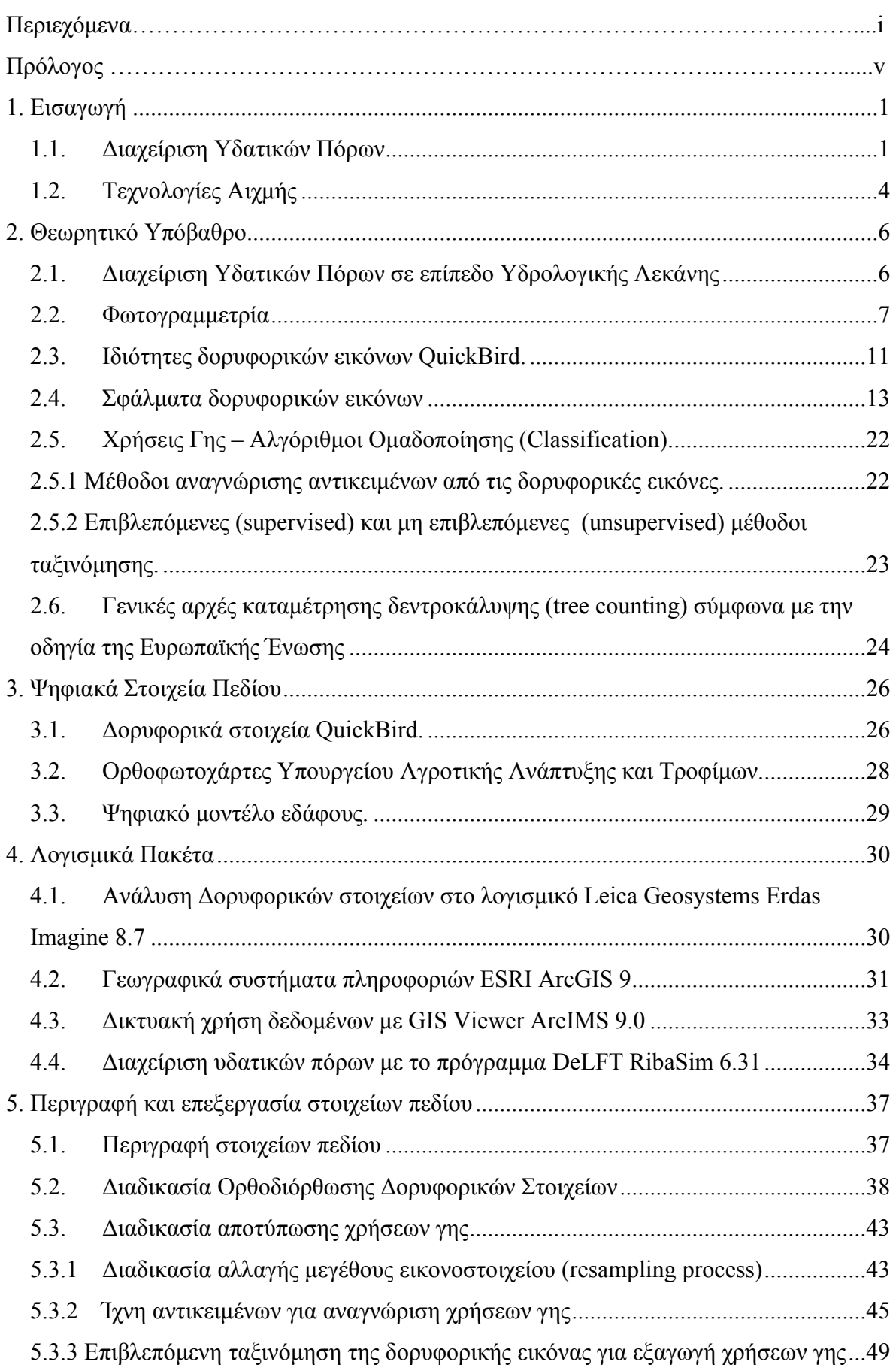

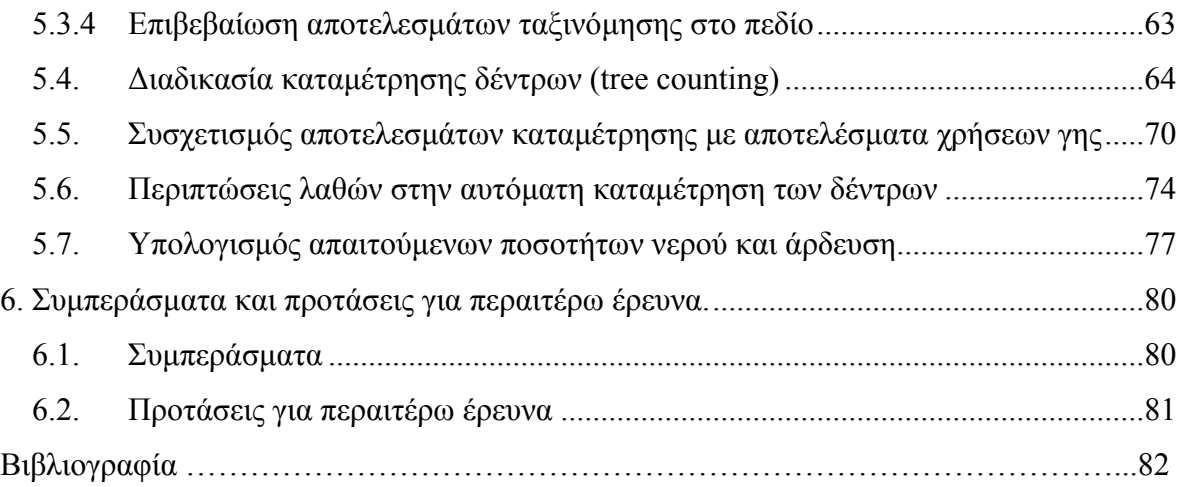

## **Λίστα Εικόνων:**

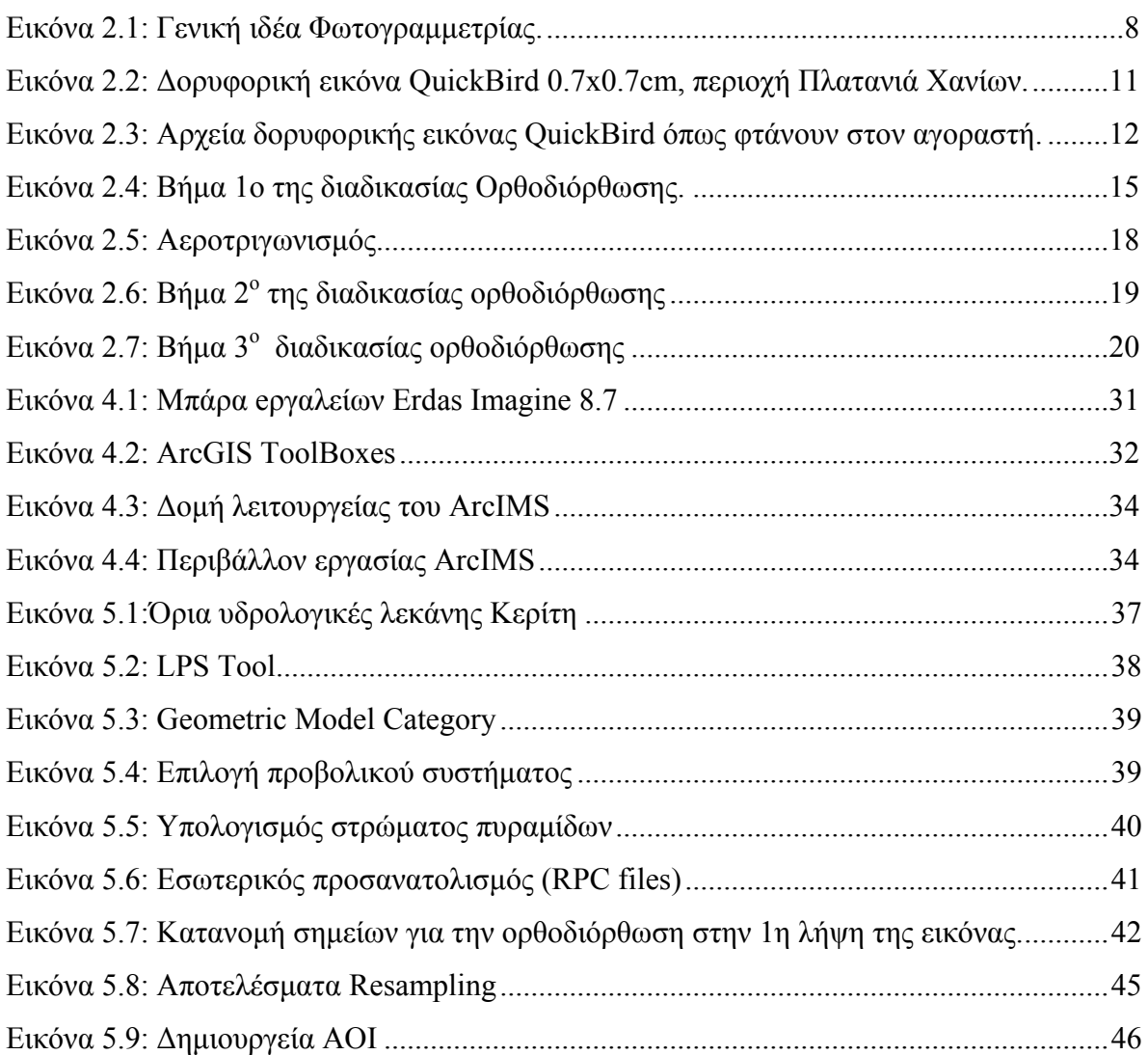

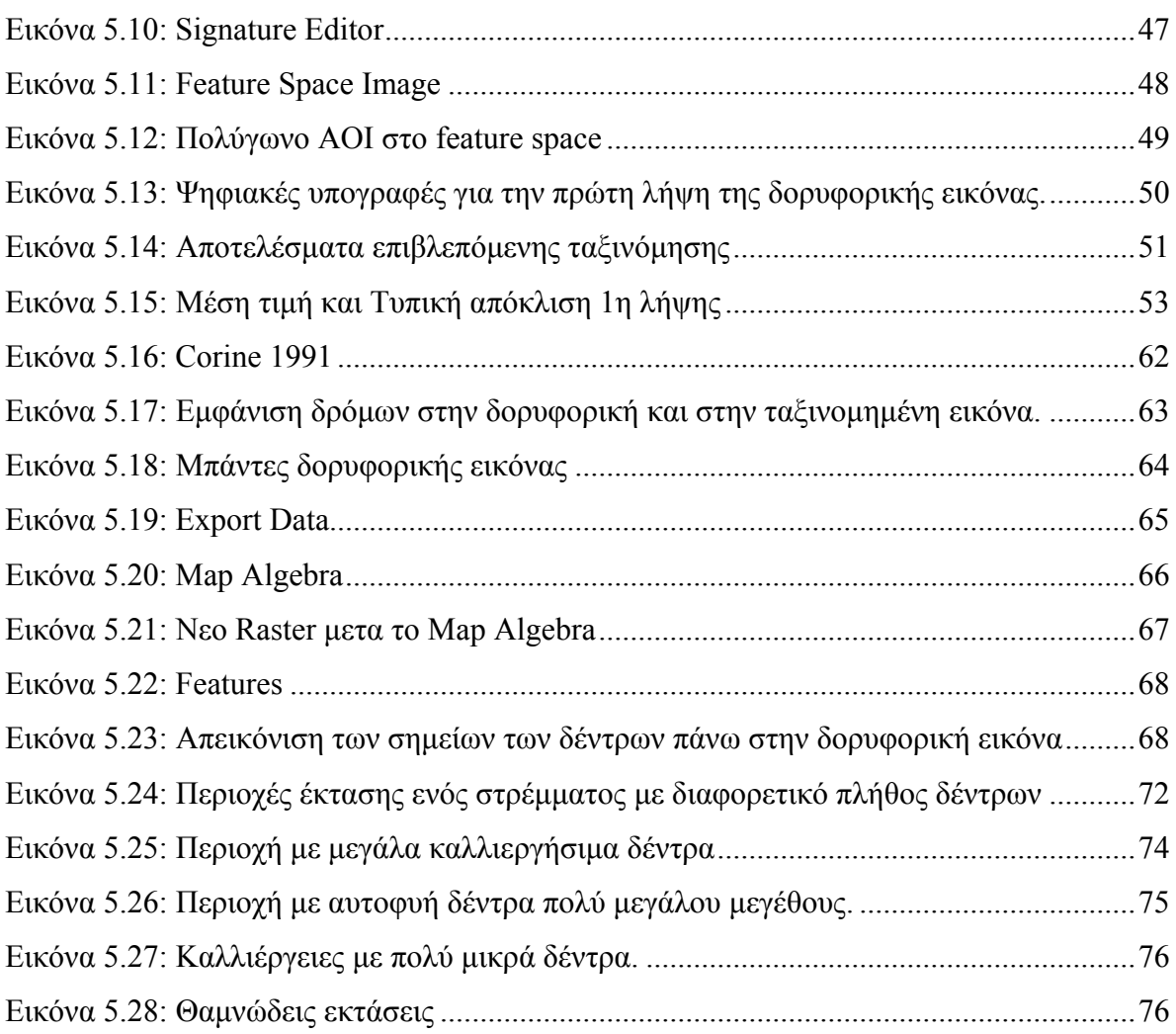

## **Λίστα Πινάκων:**

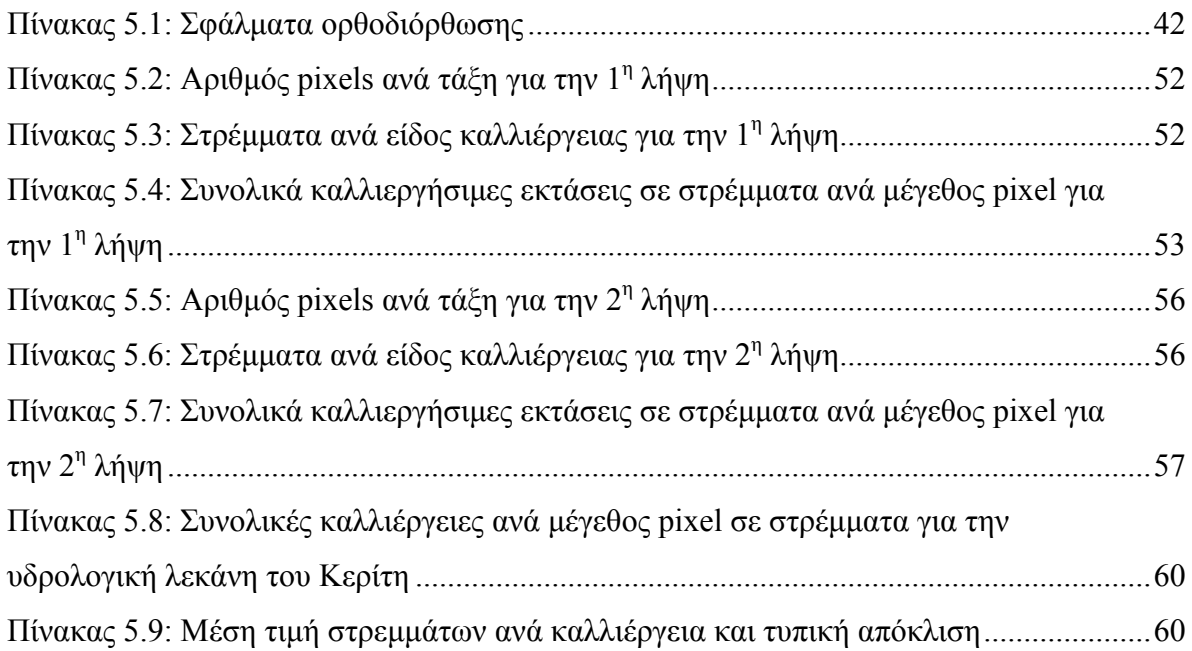

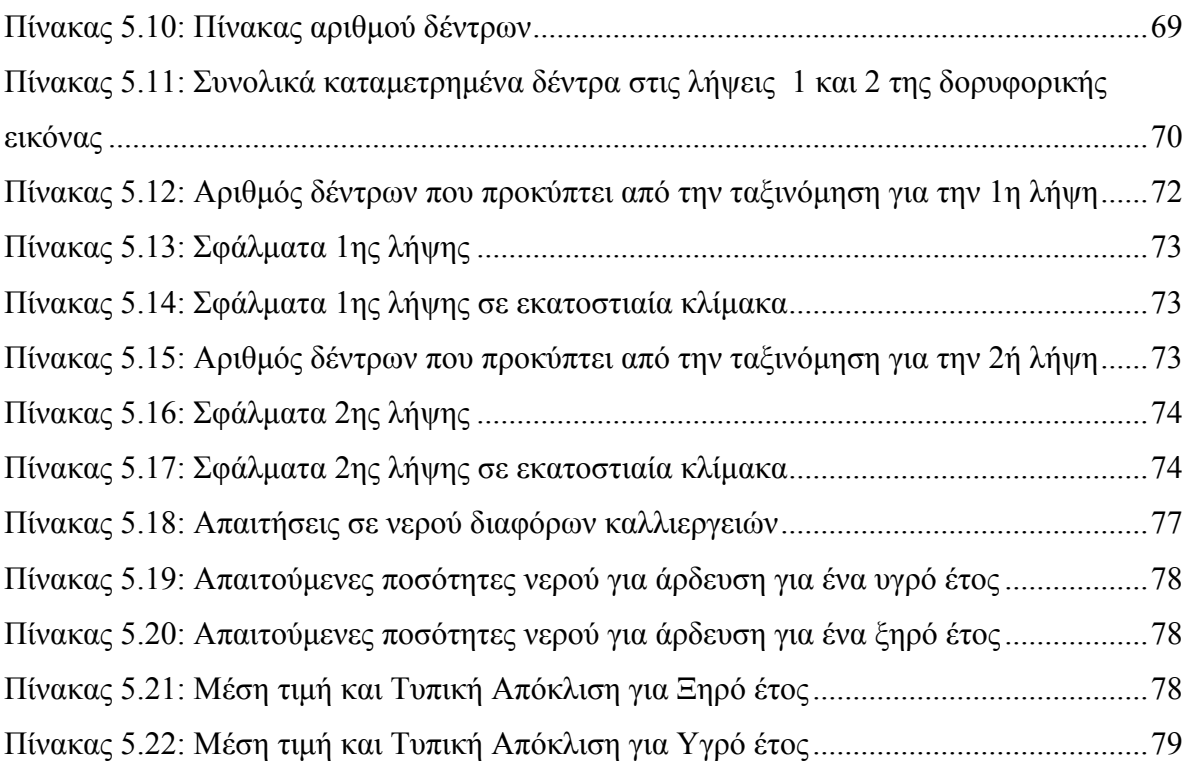

### **Λίστα Διαγραμμάτων:**

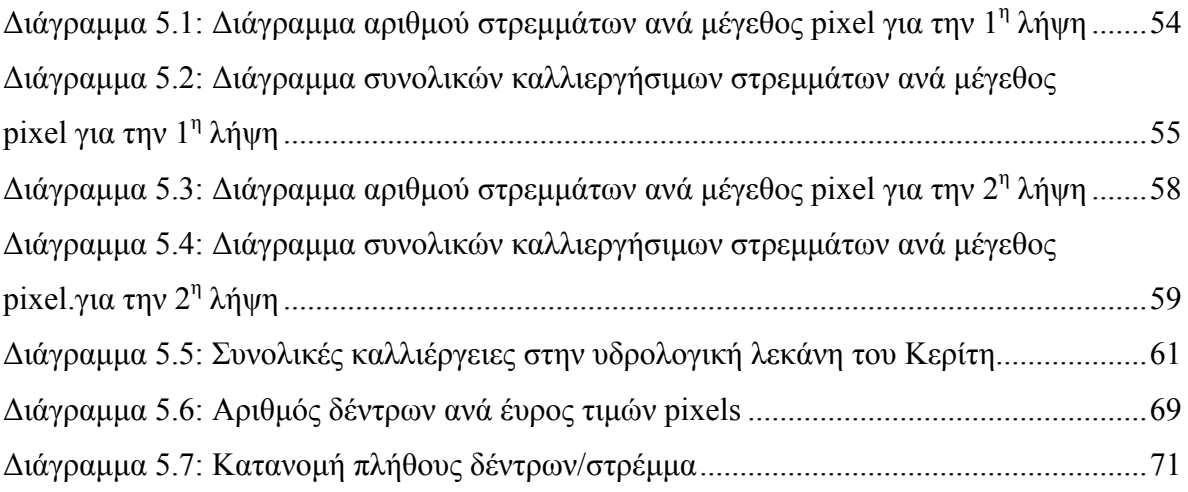

#### **Πρόλογος**

Στην περίπτωση της υδρολογικής λεκάνης του Κερίτη λόγω της μεγάλης φυτοκάλυψης που παρουσιάζεται στην περιοχή είναι ανάγκη να ταυτοποιηθούν οι καλλιέργειες οι οποίες αρδεύονται από τα αποθέματα του Κερίτη και στην συνέχεια να καταμετρηθούν τα δέντρα αυτά με όσον το δυνατόν μεγαλύτερη ακρίβεια. Αυτό μπορεί να γίνει με χρήση δορυφορικών φωτογραφιών και του ψηφιακού μοντέλου εδάφους (DTM) και με κατάλληλη επεξεργασία και εφαρμογή ειδικών φίλτρων και αλγορίθμων σε εξειδικευμένα λογισμικά (software) τα οποία ονομάζονται Γεωγραφικά Συστήματα Πληροφοριών. Πιο συγκεκριμένα τα προγράμματα που χρησιμοποιήθηκαν είναι τα: ArcGIS 9.0 SP3 και Leica Erdas Imagine 8.7 SP2.

Θερμά θα ήθελα να ευχαριστήσω τον καθηγητή κ. Ιωάννη Τσάνη που ήταν και ο επιβλέπων στην εργασία αυτή για την πολύτιμη βοήθεια του καθ' όλη την διάρκεια της εκπόνησης της εργασίας αυτής.

Επίσης θα ήθελα να ευχαριστήσω τον κ. Κώστα Ζούμη του τμήματος Τεχνικής Υποστήριξης της εταιρείας Marathon Data για την βοήθεια του και τις πάντα εύστοχες συμβουλές του.

Τέλος θα ήθελα να ευχαριστήσω τους καθηγητές κ. Γεώργιο Καρατζά του τμήματος Μηχανικών Περιβάλλοντος και τον κ. Χριστόπουλο Διονύσιο του τμήματος Μηχανικών Ορυκτών Πόρων για τις παρατηρήσεις τους στην εργασία αυτή.

## **1. Εισαγωγή**

### **1.1. Διαχείριση Υδατικών Πόρων**

Ως Διαχείριση Υδατικών Πόρων νοείται μια δυναμική διαδικασία που αποβλέπει στην πληρέστερη δυνατή κάλυψη των σημερινών και μελλοντικών αναγκών σε νερό για κάθε χρήση, με βάση ένα ορθολογικό προγραμματισμό που στηρίζεται σε αντικειμενικά κριτήρια και διαδικασίες. Επομένως, η Διαχείριση Υδατικών Πόρων «ετοιμάζει» σχέδια σε εθνικό και περιφερειακό επίπεδο που εξασφαλίζουν την βέλτιστη χρήση του νερού σήμερα αλλά και μελλοντικά. Επίσης, έχει την ευθύνη της εφαρμογής των σχεδίων αυτών με διοικητικά μέτρα και κανονισμούς, καθώς και με τον συντονισμό της κατασκευής των υδρολογικών έργων.

Είναι προφανές ότι η διαχείριση υδατικών πόρων είναι μια συνεχής διαδικασία με χρονικό ορίζοντα πολύ μεγαλύτερο από τη μελέτη, την κατασκευή και τη διάρκεια ζωής ενός υδραυλικού έργου. Συνήθως η διαχείριση γίνεται σε έκταση που καλύπτει περισσότερα του ενός υδραυλικά έργα. Επομένως, παρά το γεγονός ότι χρονικά προηγήθηκαν τα διάφορα υδραυλικά έργα, η διαχείριση υδατικών πόρων υπερέχει όσον αφορά στο χρόνο και στο χώρο των υδραυλικών έργων και συνεπώς είναι ιεραρχικά υψηλότερα. Σε πολλές περιοχές ανά την υφήλιο δεν γίνεται διαχείριση υδατικών πόρων ή γίνεται υποτυπώδης διαχείριση. Συνήθως δεν λαμβάνει χώρα καμία μορφή διαχείρισης όπου υπάρχει χαμηλή επικινδυνότητα στην έλλειψη νερού και στην ρύπανση των υδατικών πόρων. Αντίθετα, όσο η πίεση για απαιτήσεις μεγαλώνει και η χρήση του νερού δημιουργεί περιβαλλοντικά και άλλα προβλήματα, τόσο η Διαχείριση Υδατικών Πόρων αποκτά περιεχόμενο και συγκεντρώνει την προσοχή του ευρύτερου κοινού.

Οι στόχοι της διαχείρισης υδατικών πόρων είναι οι εξής:

- 1. Να προμηθεύουν νερό επαρκούς ποσότητας και κατάλληλης ποιότητας για την ικανοποίηση των οικιακών, αγροτικών, βιομηχανικών, ενεργειακών και άλλων αναγκών.
- 2. Να προστατεύει τους υδατικούς πόρος από τη ρύπανση.

1

3. Να παρέχει ικανοποιητική προστασία από τα ακραία υδρολογικά φαινόμενα (πλημμύρες – ξηρασίες).

Η ανάγκη για την ανεύρεση βέλτιστων λύσεων είναι πραγματικά επιτακτική. Όσο περισσότερο κοιτάζει κανείς τις προοπτικές ανάπτυξης των διαφόρων χωρών του κόσμου τόσο περισσότερο αντιλαμβάνεται ότι η μελλοντική ανάπτυξη, σχεδόν παντού, οριοθετείται από την έλλειψη νερού επαρκούς ποσότητας και κατάλληλης ποιότητας, μια έλλειψη η οποία μόνο σε λίγες περιπτώσεις μπορεί να αντιμετωπισθεί με ανεύρεση νέων διαθέσιμων υδατικών πόρων. Συνεπώς είναι επιτακτική η ανάγκη να ανευρεθούν τρόποι για την καλύτερη χρήση του διαθεσίμου νερού, καθώς και για την ανεύρεση καλύτερων μεθόδων διατήρησης, διανομής και καθαρισμού του νερού. Η σοβαρότητα των προβλημάτων αυτών σήμερα έχει αναγνωρισθεί από πολλούς διεθνείς και εθνικούς οργανισμούς, οι οποίοι καταβάλλουν προσπάθειες για την κατάρτιση προγραμμάτων διαχείρισης υδατικών πόρων σε εθνικό επίπεδο ή σε επίπεδο αυτόνομων υδατικών διαμερισμάτων. Στα πλαίσια της προσπάθειας αυτής έχουν ψηφιστεί νόμοι, οι οποίοι όμως συναντούν δυσκολίες στην εφαρμογή τους λόγω της μη ευρείας αποδοχής τους από τους ενδιαφερόμενους φορείς και οργανισμούς, με τελικό αποτέλεσμα να μην μπορούν να έχουν καθολική εφαρμογή.

Στην διαχείριση των υδατικών πόρων υπάρχουν πολλές δυσκολίες που εμποδίζουν την δημιουργία ενός ολοκληρωμένου συστήματος διαχείρισης. Μερικές από αυτές είναι:

- 1. Τα υδατικά συστήματα έχουν πολλαπλούς στόχους, χρήσεις και λειτουργίες.
- 2. Η θεώρηση των επιστημονικών και τεχνολογικών απόψεων των υδατικών συστημάτων είναι μία αναγκαία συνθήκη για τον επιτυχή σχεδιασμό και τη διαχείριση των υδατικών πόρων αλλά όχι και ικανή, εξ' αιτίας του γεγονότος ότι παρεμβαίνουν θεσμικές και πολιτικές απόψεις.
- 3. Στοιχεία αβεβαιότητας και επικινδυνότητας χαρακτηρίζουν τα περισσότερα, αν όχι όλα, τα υδατικά συστήματα.
- 4. Για την δημιουργία ενός συστήματος διαχείρισης απαιτούνται ειδικοί από πολλές επιστημονικές περιοχές όπως υδρολόγοι, υδρογεωλόγοι, μηχανικοί,

οικονομολόγοι, κοινωνιολόγοι κ.ά. και ένας αποδοτικός συντονισμός όλων αυτών ώστε να υπάρξουν ικανοποιητικά αποτελέσματα.

5. Για τη δημιουργία ενός συστήματος διαχείρισης πρέπει να συμπράξουν πολλές υπηρεσίες και φορείς, που συνήθως έχουν διαφορετικούς στόχους.

Η διαχείριση των υδατικών πόρων στηρίζεται σε κάποιους βασικούς κανόνες, οι οποίοι αν εφαρμόζονται σωστά βελτιστοποιούν την χρήση του νερού και αποβλέπουν στην διατήρηση των υδατικών πόρων. Επιγραμματικά, οι βασικοί κανόνες που διέπουν την διαχείριση είναι:

- 1. Ισομερής κατανομή μεταξύ των χρηστών με βάση αντικειμενικά κριτήρια.
- 2. Οικονομική βελτιστοποίηση της χρήσης του νερού τώρα και στο μέλλον.
- 3. Αποφυγή βλαβών και άλλων αρνητικών συνεπειών (όπως καταστροφή πόρων και περιβάλλοντος).
- 4. Βιωσιμότητα της ανάπτυξης.

Όπως εύκολα γίνεται κατανοητό, τα αντικειμενικά κριτήρια ποικίλουν ανάλογα με τη χώρα, τον πολιτισμό, το σύστημα εξουσίας κ.α.. Με βάση αυτά τα κριτήρια γίνεται η βελτιστοποίηση που στηρίζεται σε μαθηματικές μεθόδους (αναλυτικές ή προσομοίωσης) σε διάφορες χρονικές στιγμές τώρα και μελλοντικά.

Επίσης σημαντικοί είναι οι κανόνες που αναφέρονται στη διατήρηση των πόρων και του περιβάλλοντος, οι οποίοι εξασφαλίζουν αυτό που είναι γνωστό ως βιώσιμη ανάπτυξη.

Η υπερκατανάλωση ή η κακή χρήση του νερού στο παρελθόν έχει οδηγήσει σε καταστροφές τόσο του περιβάλλοντος όσο και των πόρων. Υπάρχουν πολλά τέτοια παραδείγματα με χαρακτηριστικότερο την καταστροφή των υπόγειων υδροφορέων από την είσοδο αλμυρού νερού λόγω υπεράντλησης σε περιοχές που γειτνιάζουν με θάλασσα και έχουν ευνοϊκές για το φαινόμενο γεωλογικές συνθήκες.

### **1.2. Τεχνολογίες Αιχμής**

Για την βελτιστοποίηση της διαχείρισης των υδατικών πόρων χρησιμοποιούνται πλέον υψηλής τεχνολογίας υπολογιστικά συστήματα, που σε συνδυασμό με το κατάλληλο λογισμικό (software) επιλύουν τα διάφορα προβλήματα.

Τα λογισμικά που χρησιμοποιούνται σε αυτές της περιπτώσεις είναι τα Γεωγραφικά Συστήματα Πληροφοριών (Γ.Σ.Π – G.I.S.), τα οποία προσφέρουν την δυνατότητα αποθήκευσης, επεξεργασίας, και παρουσίασης χωρικών δεδομένων. Ένας κλάδος της ερευνητικής δραστηριότητας είναι η ανάπτυξη συστημάτων και εργαλείων βασιζόμενα σε χρήση Γ.Σ.Π. για την διάθεση χαρτών στο διαδίκτυο (Web GIS). Η επέκταση των δυναμικών διαδικτυακών χαρτών με τη χρήση μαθηματικών μοντέλων, βάσεων δεδομένων, μεθόδων εκτίμησης επιπτώσεων και κριτηρίων λήψης αποφάσεων, οδηγεί στα χωρικά συστήματα λήψης αποφάσεων. Παρεμφερής δραστηριότητα επεκτείνεται στον τομέα της τηλεπισκόπισης και της ψηφιακής επεξεργασίας εικόνας, μέσω της οποίας παρέχονται σημαντικές πληροφορίες από δορυφορικές λήψεις υψηλής χωρικής διακριτικής ικανότητας.

Ένα σημαντικό χαρακτηριστικό γνώρισμα της εφαρμογής της τεχνολογίας πληροφοριών στο χειρισμό χωρικών στοιχείων είναι η δυνατότητα διασύνδεσης βάσεων δεδομένων, δηλαδή η δυνατότητα σύνδεσης και συγχώνευσης δεδομένων που αφορούν σε ένα συγκεκριμένο σημείο (π.χ. μία πόλη σε ένα χάρτη). Η ολοκλήρωση σε ένα Γεωγραφικό Σύστημα Πληροφοριών είναι η σύνθεση των χωρικών και μη-χωρικών πληροφοριών στα πλαίσια μιας εφαρμογής. Το γεγονός αυτό κάνει ένα Γεωγραφικό Σύστημα Πληροφοριών εργαλείο ανάλυσης και λήψης αποφάσεων, πλήρως διαφορετικό από έναν παραδοσιακό χάρτη. Η καινοτομία στην εφαρμογή των Γεωγραφικών Συστημάτων Πληροφοριών είναι το εύρος των προβλημάτων που δύνανται να επιλυθούν μέσω του συνδυασμού χωρικής και μη χωρικής πληροφορίας, σε αντίθεση από άλλα συστήματα που χρησιμοποιούν μεμονωμένα την πληροφορία αυτή.

Τα χαρακτηριστικά στοιχεία με χωρική μορφή θα μπορούσαν, σε γενικές γραμμές, να είναι στοιχεία τοπογραφίας, γεωλογίας, γεωμορφολογίας, κλίματος, διοικητικών ορίων π.χ. δήμων, μιας περιοχής, ενός χωριού ή μιας δασικής έκτασης.

Επίσης, στοιχεία όσον αφορά στην υποδομή, όπως το οδικό δίκτυο, ισοϋψείς καμπύλες, οι αγωγοί λυμάτων. Τα στοιχεία μη-χωρικής μορφής θα μπορούσαν να είναι οι περιγραφικές ιδιότητες που συνδέονται με τα χωρικά χαρακτηριστικά γνωρίσματα, όπως ο εδαφολογικός τύπος, ο τύπος χρήσης εδάφους ή τα κοινωνικοοικονομικά στοιχεία.

## **2. Θεωρητικό Υπόβαθρο**

## **2.1.Διαχείριση Υδατικών Πόρων σε επίπεδο Υδρολογικής Λεκάνης**

Στην διαχείριση των υδατικών πόρων το σημαντικότερο στάδιο είναι η συλλογή όλων των υδρολογικών και υδρογραφικών δεδομένων σε επίπεδο λεκάνης, καθώς και δεδομένων που αφορούν στις χρήσεις του νερού. Τα υδρολογικά δεδομένα, που αφορούν κυρίως δεδομένα βροχοπτώσεων και κλιματολογικά δεδομένα συγκεντρώνονται και με τη βοήθεια κατάλληλων λογισμικών πακέτων γίνεται ο έλεγχος, η ομογενοποίηση και η συμπλήρωση των αντίστοιχων χρονοσειρών. Αντίστοιχα γίνεται συλλογή και επεξεργασία των υδρομετρικών δεδομένων που αφορούν στον έλεγχο και την συμπλήρωση τους με την βοήθεια καμπύλων στάθμης – παροχής.

Τα δεδομένα χρήσεων του νερού που συλλέγονται αφορούν αφ' ενός μεν στην παρούσα κατάσταση και αφ' ετέρου στην προβλεπόμενη μελλοντική ανάπτυξη σε διάφορους χρονικούς ορίζοντες. Τα δεδομένα αυτά περιλαμβάνουν:

- πληροφορίες που σχετίζονται με τις ανάγκες σε νερού για υδρευτικούς σκοπούς (πληθυσμούς, καταναλώσεις για ύδρευση οικισμών και τουριστικών εγκαταστάσεων)
- πληροφορίες που σχετίζονται με τις ανάγκες σε νερό για τη λειτουργία αρδευτικών έργων (εκτάσεις, είδη καλλιεργειών, λειτουργικά στοιχεία αρδευτικών δικτύων)
- πληροφορίες που αφορούν στις ανάγκες σε νερό των βιομηχανικών και βιοτεχνικών μονάδων
- οικονομικά στοιχεία που αφορούν το καθαρό εισόδημα των δραστηριοτήτων που σχετίζονται με το τομέα του νερού
- πληροφορίες που σχετίζονται με τις ανάγκες σε νερό διαφόρων έργων και δραστηριοτήτων που αφορούν στη διατήρηση και αποκατάσταση του περιβάλλοντος όπως για παράδειγμα οι χώροι αναψυχής, η ανανέωση λιμνών κ.α.

• τα ποιοτικά χαρακτηριστικά στην είσοδο και την έξοδο των συστημάτων κατανάλωσης νερού.

Πέραν της συλλογής των δεδομένων απαιτείται η επεξεργασία και ανάλυση αυτών, με σκοπό την ομογενοποίηση των δεδομένων, τη στατιστική επεξεργασία και τον εντοπισμό σφαλμάτων, τη συμπλήρωση αλλά και τον έλεγχο δεδομένων της ίδια μεταβλητής που προέρχονται από διαφορετικούς σταθμούς μέτρησης. Σε περίπτωση που το σύστημα διαχείρισης προβλέπεται να έχει μακροπρόθεσμη χρήση, θα πρέπει να υπάρχει πρόβλεψη, ώστε τα δεδομένα αυτά να εισαχθούν σε τράπεζα δεδομένων που θα είναι συνδεδεμένη απευθείας με τους χρήστες, οι οποίοι θα μπορούν να εισάγουν νέα δεδομένα (σύστημα on-line).

#### **2.2. Φωτογραμμετρία**

Το σύνολο των διαδικασιών και των μεθόδων που χρησιμοποιούνται στα διάφορα στάδια της φωτογραμμετρικής επεξεργασίας έχουν ένα και μοναδικό σκοπό: την ανάκτηση της ζητούμενης μετρητικής πληροφορίας, τη συλλογή των απαραίτητων δεδομένων (ποσοτικών και ποιοτικών) και την παραγωγή τελικά όσο το δυνατόν πληρέστερων και τεκμηριωμένων αναπαραστάσεων των χαρακτηριστικών του φυσικού κόσμου που μας περιβάλλει.

Προσπαθώντας λοιπόν κάποιος να ορίσει την έννοια της Φωτογραμμετρίας θα μπορούσε να την περιγράψει συνοπτικά ως το σύνολο της επιστήμης, της τεχνολογίας, της τεχνογνωσίας, καθώς και της κατάλληλης μεθοδολογίας για τον συνδυασμό αυτών, ώστε να επιτυγχάνεται η παραγωγή όλων των απαραίτητων προϊόντων για την πλήρη καταγραφή, τεκμηρίωση και αναπαράσταση των φυσικών αντικειμένων που συνθέτουν τη μορφή του φυσικού κόσμου, χρησιμοποιώντας ως πρωτογενή δεδομένα, για το σκοπό αυτό, εικόνες οποιασδήποτε μορφής.

Επικρατέστερος φαίνεται να είναι ο ορισμός που δόθηκε το 1980 από την Αμερικανική Ένωση Φωτογραμμετρίας (ASP- American Society of Photogrammetry), σύμφωνα με τον οποίο:

Φωτογραμμετρία ονομάζεται η «τέχνη, επιστήμη και τεχνολογία για την απόκτηση αξιόπιστης πληροφορίας σχετικά με φυσικά αντικείμενα και το περιβάλλον μέσα από διαδικασίες καταγραφής, μέτρησης και ερμηνείας φωτογραφικών εικόνων, αλλά και προτύπων ηλεκτρομαγνητικής ακτινοβολίας» (ASP, 1980).

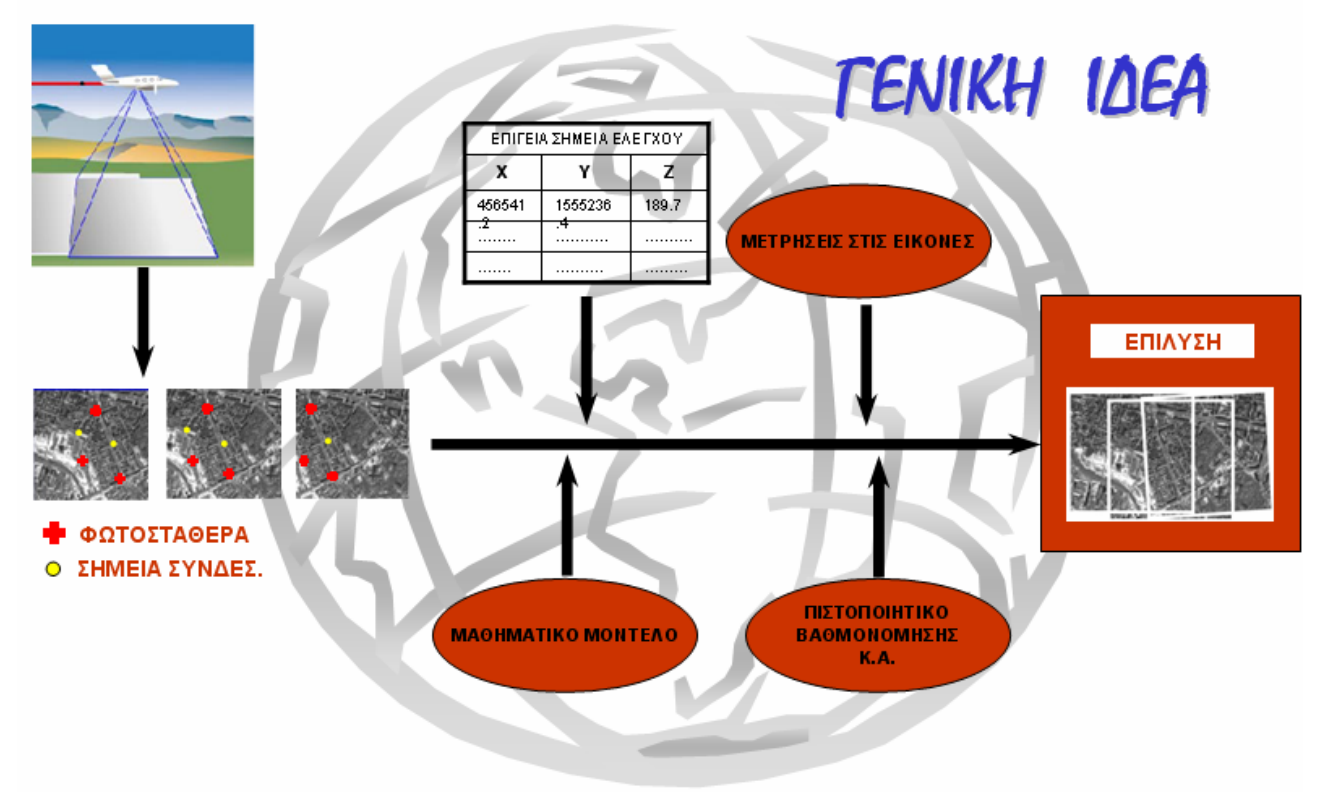

**Εικόνα 2.1: Γενική ιδέα Φωτογραμμετρίας.** 

Η οποιαδήποτε πρωτογενής εικόνα, όποιας μορφής και αν είναι αυτή, από μόνη της δεν περιέχει άλλη πληροφορία πέραν της οπτικής. Για να αποκτήσει υπόσταση ως μέσο εξαγωγής μετρητικής πληροφορίας, πρέπει με κάποιο τρόπο να δημιουργηθεί (ή να αποκατασταθεί κατά μια άλλη άποψη) ο κατάλληλος συσχετισμός μεταξύ εικόνας και γεωγραφικού συστήματος αναφοράς. Τα μόνα δεδομένα που μπορεί να είναι διαθέσιμα για να τροφοδοτήσουμε αυτόν τον «μηχανισμό» ή αλλιώς τη διαδικασία συσχέτισης είναι:

ΕΠΙΠΕΔΟ 1: Δεδομένα που περιγράφουν τη θέση επίγειων σημείων ως προς κάποιο σύστημα αναφοράς. Τα σημεία αυτά πρέπει να είναι ευκρινώς διακριτά στις αντίστοιχες εικόνες.

ΕΠΙΠΕΔΟ 2: Παρατηρήσεις/μετρήσεις που εκτελούνται στις φωτογραφίες και αφορούν μαζί με άλλα και τα σημεία που αναφέρθηκαν παραπάνω.

ΕΠΙΠΕΔΟ 3**:** Οι εξισώσεις/ το μαθηματικό μοντέλο για το συσχετισμό αυτών των μετρήσεων και παρατηρήσεων.

Επιπλέον δεδομένα που μπορεί να είναι διαθέσιμα είναι τα στοιχεία που αφορούν στην εσωτερική γεωμετρία της μηχανής, ή των μηχανών, με τις οποίες εκτελέστηκαν οι λήψεις (ύπαρξη πιστοποιητικού βαθμονόμησης). Ακόμα αρκετές φορές μπορεί να έχουμε στη διάθεσή μας δεδομένα που αφορούν στις συντεταγμένες του κέντρου της κάθε λήψης ή και διορθώσεις για τις στροφές των αξόνων κατά την κάθε λήψη από κάποιο αδρανειακό σύστημα προσδιορισμού (IMU-Inertial Measurement Unit). Τα παραπάνω δεν αποτελούν προϋποθέσεις για την επίτευξη της πολυπόθητης συσχέτισης που εξετάζουμε.

Η φωτογραμμετρία έχει πολλά πλεονεκτήματα μεταξύ των οποίων είναι τα ακόλουθα:

1. Ταχύτητα: Η παραγωγή χαρτών με φωτογραμμετρικές μεθόδους είναι ταχύτερη από οποιαδήποτε άλλη μεθοδολογία που στηρίζεται σε επίγειες μετρήσεις. Για παράδειγμα, με μια λήψη από ύψος πτήσης 1500 μέτρων, καλύπτεται μια περιοχή μεγαλύτερη από  $5$ Km<sup>2</sup>. Η ίδια δε περιοχή, ανάλογης μορφολογίας προσπελασιμότητας, ορατοτήτων, βλάστησης κλπ. θα απαιτούσε πάρα πολύ χρόνο για να καλυφθεί από επίγειες μετρήσεις.

2. Οικονομία: Είναι προφανές, αν αναλογιστούμε ότι το κόστος είναι στενά συνδεδεμένο με την ταχύτητα συλλογής των δεδομένων. Για τον λόγω αυτό, σε περιοχές όπου υπήρξε η ανάγκη μαζικής χαρτογράφησης (π.χ. μεγάλες εκτάσεις του Καναδά και της Αυστραλίας, χώρες του Τρίτου Κόσμου κλπ.) αποτέλεσε και αποτελεί πάγια τακτική η χρήση φωτογραμμετρικών διαδικασιών, καθώς αυτές είναι οι πλέον ενδεδειγμένες από άποψη ταχύτητας και κόστους.

3. Προσπελασιμότητα Εδάφους: Ένα σαφές πλεονέκτημα των φωτογραμμετρικών έναντι των επίγειων μετρήσεων είναι σε περιπτώσεις δύσκολης ή ακόμα και απαγορευτικής προσπελασιμότητας εδάφους. Ενδεικτικά μπορούμε να

9

αναφέρουμε τις αρκτικές περιοχές, περιοχές με πυκνή βλάστηση, απόκρημνα μέρη, ερήμους, ηφαιστιογενείς περιοχές κλπ.

4. Συνεχής απεικόνιση: Ενώ οι επίγειες μετρήσεις έχουν σκοπό τον προσδιορισμό των συντεταγμένων διακριτών σημείων, η φωτογραμμετρία είναι μια συνεχής απεικόνιση του φυσικού κόσμου και μπορεί να αποδοθεί σαν τέτοια. Η υπεροχή της φωτογραμμετρίας γίνεται εύκολα κατανοητή, αν θεωρήσουμε για παράδειγμα τη χαρτογραφική απόδοση της όψης ενός κτιρίου. Ο αριθμός των λεπτομερειών που πρέπει να αποτυπωθούν με επίγειες μετρήσεις είναι απαγορευτικά μεγάλος, ενώ αντίθετα όλη αυτή η πληροφορία υπάρχει σε μια φωτογραφία.

5. Ραγδαία εξέλιξη: Αποτελεί ένα σύνολο ιδιαίτερα ευέλικτο και άρρηκτα συνδεδεμένο με τις εξελίξεις που καθημερινά συμβαίνουν με ραγδαίους ρυθμούς στον τομέα της ψηφιακής τεχνολογίας. Εκμεταλλεύεται στο έπακρο τα πλεονεκτήματα των νέων σύγχρονων τεχνολογιών και μεθόδων, επιτυγχάνοντας να γίνονται εφικτά και δυνατά όσα μέχρι χθες έμοιαζαν να ανήκουν στη σφαίρα της φαντασίας. (δορυφορικές εικόνες, laser δεδομένα, υψηλός βαθμός αυτοματισμού σε όλα τα στάδια, ενοποίηση διαδικασιών διαχείρισης και επεξεργασίας κλπ.).

Μερικές από τις εφαρμογές που βρίσκει η φωτογραμμετρία στις μέρες μας είναι:

- Τοπογραφία, Χαρτογραφία (αποτυπώσεις, φωτογραμμετρικά διαγράμματα, παραγωγή χαρτών, κτηματολόγιο).
- Μελέτες και κατασκευές έργων (σχεδιασμός και μελέτη δρόμων, γεφυρών, φραγμάτων κλπ., αναπτυξιακές μελέτες, έλεγχος μικρομετακινήσεων των κατασκευών).
- Σχεδιασμός Πολεοδομικών Συγκροτημάτων (μελέτες χρήσεων γης κλπ.).
- Περιβαλλοντολογικές μελέτες (ειδικές χρήσεις υπέρυθρων και θερμικών φιλμς για μελέτες της ατμόσφαιρας, των υδάτινων πόρων και του εδάφους, μελέτες σχετικές με πυρκαγιές, σεισμούς, παγετούς, ηφαίστεια κλπ.).
- Γεωλογία, Γεωπονική, Δασολογία (μελέτη πετρωμάτων, εξορύξεις ορυκτών, υπολογισμοί όγκων, μελέτες ασθενειών των καλλιεργειών, υπολογισμός καταστροφών από θεομηνίες, δασικό κτηματολόγιο κλπ.).
- Αρχαιολογία (αποτυπώσεις ανασκαφών και μελέτες αρχαιολογικών χώρων, αποτυπώσεις αγαλμάτων, αγγείων και γενικά αρχαιολογικών ευρημάτων).
- Στρατιωτικοί σκοποί (χωροθέτηση εντοπισμός στρατηγικών στόχων, αναγνώριση, νυχτερινές φωτογραφίες, σύγχρονα όπλα).
- Διάστημα (μελέτες του εδάφους, της ατμόσφαιρας και του υπεδάφους άλλων πλανητών).

## **2.3.Ιδιότητες δορυφορικών εικόνων QuickBird.**

Οι δορυφορικές λήψεις QuickBird διαθέτουν την υψηλότερη ανάλυση που είναι εμπορικά διαθέσιμη αυτή τη στιγμή με διάσταση εικονοστοιχείου (pixel) 0,70 x 0,70 cm ([Εικόνα](#page-16-0) 2.2).

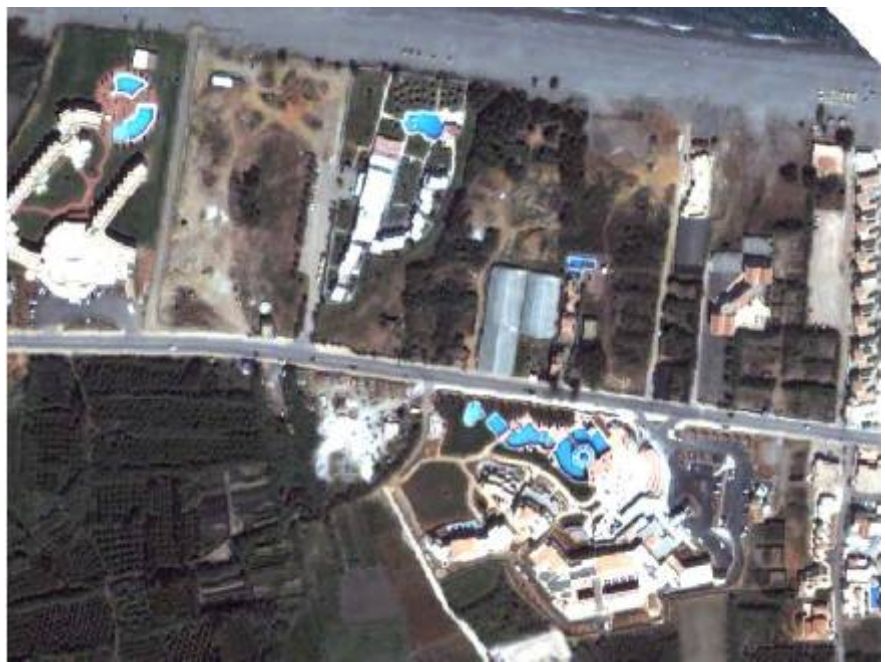

**Εικόνα 2.2: Δορυφορική εικόνα QuickBird 0.7x0.7cm, περιοχή Πλατανιά Χανίων.** 

Τα βασικά χαρακτηριστικά του δορυφόρων QuickBird είναι:

<span id="page-16-0"></span>• Ύψος τροχιάς: 450 km.

- 0.61m ανάλυση σε παγχρωματικές εικόνες στο κατώτερο σημείο (ναδίρ) (450- 900 nm grayscale).
- 2.44m ανάλυση σε πολυφασματικές εικόνες στο ναδίρ (μπλε: 450-520nm, πράσινο:520-600nm, κόκκινο: 630-690nm, κοντά στο υπέρυθρο: 760-900nm).
- Ραδιομετρικό δυναμικό εύρος για κάθε εικονοστοιχείο (pixel): 11bits/pixel.
- Δυνατότητα για λειτουργία του φακού υπό κλίση.
- Δυνατότητα λήψεων διαστάσεων 16.5x16.5 km στο ναδίρ.

Τα αρχεία, όπως φτάνουν στον αγοραστή, που περιέχουν τα παγχρωματικά και τα πολυφασματικά δεδομένα φαίνονται στην [Εικόνα](#page-17-0) 2.3:

| Name -                                             |            | Size Type                |
|----------------------------------------------------|------------|--------------------------|
| ES 02MAY02091433-S2AS-000000122378 01 P001.EPH     | 1 KB       | EPH File                 |
| 89 02MAY02091433-52AS-000000122378 01 P001.GEO     | 1 KB       | GEO File                 |
| 图 02MAY02091433-S2AS-000000122378_01_P001.IMD      | 4 KB       | <b>IMD</b> File          |
| 8 02MAY02091433-52AS-000000122378_01_P001.RPB      | 2 KB       | <b>RPB File</b>          |
| T3 02MAY02091433-52A5-000000122378_01_P001.TIL     | 6 KB       | <b>TIL File</b>          |
| 02MAY02091433-52AS-000000122378 01 P001-BROWSE.JPG |            | 181 KB ACDSee 7.0 JPEG I |
| ##02MAY02091433-S2A5_R1C1-000000122378_01_P001.TIF | 524,297 KB | ACDSee 7.0 TIFF I        |
| <b>E EDUCATIONAL. TXT</b>                          | 8 KB       | Text Document            |
| PSH_README.TXT                                     | 1 KB       | <b>Text Document</b>     |

**Εικόνα 2.3: Αρχεία δορυφορικής εικόνας QuickBird όπως φτάνουν στον αγοραστή.** 

<span id="page-17-0"></span>Τα αρχεία με κατάληξη \*.IMD (image meta data files) περιγράφουν τις ιδιότητες της εικόνας, όπως το επίπεδο επεξεργασίας (product level), τις συντεταγμένες των γωνιών της εικόνας, το προβολικό της σύστημα, καθώς και την ημερομηνία και ώρα της λήψης.

Τα αρχεία με κατάληξη \*.EPH (ephimeris files) περιέχουν πληροφορίες για την «εφημερίδα» του δορυφόρου, δηλαδή για τη θέση και την ταχύτητα του δορυφόρου.

Τα αρχεία με κατάληξη \*.GEO (geometric calibration files) περιέχουν τις δεδομένες φωτογραμμετρικές παραμέτρους για την κάμερα και το οπτικό σύστημα τoυ δορυφόρου QuickBird.

Τα αρχεία με κατάληξη \*.RPC (ή σε κάποιες περιπτώσεις \*.RPB) (rational polynomial coefficient files) περιέχουν δεδομένα που χρησιμοποιούνται κατά την διαδικασία της ορθοδιόρθωσης της φωτογραφίας, όπως θα δούμε παρακάτω.

#### **2.4.Σφάλματα δορυφορικών εικόνων**

#### **2.4.1 Γεωμετρική παραμόρφωση της εικόνας**

Παρακολουθώντας την πορεία των φωτεινών ακτίνων από τη στιγμή ανάκλασής τους σε κάποιο σημείο (π.χ. του εδάφους), μέχρι τη στιγμή που αποτυπώνουν τα είδωλά τους στο αρνητικό, βλέπουμε ότι στην πορεία παρεμβάλλονται διάφορα αθέμιτα μέσα, με τελικό αποτέλεσμα η τροχιά τους να αποκλίνει από την ιδανική ευθύγραμμη που θεωρήσαμε μόλις πριν, για να ορίσουμε την κεντρική προβολή. Το γεγονός αυτό μεταφράζεται σαν γεωμετρική παραμόρφωση της εικόνας. Πρακτικά αυτό έχει σαν συνέπεια την μετατόπιση των εικόνων των αντικειμένων από τις πραγματικές τους θέσεις στην εικόνα. Μια άλλη ομάδα παραμέτρων επιδρά, επίσης με τελικό αποτέλεσμα την ποιοτική υποβάθμιση από οπτικής πλευράς της ανακλώμενης φωτεινής ακτινοβολίας, όπως αυτή τελικά καταγράφεται στο φιλμ ή στο ψηφιακό μέσο. Αυτή η ομάδα των παραμέτρων προβληματίζει μόνο στο βαθμό που η επίδραση τους είναι τόσο μεγάλη, ώστε τελικά να μας εμποδίζει ή να αναγνωρίσουμε φωτοερμηνευτικά λεπτομέρειες των αντικειμένων ή του εδάφους, ή αυξάνουν την αβεβαιότητα των μετρήσεων.

Στην πρώτη ομάδα πηγών σφαλμάτων, που είναι και αυτά που παρουσιάζουν ενδιαφέρον από τη φωτογραμμετρική σκοπιά, εντάσσονται:

• Η γεωμετρική παραμόρφωση των φακών (ακτινική συμμετρική, εκκεντρότητας ασύμμετρη). Έρευνες σχετικά με τις παραμορφώσεις αυτού του είδους, έχουν οδηγήσει στη μοντελοποίησή τους, με σκοπό αφ' ενός μεν να αποδοθεί φυσικό νόημα σε αυτές, αφ' ετέρου δε να διορθωθούν και να περιοριστούν (έως και να εξαλειφθούν, όταν πλέον μιλάμε για αμελητέες πρακτικά ποσότητες). Σε μεγάλο βαθμό συντέλεσε βεβαίως και η ελαχιστοποίηση των κατασκευαστικών

ατελειών τόσο των φακών, όσο και των οπτικών διατάξεων που χρησιμοποιούνται.

- Η ατμοσφαιρική διάθλαση.
- Η καμπυλότητα της γης.

Η επιδράσεις των τελευταίων έχουν αντιμετωπισθεί ικανοποιητικά με τη χρήση μαθηματικών μοντέλων που χρησιμοποιούνται για την περιγραφή τους.

Συνοψίζοντας λοιπόν, γίνεται κατανοητό, ότι για να μπορέσουν τα πρωτογενή δεδομένα, που δεν είναι άλλα από τις εικόνες, να αποτελέσουν χρήσιμη πηγή για την εξαγωγή γεωμετρικής πληροφορίας και να δώσουν αξιόπιστα μετρητικά προϊόντα (χαρτογράφηση κλπ.), θα πρέπει τελικά να μοντελοποιηθεί η πορεία των φωτεινών ακτινών με όσο το δυνατόν πιο ακριβή και αναλυτικό τρόπο, με σκοπό να αποκατασταθούν οι πραγματικές συνθήκες που ίσχυαν κατά την στιγμή της λήψης της κάθε εικόνας.

#### **2.4.2 Ορθοδιόρθωση**

Σε μια ορθοανηγμένη εικόνα, εκτός από τα σφάλματα που οφείλονται στην απόκλιση του οπτικού άξονα από την κατακόρυφο κατά τη στιγμή της λήψης, έχουν διορθωθεί και τα σφάλματα που εισάγονται σε αυτή, εξαιτίας του ανάγλυφου του εδάφους. Μερικές φορές μάλιστα το μαθηματικό μοντέλο διευρύνεται, ώστε να περιγράψει και τα σφάλματα των φακών με σκοπό την απαλοιφή τους. Με τη διαδικασία της ορθοαναγωγής παράγονται ορθοεικόνες (ορθοφωτογραφίες στην περίπτωση φωτογραφιών, κυρίως α/φ). Το αποτέλεσμα είναι μια ορθή προβολή της επιφάνειας του εδάφους ή του αντικειμένου στη γενικότερη περίπτωση.

Για να επιτευχθεί αυτό η αρχική εικόνα χωρίζεται σε δαιφορετικά μικρά τμήματα και καθένα από αυτά ανάγεται χωριστά, στο επίπεδο που του αντιστοιχεί. Η σημαντικότερη προϋπόθεση είναι η γνώση ικανής πληροφορίας για την περιγραφή της επιφάνειας που θα αναχθεί. Η πληροφορία αυτή συνήθως είναι διαθέσιμη με τη μορφή ενός ψηφιακού μοντέλου εδάφους.

### **2.4.3 Διαδικασία ορθοδιόρθωσης**

Η διαδικασία της ορθοδιορθώσης της εικόνας, ή αλλιώς της παραγωγής μιας ψηφιακής ορθοεικόνας παρουσιάζεται παρακάτω:

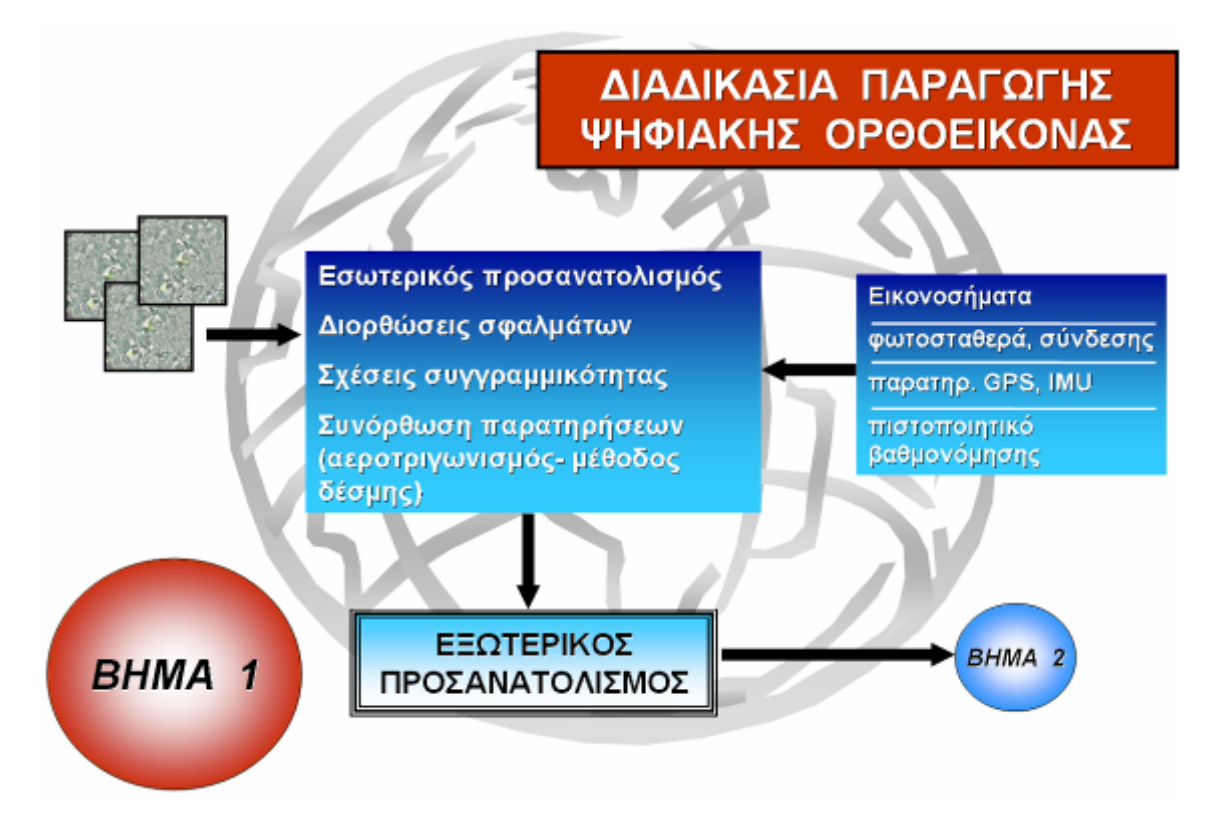

**Εικόνα 2.4: Βήμα 1ο της διαδικασίας Ορθοδιόρθωσης.** 

Στο 1ο βήμα γίνεται αρχικά εσωτερικός προσανατολισμός της εικόνας, κατά τον οποίον αποκαθίσταται η πορεία της φωτεινής ακτίνας μέσα στη φωτομηχανή, όπως αυτή υπήρχε κατά τη στιγμή της λήψης. Τα στοιχεία του εσωτερικού προσανατολισμού (συντ/νες πρωτεύοντος σημείου, εστιακή απόσταση, συντ/νες εικονοσημάτων, ακτινική παραμόρφωση) περιέχονται στο πιστοποιητικό βαθμονόμησης που συνοδεύει κάθε φωτομηχανή. Με την ολοκλήρωση του εσωτερικού προσανατολισμού (μέτρηση στη φωτογραφία των εικονοσημάτων) επιτυγχάνεται ο ορισμός του συστήματος αναφοράς των συντεταγμένων των σημείων στο φωτογραφικό επίπεδο και ο υπολογισμός εκτιμήσεων για τις διορθώσεις των τιμών των στοιχείων του εσωτερικού προσανατολισμού, καθώς όπως είδαμε είναι πιθανό να προκύπτουν μικρομεταβολές αυτών των ποσοτήτων ακόμα και μεταξύ λήψεων της ίδιας πτήσης. Θεωρείται δηλαδή ότι ο εσωτερικός προσανατολισμός είναι γνωστός μόνο κατά προσέγγιση (πιστοποιητικό βαθμονόμησης), ενώ ουσιαστικά θεωρείται άγνωστος και υπολογίζονται διορθώσεις των στοιχείων του μέσα από ενιαία συνόρθωση μαζί με τις υπόλοιπες παρατηρήσεις. Δηλαδή μπορούμε να πούμε ότι γίνεται αυτοβαθμονόμηση.

Στην συνέχεια γίνεται εξωτερικός προσανατολισμός της εικόνας, ώστε να αποκατασταθεί η γεωμετρία της λήψης αυτής σε σχέση με το επίγειο σύστημα αναφοράς συντεταγμένων. Ουσιαστικά λοιπόν υπολογίζονται με τον τρόπο αυτό η θέση της λήψης αυτής στο χώρο και ο προσανατολισμός του οπτικού άξονα (x<sub>o</sub>, y<sub>o</sub>, z<sub>o</sub> στο επίγειο σύστημα αναφοράς και οι τρεις γωνίες στροφής του οπτικού άξονα ω, φ, κ). Τα στοιχεία αυτά είναι απαραίτητα για την αναλυτική περιγραφή των συνθηκών της κάθε λήψης και πρακτικά επιτρέπουν τον υπολογισμό των παραμέτρων συσχέτισης (μετασχηματισμός) μεταξύ των δύο συστημάτων συντεταγμένων, της εικόνας και του επίγειου συστήματος αναφοράς. Με αυτή την διαδικασία ορίζεται η συνθήκη συγγραμμικότητας, που δεν είναι τίποτα άλλο από τη μαθηματική συνθήκη που περιγράφει την κεντρική προβολή. Είναι η σχέση που συνδέει τις παρατηρήσεις των σημείων πάνω στη φωτογραφία με τις πραγματικές τιμές των συντεταγμένων που περιγράφουν τη θέση τους στο επίγειο σύστημα.

Από τη φυσική σκοπιά, ο εξωτερικός προσανατολισμός διαχωρίζεται σε δυο στάδια: τον σχετικό και τον απόλυτο. Το γεγονός αυτό καθόρισε και τη μεθοδολογία που επικράτησε στην κλασσική φωτογραμμετρία σχετικά με τον τρόπο επεξεργασίας των δεδομένων. Η πρακτική της ξεχωριστής αντιμετώπισης των δύο αυτών φάσεων (υπολογιστικά) του εξωτερικού προσανατολισμού είναι πλέον αρκετά ξεπερασμένη, καθώς ο υπολογισμός τους γίνεται ταυτόχρονα (ταυτόχρονος σχετικός και απόλυτος). Μέσω μιας ενιαίας θεώρησης προκύπτουν σε ένα βήμα οι εκτιμήσεις των σχετικών παραμέτρων.

Για την κατανόηση της διαδικασίας, έχει νόημα να καταλάβουμε τι ακριβώς επιδιώκεται και επιτυγχάνεται σε κάθε μια από αυτές τις δύο φάσεις. Ο τρόπος υπολογισμού των απαραίτητων στοιχείων για την αποκατάσταση των λήψεων μπορεί να αλλάζει σύμφωνα με την ακολουθούμενη μεθοδολογία, η ουσία όμως παραμένει πάντα η ίδια. Η ακριβής γνώση των παραμέτρων του εσωτερικού, του σχετικού και του απόλυτου προσανατολισμού είναι βασική και απαραίτητη προϋπόθεση για την αποκατάσταση της σχέσης μεταξύ των παρατηρούμενων στοιχείων στις εικόνες και των πραγματικών τους θέσεων, καθώς επίσης και για τη φυσική στερεοσκοπική παρατήρηση.

Σχετικός προσανατολισμός λοιπόν είναι η διαδικασία, κατά την οποία οι δύο επικαλυπτόμενες φωτογραφίες ενός στερεοζεύγους σχετίζονται, σε κάποιον αυθαίρετο χώρο, έτσι ώστε η μεταξύ τους σχέση να είναι η ίδια που υπήρχε και κατά τη στιγμή της λήψης. Πρακτικά, αυτό σημαίνει απαλοιφή της y - παράλλαξης. Το αποτέλεσμα είναι ο σχηματισμός ενός τρισδιάστατου μοντέλου της πραγματικότητας (στερεομοντέλο) σε έναν αυθαίρετο χώρο και σε μια αυθαίρετη κλίμακα. Στη γενική περίπτωση, επιτυγχάνεται με την μέτρηση 6 σημείων στην κοινή επικαλυπτόμενη περιοχή. Τα σημεία αυτά είναι γνωστά και ως σημεία Gruber και έχουν την ιδανικότερη δυνατή κατανομή στην περιοχή του στερεομοντέλου.

Κατά το στάδιο του απόλυτου προσανατολισμού, αποκαθίσταται η κλίμακα του μοντέλου ενώ παράλληλα επιτυγχάνεται και ο προσανατολισμός του στο χώρο ως προς κάποιο επίγειο σύστημα αναφοράς που έχουμε επιλέξει. Το σύστημα συντεταγμένων, στο οποίο αναφέρεται το απόλυτα προσανατολισμένο στερεομοντέλο υλοποιείται από έναν αριθμό σημείων στο έδαφος, τα οποία είναι επίσης διακριτά στις φωτογραφίες και για τα οποία είναι γνωστές οι τρισδιάστατες συντεταγμένες τους. Τα σημεία αυτά καλούνται φωτοσταθερά.

Ο αεροτριγωνισμός αποτελεί ουσιαστικά επέκταση της εφαρμογής του ταυτόχρονου σχετικού και απόλυτου προσανατολισμού, που αναφέρθηκε προηγουμένως, σε περισσότερα του ενός γειτονικά στερεομοντέλα με κοινή επικάλυψη. Είναι η διαδικασία πύκνωσης του υπάρχοντος δικτύου φωτοσταθερών με καθαρά φωτογραμμετρικά μέσα, ώστε να προκύψει ένα δίκτυο σημείων πύκνωσης με κατάλληλη κατανομή. Χρωστάει το όνομα του ακριβώς στο γεγονός ότι αποτελεί το φωτογραμμετρικό αντίστοιχο των κλασσικών τοπογραφικών μεθόδων πύκνωσης ήδη υπάρχοντος επιγείου τριγωνομετρικού δικτύου, που είναι γνωστή και σαν τριγωνισμός.

17

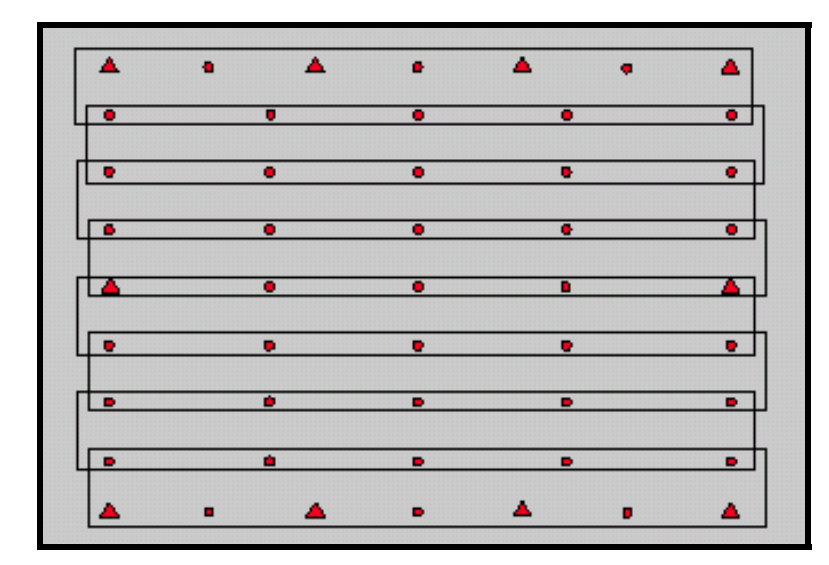

**Εικόνα 2.5: Αεροτριγωνισμός.** 

Επικρατέστερη είναι η μέθοδος αεροτριγωνισμού που χρησιμοποιεί το μαθηματικό μοντέλο της συνόρθωσης δέσμης. Μάλιστα, για την εκμετάλλευση στο έπακρο των πλεονεκτημάτων που προσφέρει η μέθοδος αυτή και για την επίτευξη της μέγιστης δυνατής ακρίβειας στα αποτελέσματα, χρησιμοποιείται σε συνδυασμό με τη συμμετοχή των συστηματικών παραμορφώσεων (στοιχεία εσωτερικού προσανατολισμού, ατμοσφαιρική διάθλαση, καμπυλότητα γης) ως άγνωστων πρόσθετων παραμέτρων στο μαθηματικό μοντέλο της συνόρθωσης των παρατηρήσεων. Αεροτριγωνισμός με τη μέθοδο της δέσμης και ταυτόχρονη αυτοβαθμονόμηση του συστήματος λήψης έχει σαν αποτέλεσμα σημαντική αύξηση της ακρίβειας των αποτελεσμάτων. Η διεθνής έρευνα και εμπειρία έχει αποδείξει ότι οι εκτιμήσεις των παραμέτρων αυτοβαθμονόμησης που προκύπτουν έτσι είναι πολύ πιο ρεαλιστικές, καθώς αναφέρονται σε πραγματικές συνθήκες παραγωγής (σε αντίθεση με τις ιδανικές εργαστηριακές), ενώ ταυτόχρονα λαμβάνουν υπόψη και ελαχιστοποιούν την επίδραση στην τελική ακρίβεια των αποτελεσμάτων διαφόρων πηγών συστηματικών σφαλμάτων, που διαφορετικά αγνοούνται κατά τη διαδικασία της εργαστηριακής βαθμονόμησης.

Ακόμα μεγαλύτερη αύξηση της ακρίβειας του αεροτριγωνισμού είναι δυνατό να επιτευχθεί, αν στο μαθηματικό μοντέλο της συνόρθωσης συμπεριληφθούν και πρόσθετες «παρατηρήσεις» (με την αντίστοιχη κατάλληλη μορφή εξισώσεων πρόσθετων παρατηρήσεων) που πιθανόν υπάρχουν στη διάθεσή μας. Τέτοιες «παρατηρήσεις» είναι:

- λήψη φωτοσταθερών σημείων από GPS (Global Positioning System)
- λήψη φωτοσταθερών σημείων από ήδη φωτοσταθερούς χάρτες (ψηφιακοί).

Το παγκόσμιο σύστημα εντοπισμού θέσης (GPS), αποτελείται από ένα ή περισσότερους δέκτες, οι οποίοι δέχονται σήματα από τεχνητούς δορυφόρους που έχουν τεθεί σε τροχιά γύρω από τη γη για αυτό το σκοπό. Από την ανάλυση των σημάτων αυτών προκύπτει η θέση του δέκτη, ή η διαφορά θέσης ανάμεσα σε δύο δορυφόρους (πολύ πιο ακριβής μέθοδος), σε σχέση με ένα παγκόσμιο σύστημα αναφοράς στο οποίο αναφέρονται οι γνωστές τροχιές των δορυφόρων.

Οι φωτοσταθεροί χάρτες, ή αλλιώς φωτοσταθερές εικόνες, είναι εικόνες που είναι ήδη απαλλαγμένες από σφάλματα και παραμορφώσεις που σχετίζονται με την κλίση του επιπέδου της εικόνας και του ανάγλυφου του εδάφους.

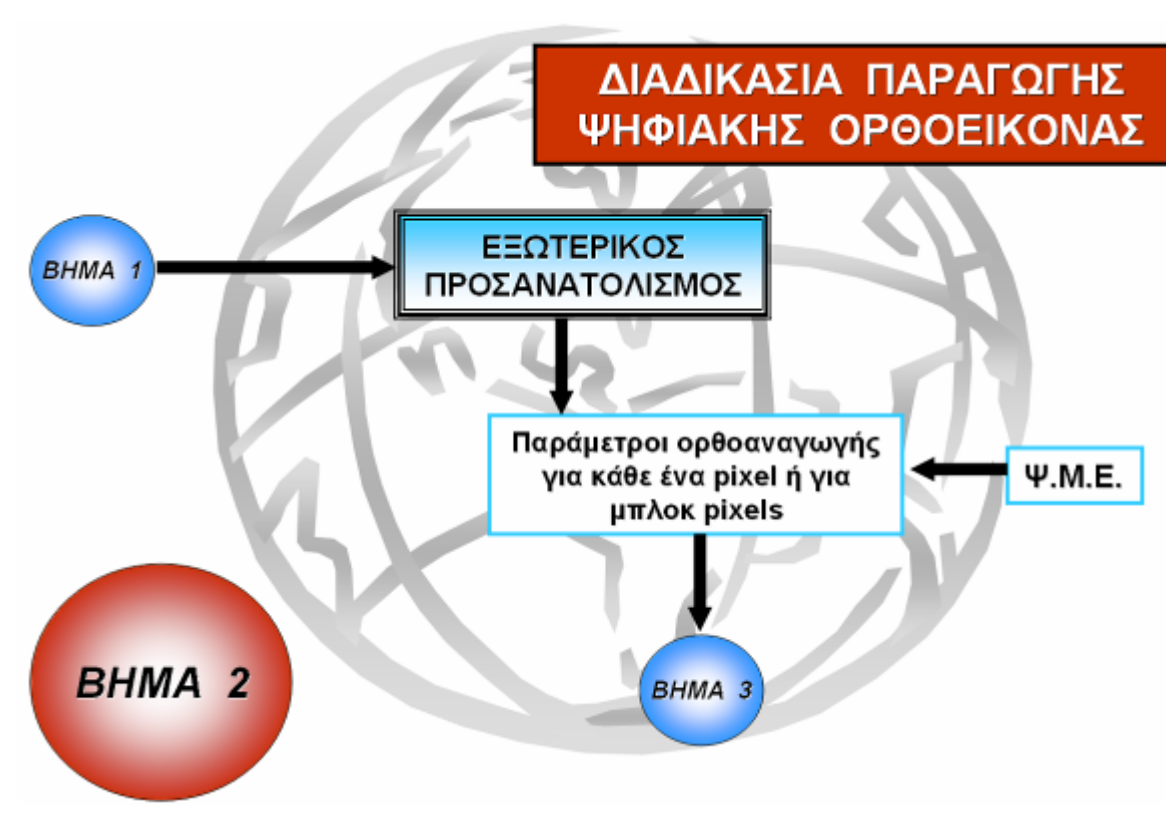

**Εικόνα 2.6: Βήμα 2<sup>ο</sup> της διαδικασίας ορθοδιόρθωσης**

Στο 2ο βήμα της διαδικασίας της ορθοδιόρθωσης γίνεται συσχετισμός του εξωτερικού προσανατολισμού της εικόνας με το ψηφιακό μοντέλο του εδάφους (Digital Terrain Model – DTM, ΨΜΕ), ώστε να οριστούν οι παράμετροι ορθοαναγωγής για κάθε εικονοστοιχείο ή για μπλοκ εικονοστοιχείων.

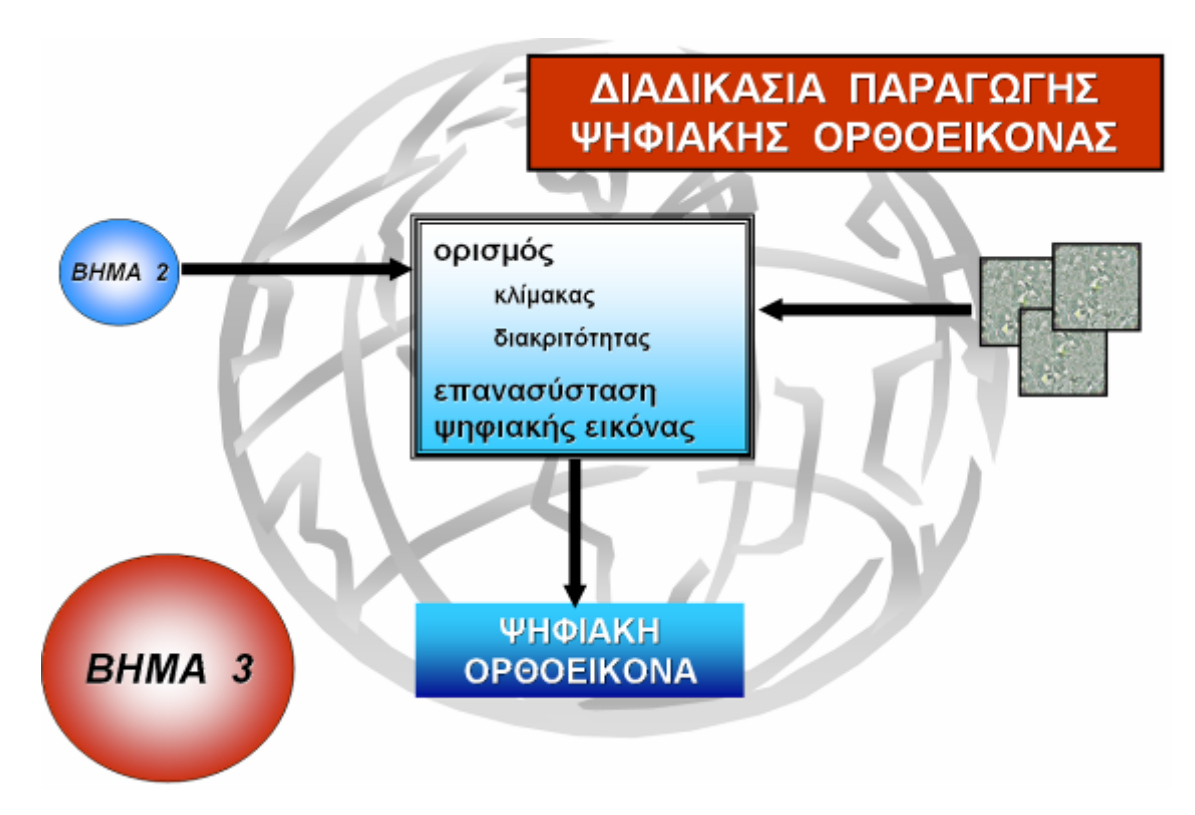

**Εικόνα 2.7: Βήμα 3<sup>ο</sup> διαδικασίας ορθοδιόρθωσης**

Στο 3<sup>ο</sup> βήμα γίνεται ο ορισμός της διακριτικότητας της εικόνας, δηλαδή το μέγεθος του εικονοστοιχείου και εν συνεχεία επιλύεται αυτό το μοντέλο, ώστε να παραχθεί η ορθοδιορθωμένη εικόνα ή ψηφιακή ορθοεικόνα.

#### **2.4.4 Ραδιομετρική ενίσχυση εικόνων**

Με σκοπό τη βέλτιστη αξιοποίηση των δυνατοτήτων που προσφέρει η σύγχρονη ψηφιακή τεχνολογία, χρησιμοποιούνται οι πλέον εξελιγμένες ειδικές τεχνικές ανασύστασης και βελτίωσης της ευκρίνειας και της ποιότητας των ψηφιακών εικόνων γενικότερα. Αυτό επιτυγχάνεται μέσω μεταβολής των ραδιομετρικών χαρακτηριστικών των εικόνων επιλεκτικά, ώστε να αποκατασταθεί η καλύτερη δυνατή οπτική απόδοση αυτών. Επιπλέον, εξελιγμένες τεχνικές επιτρέπουν να ορίζουμε τις γραμμές, κατά μήκος των οποίων επιθυμούμε να γίνει η συγκόλληση των γειτονικών περιοχών ενός φωτομωσαϊκού μεταξύ τους. Έτσι, μπορούμε να επέμβουμε, εποπτεύοντας την όλη διαδικασία, ορίζοντας τη χρήση των καλύτερων δυνατών τμημάτων για τη δημιουργία του τελικού προϊόντος. Αυτόματες τεχνικές φροντίζουν για την εφαρμογή των απαραίτητων αλγορίθμων εξομάλυνσης κατά μήκος αυτών των γραμμών, τόσο από ραδιομετρικής όσο και από γεωμετρικής απόψεως, ώστε τελικά να δημιουργούνται αόρατες ραφές συγκολλήσεως μεταξύ των διαφορετικών χρησιμοποιούμενων τμημάτων εικόνων. Τέλος, είναι διαθέσιμα και ειδικά ψηφιακά φίλτρα μέσω των οποίων επιτυγχάνεται συνολική εξομάλυνση των ραδιομετρικών χαρακτηριστικών στο σύνολο του παραγόμενου φωτομωσαϊκού και εξασφαλίζεται ένα όσο το δυνατό ομοιόμορφο αποτέλεσμα.

Να σημειωθεί απλά ότι πολλές φορές, μέρος των διαδικασιών ραδιομετρικής εξομάλυνσης των χαρακτηριστικών των εικόνων που αναφέρθηκε προηγουμένως, είναι πιθανό να χρειάζεται να εφαρμοστεί πριν ή και κατά τη διάρκεια των προγενέστερων φάσεων της φωτογραμμετρικής επεξεργασίας.

Τέτοια είδους ενισχύσεις είναι η επιλογή της φωτεινότητας, της αντίθεσης, η μεταβολή του ιστογράμματος, ο καθορισμός των γραμμών συρραφής καθώς και η εξομάλυνση της εικόνας.

### **2.5.Χρήσεις Γης – Αλγόριθμοι Ομαδοποίησης (Classification).**

## **2.5.1 Μέθοδοι αναγνώρισης αντικειμένων από τις δορυφορικές εικόνες.**

Η ομαδοποίηση (classification) είναι η διαδικασία της ταξινόμησης των pixels σε πεπερασμένο αριθμό διαφορετικών τάξεων με δεδομένα, η οποία βασίζεται στις τιμές των pixels. Αν η τιμή ενός pixel ικανοποιεί ένα συγκεκριμένο σύνολο κριτηρίων, το pixel κατατάσσεται στην τάξη που ανταποκρίνεται σε αυτά τα κριτήρια. Η διαδικασία αυτή αναφέρεται και σαν διαχωρισμός σε τμήματα με κοινή τιμή (image segmentation). Οι τάξεις μπορούν να συσχετιστούν με γνωστά χαρακτηριστικά πάνω στο έδαφος ή πιο απλά μπορούν να αντιπροσωπεύουν περιοχές που φαίνονται διαφορετικές μεταξύ τους στον υπολογιστή, γεγονός το οποίο εξαρτάται από το είδος τον πληροφοριών που θέλουμε να εξάγουμε από την πρωτογενή πληροφορία. Μία ταξινομημένη εικόνα μπορεί για παράδειγμα να δείχνει το είδος τον καλλιεργειών, τις οικιστικές περιοχές, τις ακαλλιέργητες περιοχές κ.α.

Η ταυτοποίηση ομοιοτήτων (pattern recognition) είναι η εξαγωγή έντονων ή επικρατέστερων ομοιοτήτων στα δεδομένα μέσω της διαδικασία της ομαδοποίησης. Ακόμα και το ανθρώπινο μάτι μπορεί αυτόματα να κατατάξει σε διαφορετικές τάξεις αντικείμενα με χαρακτηριστικές ιδιότητες και χρώματα. Στον υπολογιστή αυτή η διαδικασία γίνεται πιο συστηματοποιημένα.

Αρχικά, λοιπόν, παράγονται κάποια στατιστικά δεδομένα από τα χαρακτηριστικά του φάσματος. Στην συνέχεια τα pixels ταξινομούνται βασιζόμενα σε μαθηματικά κριτήρια. Η διαδικασία αυτή διαχωρίζεται σε δύο μέρη, την εκπαίδευση και την ταξινόμηση, χρησιμοποιώντας προαποφασισμένα κριτήρια.

Η εκπαίδευση είναι η διαδικασία του ορισμού των κριτηρίων για την αναγνώριση των «προτύπων», βάσει των οποίων θα γίνει η αναγνώριση. Η διαδικασία αυτή μπορεί να γίνει είτε με επιβλεπόμενες (supervised) είτε με μη επιβλεπόμενες (unsupervised) μεθόδους.

## **2.5.2 Επιβλεπόμενες (supervised) και μη επιβλεπόμενες (unsupervised) μέθοδοι ταξινόμησης.**

Η επιβλεπόμενη εκπαίδευση είναι πλήρως ελεγχόμενη από τον χρήστη του υπολογιστή. Σε αυτή ο χρήστης αναγνωρίζει κάποια πρότυπα και εν συνεχεία επιλέγει τα pixels που αντιστοιχούν σε αυτά τα πρότυπα. Βεβαία αυτό απαιτεί καλή γνώση της πρότυπης περιοχής και του αριθμού των επιθυμητών τάξεων. Με την επιλογή των πρότυπων pixels γίνεται ουσιαστικά καθοδήγηση του υπολογιστή για τον εντοπισμό pixels με παρόμοια χαρακτηριστικά. Εάν η ταξινόμηση είναι σωστή, οι παραγόμενες τάξεις αντιπροσωπεύουν τις κατηγορίες στις οποίες κατατάχτηκαν τα αρχικά πρότυπα.

Η μη επιβλεπόμενη εκπαίδευση είναι περισσότερο αυτοματοποιημένη διαδικασία. Ο χρήστης ορίζει κάποιες παραμέτρους, τις οποίες χρησιμοποιεί ο υπολογιστής για να ανακαλύψει κάποια πρότυπα που βρίσκονται μέσα στα υπό ταξινόμηση δεδομένα. Αυτά τα πρότυπα δεν είναι απαραίτητο να ανταποκρίνονται πλήρως στα χαρακτηριστικά της υπό εξέταση λήψης, όπως είναι τα σύνορα της λήψης, αλλά εύκολα μπορούν να αναγνωριστούν περιοχές με ιδιαίτερα είδη καλλιεργειών, γιατί είναι ομάδες pixels με ίδια φασματικά χαρακτηριστικά.

Στη μη επιβλεπόμενη εκπαίδευση ο ορισμός των τάξεων εξαρτάται από τα αρχικά δεδομένα. Η μέθοδος αυτή συνήθως χρησιμοποιείται σε περιπτώσεις που υπάρχει ελλιπής γνώσης της υπό εξέταση περιοχής και η ταξινόμηση που προκύπτει από αυτή την διαδικασία είναι χρήσιμη μόνο όταν οι παραγόμενες τάξεις μπορούν να ερμηνευτούν.

Το αποτέλεσμα της εκπαίδευσης (επιβλεπόμενης και μη) είναι λίστα «ψηφιακών υπογραφών» (signatures). Η κάθε υπογραφή αντιπροσωπεύει μία τάξη και χρησιμοποιείται σαν κριτήριο για την ταξινόμηση κάθε pixel της εικόνας σε μία τάξη. Η απόφαση για την ταξινόμηση των pixels σε κάποια τάξη είναι ένας μαθηματικός αλγόριθμος, ο οποίος χρησιμοποιεί δεδομένα από τις υπογραφές για να εκτελέσει την ταξινόμηση των pixels σε σαφέστατα καθορισμένες τάξεις.

Συνοψίζοντας, είναι σημαντικό ο χρήστης να γνωρίζει κάποια σημαντικά στοιχεία. Έτσι, στην επιβλεπόμενη ταξινόμηση είναι σημαντικό να έχουμε υπόψη ένα αριθμό επιθυμητών τάξεων και εν συνεχεία να επιλέγονται οι κατάλληλες υπογραφές από τα δεδομένα, καθώς και να γνωρίζουμε τι ακριβώς αντιπροσωπεύουν τα pixels που επιλέγονται. Συνήθως, η επιβλεπόμενη ταξινόμηση είναι κατάλληλη όταν θέλουμε να διαχωρίζουμε σχετικά λίγες τάξεις, όταν έχει επιβεβαιωθεί τι αντιπροσωπεύει το κάθε pixel στην πραγματικότητα με επί-τόπια παρατήρηση στο πεδίο ή όταν μπορούν από την φωτογραφία να αναγνωριστούν ξεκάθαρα ζώνες με ομοιογενή δεδομένα που μπορεί να αντιπροσωπεύουν κάθε τάξη.

Από την άλλη μεριά, αν θέλουμε οι τάξεις να καθοριστούν από φασματικές διαφορές των πρωτογενών δεδομένων και να γίνει μετά η ταυτοποίηση των τάξεων, είναι καλύτερα να χρησιμοποιηθεί η μη επιβλεπόμενη ταξινόμηση. Η μη επιβλεπόμενη ταξινόμηση επιτρέπει να ταυτοποιηθούν εύκολα οι εξαγόμενες τάξεις σε περιοχές με μη συνεχή ομοιογενή δεδομένα.

## **2.6.Γενικές αρχές καταμέτρησης δεντροκάλυψης (tree counting) σύμφωνα με την οδηγία της Ευρωπαϊκής Ένωσης**

Οι κανονισμοί που ισχύουν εδώ και πολύ καιρό και αφορούν στη διαχείριση του τομέα της αγοράς ελαιόλαδου, συγκεντρωμένες σε 5 χώρες-μέλη της Ευρωπαϊκής Ένωσης, υποχρεώνουν την σχολαστική καταγραφή των δέντρων των παραγωγών, ώστε να δικαιολογηθούν οι επιδοτήσεις – μία διαδικασία που μόνο στην Ιταλία κατέληξε στην καταμέτρηση 160 εκατομμυρίων δέντρων. Ο κύριος σκοπός της καταγραφής είναι η καθιέρωση μιας αναλυτικής κατάστασης που θα χρησιμεύει ως βάση για την χρηματοδότηση και τον έλεγχο της παρεχόμενης βοήθειας στους αγρότες.

Τα αγροτεμάχια που βρίσκονται περιμετρικά της Μεσογείου ποικίλουν σε μέγεθος. Ο αριθμός των δέντρων σε κάθε τεμάχιο μπορεί να είναι από 10 δέντρα μέχρι 1000 σε ορισμένες περιπτώσεις. Τα ελαιόδεντρα σε αυτά τα αγροτεμάχια μπορεί να είναι αποκλειστική καλλιέργεια ή μπορεί να καλλιεργούνται σε συνδυασμό με άλλα είδη δέντρων όπως αμυγδαλιές, βερικοκιές, βελανιδιές κ.ά.

Οι αεροφωτογραφίες και οι δορυφορικές φωτογραφίες είναι οι μόνες κατάλληλες πηγές δεδομένων για αυτού του είδους καταγραφές και σε συνδυασμό με την βοήθεια των ηλεκτρονικών υπολογιστών, η φωτοερμηνεία και οι τεχνικές καταμέτρησης μπορούν να ολοκληρωθούν εντός ενός εύλογου χρονικού πλαισίου.

Η Ευρωπαϊκή Επιτροπή αναγνώρισε την ανάγκη για την ανάπτυξη ενός εργαλείου που θα καταμετρούσε τα δέντρα που θα βοηθούσε την δημιουργία και την ολοκλήρωση του μητρώου ελαιόδεντρων στη Πορτογαλία και την Ελλάδα, ώστε οι κατά τόπους διαχειριστικές αρχές να μπορούν να ελέγχουν και να ενισχύσουν τους αγρότες.

Η διαδικασία για την αναγνώριση του ίχνους ενός δέντρου συνεχώς εξελίσσεται, καθώς εξαρτάται από το είδος του δέντρου. Οι προγραμματιστές έχουν αναπτύξει ένα πρόγραμμα (αλγόριθμο) που ονομάζεται OliCount για την καταμέτρηση των ελαιόδεντρων, με την βοήθεια του ηλεκτρονικού υπολογιστή, από αεροφωτογραφίες. Αυτό το πρόγραμμα είναι γραμμένο στην γλώσσα C++. Το OliCount χρησιμοποιεί διάφορες τεχνικές για να παράγει ένα χάρτη με «υποψήφια» αντικείμενα, τα οποία σε περιβάλλον GIS πιστοποιούνται χρησιμοποιώντας κλασσικές φωτοερμηνευτικές μεθόδους οπότε έχουμε και την τελική καταμέτρηση.

## **3. Ψηφιακά Στοιχεία Πεδίου**

#### **3.1. Δορυφορικά στοιχεία QuickBird.**

Οι δορυφορικές εικόνας QuickBird είναι, όπως αναφέρθηκε παραπάνω, οι εικόνες με την μεγαλύτερη εμπορικά διαθέσιμη ανάλυση. Εξαιτίας της υψηλής ανάλυσης, το μέγεθος που έχουν είναι αρκετά μεγάλο και συνήθως παραδίδονται σε CD ή DVD. Στην συγκεκριμένη περίπτωση, η δορυφορική εικόνα παραδόθηκε σε 21 CDs με συνολικό όγκο περίπου 11 GigaBytes σε μορφή GeoTiff (\*.TIFF). Τα αρχεία που περιέχει το κάθε CD αναλυθήκαν παραπάνω.

Για φτάσουμε τα αρχεία GeoTiff σε μία μορφή που να είναι δυνατή η ανάλυση πρέπει να γίνει μια προεργασία. Αρχικά, πρέπει να δημιουργήσουμε επιμέρους φωτομωσαϊκά για την κάθε λήψη. Τα 21 CDs αποτελούν συνολικά 3 διαφορετικές λήψεις, επομένως πρέπει να δημιουργηθούν 3 φωτομωσαϊκά. Οι 3 διαφορετικές λήψεις αναγνωρίζονται από τα αρχεία RPC (Rational Polynomial Coefficient) που περιέχει το κάθε CD, δηλαδή εικόνες με ίδια αρχεία RPC αποτελούν κομμάτι της ίδιας λήψης. Τα αρχεία αυτά περιέχουν την μαθηματική αποτύπωση των συντεταγμένων αντικειμένων στην εικόνα σε σχέση με τις συντεταγμένες που έχουν τα αντικείμενα αυτά στο χώρο. Επίσης, περιέχουν πληροφορίες για τα σφάλματα που περιέχουν οι εικόνες, όπως την παραμόρφωση που προκαλεί ο φακός, την απόκλιση του φακού, καθώς και την ατμοσφαιρική διάθλαση. Ένα αρχείο RPC φαίνεται παρακάτω:

> $satId = "OBO2":$ bandId = "BGRN";  $Speed = "RPC00B"$ ; BEGIN\_GROUP = IMAGE errBias = 73.83;  $errRand = 0.14;$  lineOffset = 12021; sampOffset = 10371; latOffset = 35.4464; longOffset = 23.9301; heightOffset = 769;  $lineScale = 12021;$ sampScale = 10371;  $l$ atScale =  $0.0778$ ;  $longScale = 0.0827$ ; heightScale = 747;  $lineNumber = ($  +3.469421E-04, -2.648760E-02, -1.025834E+00, +0.000000E+00, -1.399446E-05,

 +0.000000E+00, +0.000000E+00, -3.743779E-04, -1.800932E-04, +0.000000E+00, +0.000000E+00, -1.857473E-08, +5.499783E-08, +0.000000E+00, -2.807346E-07, -6.816430E-08, -4.614212E-08, +0.000000E+00, +0.000000E+00, +0.000000E+00); lineDenCoef = ( +1.000000E+00, -1.508274E-05, +1.707880E-04, +0.000000E+00, +3.584400E-08, +0.000000E+00, +0.000000E+00, -1.308419E-07, +6.424305E-08, +4.498009E-08, +0.000000E+00, +0.000000E+00, +0.000000E+00, +0.000000E+00, +0.000000E+00, +0.000000E+00, +0.000000E+00, +0.000000E+00, +0.000000E+00, +0.000000E+00); sampNumCoef = ( -1.682682E-04, +1.034276E+00, -3.529587E-02, +0.000000E+00, -4.876413E-04, +0.000000E+00, +0.000000E+00, +8.445934E-05, -5.135803E-05, +0.000000E+00, +0.000000E+00, -1.251457E-07, -7.849272E-07, -1.519491E-07, -1.363836E-07, -2.903098E-08, +0.000000E+00, +0.000000E+00, +0.000000E+00, +0.000000E+00); sampDenCoef = ( +1.000000E+00, +6.945727E-05, +4.966032E-04, +0.000000E+00, +3.091278E-08, +0.000000E+00, +0.000000E+00, -2.777357E-07, +6.461735E-07,

```
 -1.469135E-07, 
              +0.000000E+00, 
              +4.528506E-08, 
              +0.000000E+00, 
              +0.000000E+00, 
              +0.000000E+00, 
              +0.000000E+00, 
              +0.000000E+00, 
              +0.000000E+00, 
              +0.000000E+00, 
              +0.000000E+00); 
END_GROUP = IMAGE 
END;
```
Η διαδικασία της μωσαϊκοποίησης γίνεται με το Mosaic Tool του Erdas Imagine, η οποία είναι απλή σαν διαδικασία αλλά αρκετά χρονοβόρα. Το αποτέλεσμα της μωσαϊκοποίησης είναι 3 διαφορετικά αρχεία σε μορφή IMG (Erdas Imagine Format).

Το προβολικό σύστημα που είχαν τα αρχεία GeoTiff ουσιαστικά «κληρονομείται» και στα αρχεία του μωσαϊκού, έτσι τα παραγόμενα αρχεία έχουν σαν προβολικό σύστημα το UTM Zone 34 WGS 84.

Τα αρχεία που παράχθηκαν είναι έτοιμα πλέον για την διαδικασία της ορθοδιόρθωσης.

## **3.2. Ορθοφωτοχάρτες Υπουργείου Αγροτικής Ανάπτυξης και Τροφίμων.**

Για να μπορέσει να γίνει η ορθοδιόρθωση του κάθε αρχείου είναι απαραίτητο να γνωρίζουμε κάποια φωτοσταθερά σημεία, δηλαδή σημεία πάνω στην εικόνα, οι συντεταγμένες των οποίων έχουν μετρηθεί με GPS. Τα φωτοσταθερά αυτά πρέπει να είναι συμμετρικά κατανεμημένα σε όλη την επιφάνεια που καλύπτει η δορυφορική εικόνα. Για κάθε ένα από τα τρία φωτομωσαϊκά που έχουμε χρειαζόμαστε περίπου 30 φωτοσταθερά σημεία. Επειδή όμως είναι αδύνατον να μετρηθούν τόσα φωτοσταθερά σημεία με GPS λόγω του δύσβατου σε ορισμένα σημεία, χρησιμοποιήθηκαν ορθοφωτοχάρτες του Υπουργείου Αγροτικής Ανάπτυξης και Τροφίμων που ουσιαστικά αυτό που κάνουν είναι να αναπληρώνουν τα φωτοσταθερά. Παράλληλα, για μεγαλύτερη ακρίβεια για το πρώτο φωτομωσαϊκό μετρήθηκαν και 20 φωτοσταθερά, τα οποία χρησιμοποιηθήκαν παράλληλα με τους ορθοφωτοχάρτες, ώστε σε αυτό το κομμάτι να έχουμε όσο το δυνατόν μεγαλύτερη ακρίβεια, καθώς αποτελεί την περιοχή με το μεγαλύτερο ενδιαφέρον αφού περιλαμβάνει σχεδόν όλες τις αρδευόμενες καλλιέργειες.

Οι ορθοφωτοχάρτες ουσιαστικά είναι αεροφωτογραφίες σε φύλλα χάρτη και έχουν ανάλυση 1m x 1m σε μορφή GeoTiff. Τα φύλλα χάρτη μωσαϊκοποιούνται και αυτά όπως και η δορυφορική εικόνα και παράγεται ένα αρχείο σε μορφή IMG. Το προβολικό τους σύστημα είναι το ΕΓΣΑ87.

#### **3.3. Ψηφιακό μοντέλο εδάφους.**

Το ψηφιακό μοντέλο εδάφους (Digital Terrain Model – DTM) αποτελείται από ένα σύνολο σημείων διατεταγμένων είτε σε κάνναβο είτε με τυχαία κατανομή σχηματίζοντας πλέγμα τριγώνων, για τα οποία είναι υπολογισμένες οι τρισδιάστατες συντεταγμένες τους (οριζοντιογραφικές x,y και υψομετρικές z) σε κάποιο επίγειο σύστημα αναφοράς.

Το ψηφιακό μοντέλο εδάφους που χρησιμοποιούμε για την συγκεκριμένη εφαρμογή έχει μέγεθος pixel 30m x 30m και είναι φτιαγμένο από την Γεωγραφική Υπηρεσία Στρατού (ΓΥΣ). Αυτή η ανάλυση αποτελεί αρκετά καλή επιλογή για την διαδικασία της ορθοδιόρθωσης, όπου χρησιμοποιείται το DTM.

## **4. Λογισμικά Πακέτα**

## **4.1. Ανάλυση Δορυφορικών στοιχείων στο λογισμικό Leica Geosystems Erdas Imagine 8.7**

Οι φωτογραφίες της επιφάνειας της γης, είτε αυτές είναι αεροφωτογραφίες είτε δορυφορικές, έχουν γίνει πλέον αναπόσπαστο κομμάτι των Γεωγραφικών Συστημάτων Πληροφοριών. Το πρόγραμμα Leica Geosystems Erdas Imagine παρέχει όλα τα δυνατά εργαλεία, μέσω των οποίων οι χρήστες των Γεωγραφικών Συστημάτων Πληροφοριών μπορούν να επωφεληθούν από την πληθώρα των πληροφοριών που περιέχουν οι εικόνες που είναι διαθέσιμες σήμερα ή θα είναι διαθέσιμες στο κοντινό μέλλον, καθώς και εικόνες οποιασδήποτε κλίμακας.

Το Erdas Imagine φτιάχτηκε στις αρχές της δεκαετίας του 1980 για στρατιωτικούς σκοπούς. Στην συνέχεια επετράπη η χρήση του σε «απλούς χρήστες».

Το Erdas Imagine αποτελεί ένα σχετικά εύκολο στη χρήση λογισμικό με δυνατότητες και φιλικό περιβάλλον εργασίας, ώστε να είναι κατανοητό και από χρήστες με μικρή εμπειρία στην «ανάλυση εικόνας» (image processing). Τα πακέτα των εργαλείων (tool boxes) που διαθέτει είναι έτσι τοποθετημένα, ώστε να είναι άμεσα προσβάσιμα από τον μέσο χρήστη ([Εικόνα](#page-36-0) 4.1).

Η μορφή (format) των αρχείων που χρησιμοποιεί το Erdas Imagine για την επεξεργασία είναι το \*.IMG , το οποίο αποτελεί ένα από τα πιο γρήγορα προσπελάσιμα αρχεία εικόνων όσο μεγάλες και αν είναι αυτές (ακόμα και μεγαλύτερες των 5 GigaBytes) και ο λόγος είναι ότι η μορφή αυτή περιέχει όλες τις πληροφορίες που μπορεί να απαιτηθούν από τον υπολογιστή, δηλαδή δεν χρειάζεται για παράδειγμα σε ένα απλό zoom out να γίνει εξ' αρχής υπολογισμός των τιμών της κάθε μπάντας για την συγκεκριμένη περιοχή και στην συνέχεια συνδυασμός αυτών. Ο λόγος είναι ότι περιέχει τις «πυραμίδες» (pyramids layer) που αποτελούν ουσιαστικά «στρώματα με δείγματα» (samples layers) της εικόνας. Οι πυραμίδες δημιουργούνται την πρώτη φορά μόνο που θα προσπελαστεί το αρχείο της εικόνας με το Erdas και είναι διαθέσιμες ανά πάσα στιγμή και όσες φορές επαναπροσπελαστεί το αρχείο αυτό.
Εκτός όμως από την \*.IMG μορφή, το Erdas παρέχει υποστήριξη για οποιαδήποτε μορφή εικόνας υπάρχει (GeoTiff, Dimap, Grid, MrSid κτλ ), που το καθιστούν ακόμα πιο ευέλικτο για οποιουδήποτε είδους επεξεργασία.

Το Erdas χρησιμοποιείται κατά κύριο λόγο για τις εξής εφαρμογές:

- Διαχείριση φυσικών δασών και παρακολούθηση της φυσικής βλάστησης: ώστε να μπορεί να γίνει πρόβλεψη του κινδύνου για πιθανές πυρκαγιές, δημιουργία οδικού δικτυού μέσα από φυσικά δάση, παρακολούθηση του δείκτη βλάστησης κ.ά.
- Γεωργία: παρακολούθηση, καταμέτρηση και διαχωρισμός των καλλιεργειών, εντοπισμός φυτικών ασθενειών κ.ά.
- Διαχείριση περιβάλλοντος: παρακολούθηση του περιβάλλοντος για την πρόβλεψη και αντιμετώπιση φυσικών καταστροφών, υδρολογική ανάλυση περιοχών, υπολογισμός κινδύνου από πλημμύρες κ.ά.
- Χαρτογράφηση περιοχών: για τον σχεδιασμό και την κατασκευή μεγάλων τεχνικών έργων.

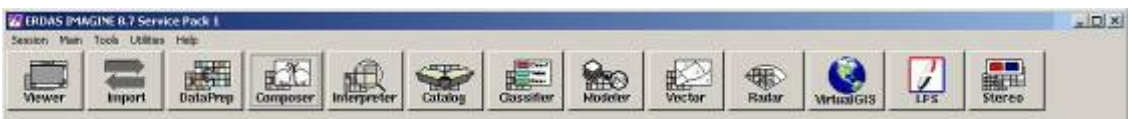

**Εικόνα 4.1: Μπάρα eργαλείων Erdas Imagine 8.7** 

#### **4.2. Γεωγραφικά συστήματα πληροφοριών ESRI ArcGIS 9**

«Γεωγραφικό Σύστημα Πληροφοριών είναι ένα ολοκληρωμένο σύστημα συλλογής, αποθήκευσης, διαχείρισης, ανάλυσης και απεικόνισης πληροφοριών σχετικών με ζητήματα γεωγραφικής φύσης».

Από τον ορισμό αυτό γίνεται κατανοητό, ότι τα Γεωγραφικά Συστήματα Πληροφοριών δεν είναι απλά ένα μέσο δημιουργίας χαρτών, διαγραμμάτων και πινάκων ποιοτικών δεδομένων, αλλά μία καινοτόμος τεχνολογία, η οποία ως κύριο σκοπό έχει την ανάλυση και την μελέτη του τρισδιάστατου χώρου στον οποίο ζούμε, καθώς και την λήψη αποφάσεων σχετικών με το φυσικό περιβάλλον και τον άνθρωπο.

Για την λειτουργία ενός Γεωγραφικού Συστήματος Πληροφοριών είναι απαραίτητα:

- Ηλεκτρονικός υπολογιστής.
- Λογισμικό.
- Δεδομένα.
- Άτομα με κατάλληλες γνώσεις.

Το λογισμικό ενός γεωπληροφοριακού συστήματος παρέχει τις λειτουργίες και τα εργαλεία για τη αποθήκευση, ανάλυση και προβολή στοιχείων σχετικών με ζητήματα γεωγραφικής θέσης. Τα συστατικά – «κλειδιά» ενός λογισμικού είναι:

- Εργαλεία για εισαγωγή και διαχείριση γεωγραφικών πληροφοριών, όπως διεθνή σύνορα ή διευθύνσεις.
- Σύστημα διαχείρισης δεδομένων (database management system DBMS).
- Εργαλεία που δημιουργούν ¨έξυπνους¨ ψηφιακούς χάρτες, οι οποίοι μπορούν να αναλύσουν πληροφορίες, να απαντήσουν σε ερωτήματα ή να εκτυπώσουν χάρτες.
- Φιλική προς το χρήστη επιφάνεια εργασίας.

<span id="page-37-0"></span>Το πιο διαδεδομένο λογισμικό GIS που κυκλοφορεί στην αγορά είναι το ArcGIS της εταιρείας ESRI, το οποίο αποτελεί μία ολοκληρωμένη πλατφόρμα Γεωγραφικού Συστήματος Πληροφοριών.

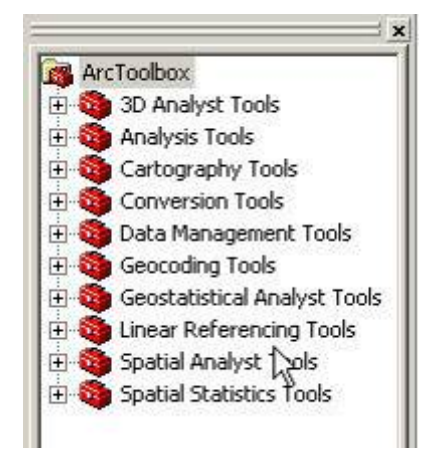

**Εικόνα 4.2: ArcGIS ToolBoxes** 

Το ArcGIS χρησιμοποιεί «έξυπνα» μοντέλα για την αναπαράσταση της γεωγραφίας του χώρου και παρέχει όλα τα εργαλεία που είναι απαραίτητα για την δημιουργία και ανάλυση των γεωγραφικών δεδομένων. Τα εργαλεία που περιέχει ([Εικόνα](#page-37-0) 4.2), σε γενικές γραμμές, βοηθούν στις εξής εργασίες: διαχείριση και επεξεργασία δεδομένων, αυτοματοποίηση διαφόρων εργασιών, χαρτογράφηση, γεωγραφική ανάλυση, διαχείριση «μεταδεδομένων» (metadata), διανομή και προβολή δεδομένων στο internet.

Το ArcGIS έχει την δυνατότητα να προβάλει χωρικές πληροφορίες ως διανυσματικά πολύγωνα (features), εικόνες (rasters), πολύγωνα ή γραμμές ή σημεία (shape files). Επίσης, έχει την δυνατότητα να διαχειρίζεται γεωδεδομένα (geodata) που περιέχονται σε οποιαδήποτε μορφής βάση δεδομένων (Oracle, SQL Server, dBase κ.ά.). Επιπλέον, υπάρχει η δυνατότητα για διαχείριση και επεξεργασία μιας πληθώρας μορφών (format) αρχείων άλλων εφαρμογών, όπως είναι το AutoCAD (\*.dwg), ψηφιοποιημένων χαρτών (\*.dxf) κ.α.

#### **4.3. Δικτυακή χρήση δεδομένων με GIS Viewer ArcIMS 9.0**

To ArcIMS αποτελεί την τεχνολογική αιχμή της ESRI και είναι ένα εργαλείο, που επιτρέπει την προβολή και διανομή GIS χαρτών και είναι βασισμένο στην τεχνολογία του Internet και του WWW (World Wide Web). Είναι μία εφαρμογή που περιλαμβάνει την τεχνολογία πελάτη – διακομηστή (client – server) ([Εικόνα](#page-39-0) 4.3). Ουσιαστικά είναι ένας εξειδικευμένος διακομιστής εφαρμογών για Internet (Web Server). Χρησιμοποιεί τεχνολογίες ευρέως διαδομένες στο Internet όπως είναι: Html και Java. Οι clients μπορούν να έχουν πρόσβαση σε αυτά τα δεδομένα είτε μέσω ενός δωρεάν προγράμματος ArcViewer είτε μέσω του ArcGIS ([Εικόνα](#page-39-1) 4.4). Στην περίπτωση του ArcViewer ο χρήστης έχει την δυνατότητα μόνο να δει τα δεδομένα που παρέχονται από τον διακομιστή, καθώς και να κάνει διάφορα ερωτήματα στην βάση δεδομένων του αλλά δεν μπορεί να τα κατεβάσει (download). Στην περίπτωση που ο χρήστης συνδέεται με ArcGIS μπορεί, εκτός από το να δει τα δεδομένα αυτά, να τα επεξεργαστεί μέσω των εργαλείων που παρέχει το ArcGIS.

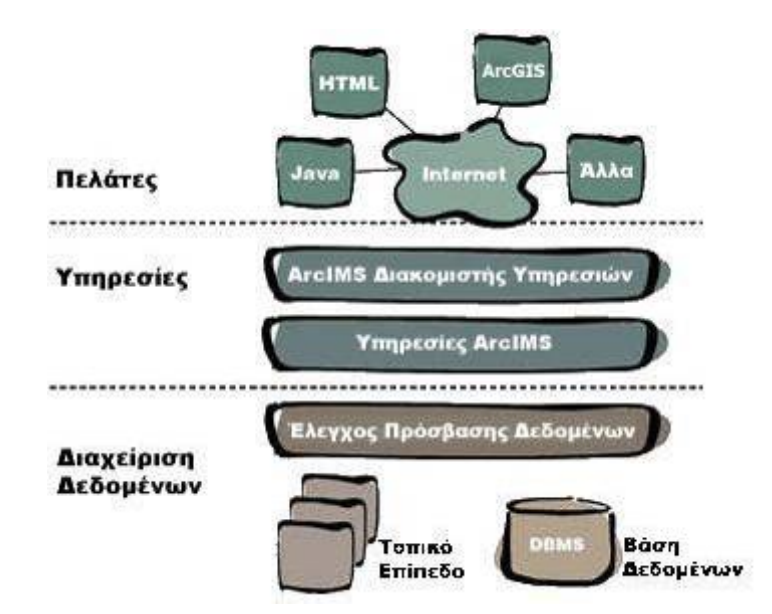

**Εικόνα 4.3: Δομή λειτουργείας του ArcIMS**

<span id="page-39-0"></span>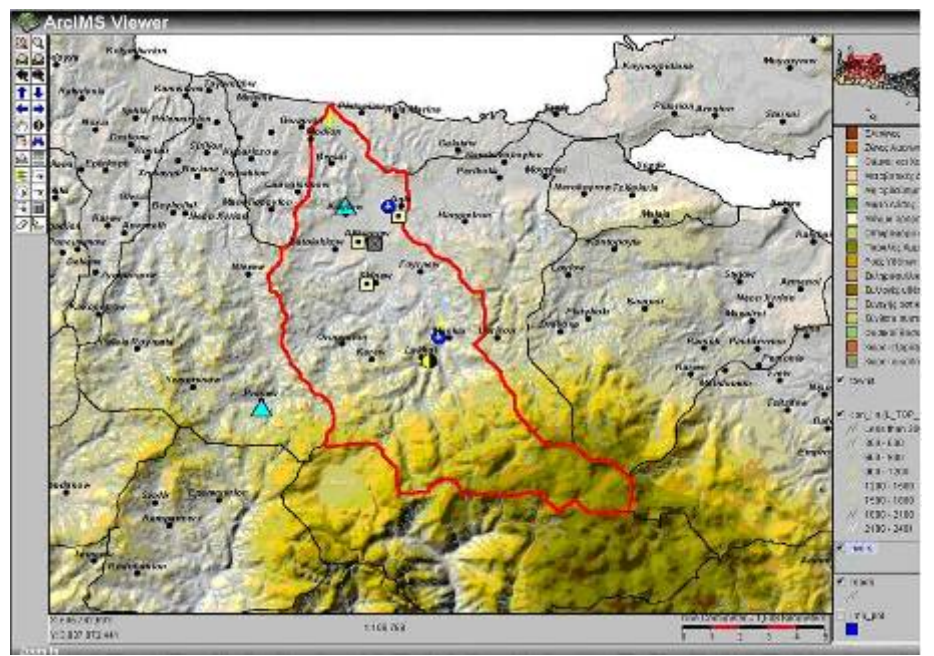

**Εικόνα 4.4: Περιβάλλον εργασίας ArcIMS** 

## <span id="page-39-1"></span>**4.4. Διαχείριση υδατικών πόρων με το πρόγραμμα DeLFT RibaSim 6.31**

Το *Ribasim* (RIver BAsin SImulation Model) της DELFT HYDRAULICS είναι ένα χαρακτηριστικό λογισμικό πακέτο για την προσομοίωση της διαχείρισης ενός συστήματος υδατικών πόρων συναρτήσει του χρόνου, κατά τη διάρκεια διαφόρων υδρολογικών συνθηκών. Το μοντέλο αποτελεί ένα περιεκτικό και ευέλικτο εργαλείο, που συνδέει την προσφορά νερού από διάφορες περιοχές μιας υδρολογικής λεκάνης με τις διάφορες δραστηριότητες ζήτησης νερού στη λεκάνη και εκτιμά ένα πλήθος ενεργειών, που σχετίζονται με τις υποδομές, τη λειτουργία και τη διαχείριση. Το μοντέλο αυτό παρέχει αποτελεσματικό σχεδιασμό και ανάλυση του πλήθους δεδομένων, που σχετίζονται με τα πολύπλοκα συστήματα υδατικών πόρων.

Ο κύριος τομέας εφαρμογής του λογισμικού αυτού πακέτου είναι ο σχεδιασμός και η διερεύνηση της σκοπιμότητας ανάπτυξης ενός υδατικού συστήματος, όπως π.χ. μιας υδρολογικής λεκάνης. Με δεδομένους τους διαθέσιμους υδατικούς πόρους του συστήματος, καθώς και τις φυσικές τους διακυμάνσεις το πρόγραμμα προσδιορίζει τις δυνατότητες ανάπτυξης και αξιοποίησης του συστήματος, ώστε να διασφαλίζεται η συνεχής τροφοδοσία και κάλυψη των αναγκών των διαφόρων χρηστών. Το λογισμικό αυτό πακέτο έχει αποδείξει ότι είναι ένα ευέλικτο εργαλείο για την αντιμετώπιση του προβλήματος διαχείρισης και λειτουργίας ενός συστήματος υδατικών πόρων, τόσο σε μακροπρόθεσμη όσο και σε βραχυπρόθεσμη κλίμακα, με ταυτόχρονη διασφάλιση της βέλτιστης χρήσης, αλλά και της διατήρησης των διατιθέμενων υδατικών πόρων.

Για το λόγο αυτό, γίνεται σχηματοποίηση του συστήματος στις εξής κύριες ομάδες στοιχείων:

- Υδατικοί πόροι (επιφανειακοί, υπόγειοι)
- Χρήστες νερού (ύδρευση, άρδευση, υδροηλεκτρική ενέργεια κλπ)
- Διαχείριση και λειτουργία του συστήματος.

Τα είδη της ανάλυσης που κάνει το μοντέλο είναι τα εξής:

• Εκτιμά τα όρια των υδατικών πόρων και τη δυνατότητα ανάπτυξης μιας περιοχής ή μιας υδρολογικής λεκάνης. Αυτό σημαίνει, ότι δεδομένων των διαθέσιμων υδατικών πόρων και των φυσικών τους μεταβολών, το μοντέλο μελετάει μέχρι ποιο σημείο μπορεί μια υδρολογική λεκάνη να αναπτυχθεί όσον αφορά σε φράγματα, αρδευτικό σχεδιασμό και συστήματα ύδρευσης, αποφεύγοντας τη δημιουργία ελλείμματος. Επιπλέον, μελετάει πότε και που θα προκύψει σύγκρουση μεταξύ των χρηστών, καθώς και ποιος συνδυασμός της εσωτερικής δομής και της διαχείρισης παρέχουν τη βέλτιστη χρήση των διαθέσιμων πόρων.

- Εκτιμά τις ενέργειες, που έχουν σαν σκοπό τη βελτίωση της υπάρχουσας κατάστασης παροχής νερού, π.χ. ενέργειες που αφορούν στην αλλαγή της υποδομής, της διαχείρισης και της ζήτησης.
- Εκτιμά την κατάσταση στην πηγή για κάθε περιοχή της λεκάνης, σαν ένα πρώτο βήμα προς την πραγματική ποιοτική ανάλυση των υδάτων. Το μοντέλο υπολογίζει την επίδραση των διαφόρων ενεργειών στην κατανομή του ύδατος των πηγών της λεκάνης, χωρίς να απαιτούνται πληροφορίες σχετικά με τα ρυπαντικά φορτία, την εκροή υγρών αποβλήτων ή την ποιότητα ύδατος των πηγών στα ανάντη.

Τη βάση για τις παραπάνω αναλύσεις αποτελεί η προσομοίωση του υδατικού ισοζυγίου για μια περιοχή ή μια υδρολογική λεκάνη. Το *Ribasim* παρέχει τα μέσα για την προετοιμασία του ισοζυγίου αυτού με επαρκείς λεπτομέρειες, καθώς λαμβάνει υπόψη του την επαναχρησιμοποίηση του νερού, με τη δυνατότητα να διαφοροποιηθεί ο προσομοιωμένος σχηματισμός και να εξαχθούν αποτελέσματα.

Για την προσομοίωση ενός υδατικού συστήματος με το *Ribasim*, γίνεται σχηματοποίηση της περιοχής μελέτης σε ένα δίκτυο κόμβων (nodes) που επικοινωνούν μεταξύ τους με συνδέσμους (links). Το δίκτυο αντιπροσωπεύει όλα τα στοιχεία που συμμετέχουν στο ισοζύγιο του υδατικού συστήματος, που διακρίνονται σε τέσσερις κατηγορίες:

1. Υποδομές φυσικές και τεχνητές (αγωγοί, κανάλια, δεξαμενές, ταμιευτήρες, αντλιοστάσια, λίμνες, ποτάμια κ.λ.π.).

2. Χρήστες νερού και δραστηριότητες σχετικές με το νερό (ύδρευση, άρδευση, υδροηλεκτρική ενέργεια, ιχθυοκαλλιέργειες, αναψυχή κ.λ.π.).

3. Διαχείριση του συστήματος υδατικών πόρων (κανόνες λειτουργίας ταμιευτήρων, προτεραιότητα κατανομής νερού, ελάχιστες επιτρεπόμενες απορροές για περιβαλλοντικούς λόγους κ.λ.π.).

4. Υδρολογία (εισροές στο σύστημα, βροχόπτωση, εξάτμιση), υδρογεωλογία (υπόγεια νερά) και υδραυλική συμπεριφορά (σχέση ροής-στάθμης).

## **5. Περιγραφή και επεξεργασία στοιχείων πεδίου**

## **5.1. Περιγραφή στοιχείων πεδίου**

Η δορυφορική εικόνα που χρησιμοποιήθηκε περιλαμβάνει την υδρολογική λεκάνη του ποταμού Κερίτη, περικλείει μια έκταση 225Km<sup>2</sup> και εκτείνεται από τις υψηλότερες κορυφές των Λευκών Όρεων μέχρι την εκβολή του στην περιοχή Πλατανιά και από την κορυφογραμμή Ζούρβας – Βαρυπέτρου μέχρι τις παρυφές της λεκάνης του Ταυρωνίτη. Αποτελεί ίσως τη σημαντικότερη, από άποψη υδροφορίας, υδρολογική λεκάνη της ευρύτερης περιοχής, καθώς υδρεύει το μεγαλύτερο τμήμα της πόλης των Χανίων και αρδεύει μεγάλες εκτάσεις εσπεριδοειδών και κηπευτικών καλλιεργειών. Από υδρογεωλογικής πλευράς, η περιοχή τροφοδοτείται μέσω του συστήματος των Λευκών Όρεων, το οποίο αποτελεί και τις σημαντικότερες «αποθήκες νερού» της περιοχής. Η μεγαλύτερη έκταση της λεκάνης απορροής υπάγεται στο Δήμο Μουσούρων, ενώ μικρότερα τμήματα αντιστοιχούν στους Δήμους Πλατανιά, Θερίσσου, Νέας Κυδωνία, Σφακίων και Ανατολικού Σελίνου, όπως φαίνεται στον ακόλουθο χάρτη (Εικόνα 5.1). Την διαχείριση της υδροφορίας έχουν αναλάβει δεκάδες διαφορετικές αρχές διαχείρισης.

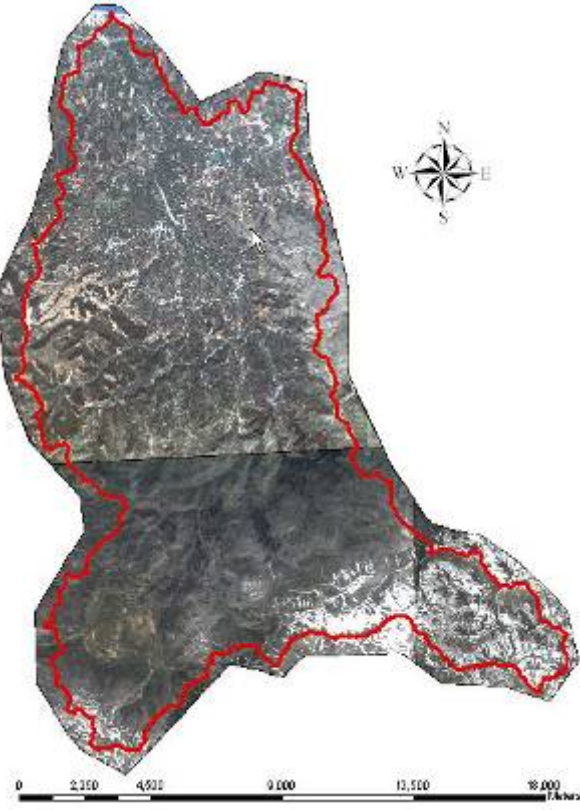

**Εικόνα 5.1:Όρια υδρολογικές λεκάνης Κερίτη**

## **5.2.Διαδικασία Ορθοδιόρθωσης Δορυφορικών Στοιχείων**

Η διαδικασία της ορθοδιόρθωσης έγινε σε 3 τμήματα. Ο λόγος είναι ότι έπρεπε να ορθοδιορθωθούν μαζί οι εικόνες που είναι τμήματα της ίδιας λήψης. Έτσι, αφού είχαμε 3 διαφορετικές λήψεις, επαναλήφθηκε η ίδια διαδικασία για κάθε λήψη ξεχωριστά. Η διαδικασία αυτή γίνεται μέσω ενός extension του Erdas, που λέγεται Leica Photogrammetry Suite (LPS) (Εικόνα 5.2).

| <b>W. ERDAS IMAGINE 8.7.1 Build 121</b><br>Session Main Tools Utilities Help<br>講                                      | $\mathbb{R}^{\mathcal{X}}$<br>$\overline{\phantom{a}}$ Interpreter | $\begin{picture}(20,20) \put(0,0){\line(1,0){10}} \put(15,0){\line(1,0){10}} \put(15,0){\line(1,0){10}} \put(15,0){\line(1,0){10}} \put(15,0){\line(1,0){10}} \put(15,0){\line(1,0){10}} \put(15,0){\line(1,0){10}} \put(15,0){\line(1,0){10}} \put(15,0){\line(1,0){10}} \put(15,0){\line(1,0){10}} \put(15,0){\line(1,0){10}} \put(15,0){\line(1$                                                                                                    | <b>CONTRACT</b>                                           |
|----------------------------------------------------------------------------------------------------|--------------------------------------------------------------------|----------------------------------------------------------------------------------------------------|-----------------------------------------------------------|
| <b>DataPrep</b><br>Viewer<br><b>Import</b>                                                                             | <b>Composer</b><br>Catalog                                         | Modeler<br><b>Classifier</b>                                                                                                    | Radar<br><b>LPS</b><br><b>Stereo</b><br><b>VirtualGIS</b> |
| <b>N</b> Leica Photogrammetry Suite - Project Manager<br>He Edit Process Help                                          |                                                                    |                                                                                                    |                                                           |
| New<br>Open<br><b>CEHS</b><br>Save:<br>Stive Al.                                                                       | 2 等题 5<br>$\mathbf{z}$                                             | $\Box$ D $\times$<br>\$<br>彫<br><b>HETT</b><br><b>Vector</b><br>$L$ ck<br>$\blacktriangleright$<br>Digitay Mode<br>$^{\circ}$<br>G Map Space<br>$\textcircled{\scriptsize{2}}$<br>Tilmage Space<br>得<br><b>Ⅳ</b> Image Extents<br>$\Box$<br>$\nabla$ Image Ds.<br>н<br>V Control Points<br>Δ<br>₿<br>O<br><b>Ⅳ</b> Tie Points<br>Ð<br>$\circ$<br>E CheckPoints<br>F Point IDs<br>$\nabla$ Residuals<br>Flexidual Scaling &<br>ĪТJī<br>$\mathbf{r}$<br>Active Pyr. Int. Ext. OTH Ortho Dnine<br>Image Kame |                                                           |
| Configure SOCET SET Access<br>Import SOCET SET Project<br>Export To 50CET SET Prejuct<br>Register SOCET SET Project(s) |                                                                    |                                                                                                    |                                                           |
| Close<br>$C2$ HD<br>1 c:/deno_gb_tha/demot.bk;<br>2 c:/denp_ab_tha/demobik                                             |                                                                    |                                                                                                    |                                                           |
| the.<br>$Ck+x$                                                                                                    |                                                                    |                                                                                                    |                                                           |
| Flow #                                                                                                    | Image ID Description >                                             |                                                                                                    |                                                           |
|                                                                                                    |                                                                    |                                                                                                    |                                                           |
|                                                                                                    |                                                                    |                                                                                                    |                                                           |

**Εικόνα 5.2: LPS Tool** 

Στο παράθυρο που ανοίγει στο LPS εισάγουμε την κατηγορία του μοντέλου, το οποίο ταιριάζει με τα δεδομένα που έχουμε. Στην συγκεκριμένη περίπτωση για την εικόνα QuickBird χρησιμοποιούμε το Rational Functions με γεωμετρικό μοντέλο QuickBird RPC (Εικόνα 5.3).

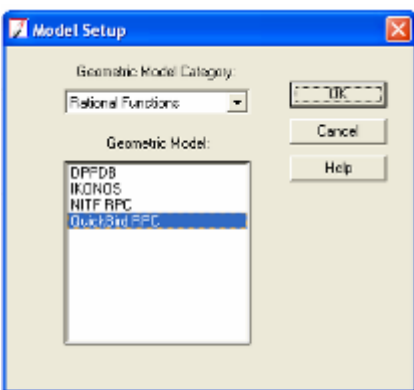

**Εικόνα 5.3: Geometric Model Category** 

Εν συνεχεία επιλέγουμε το προβολικό σύστημα που έχουμε τα δεδομένα μας το οποίο είναι το ΕΓΣΑ87 (Εικόνα 5.4).

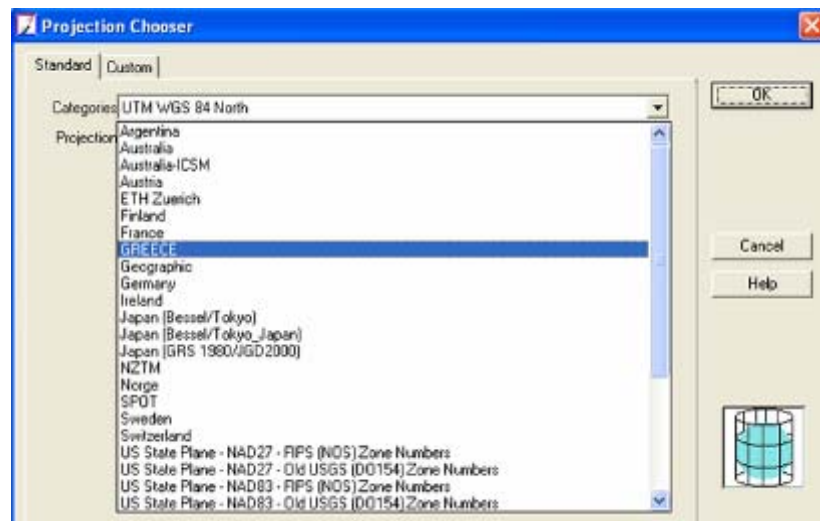

**Εικόνα 5.4: Επιλογή προβολικού συστήματος**

Κατόπιν εισάγουμε τα στοιχεία μας, δηλαδή την δορυφορική εικόνα και ζητάμε από το πρόγραμμα να υπολογίσει το στρώμα των πυραμίδων (Compute pyramids layer) (Εικόνα 5.5).

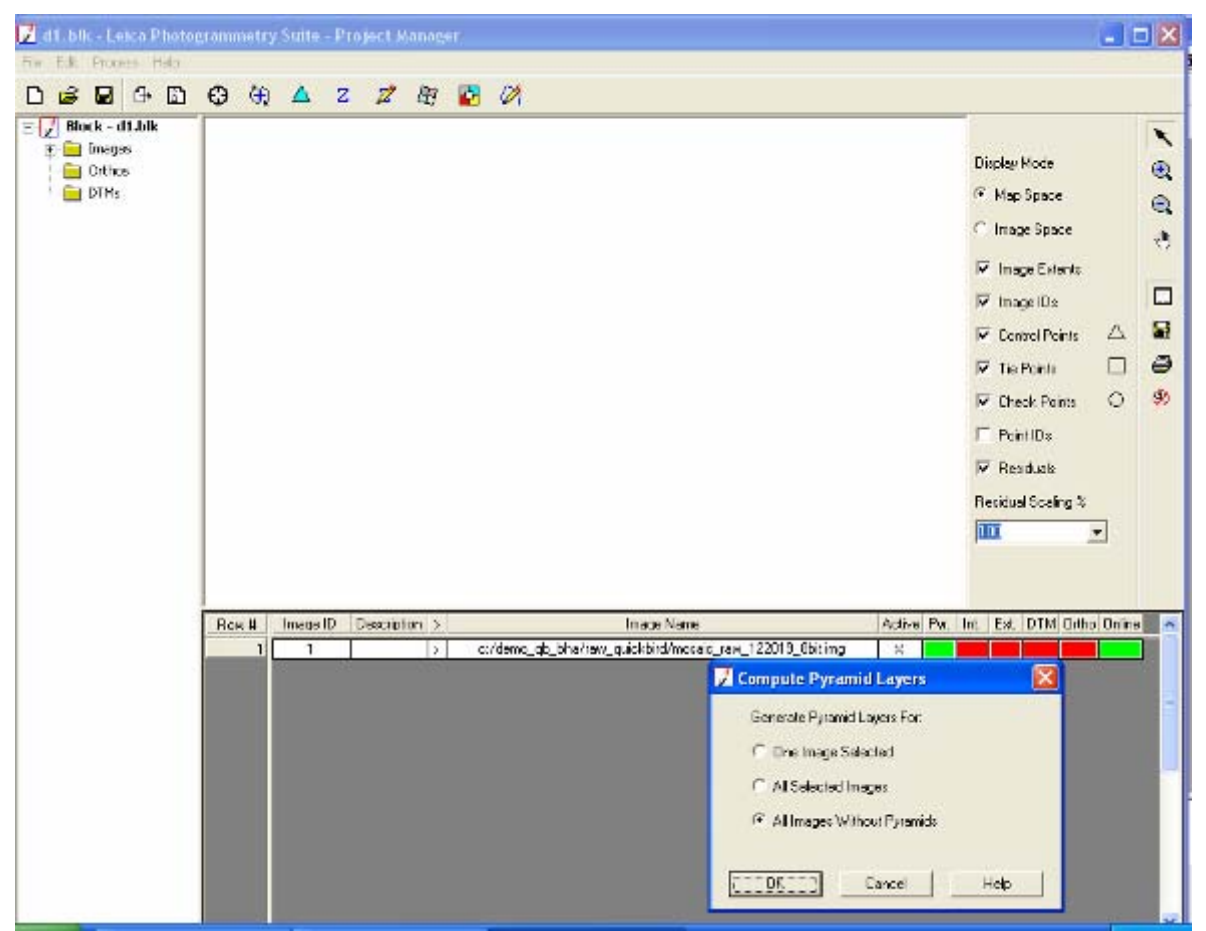

**Εικόνα 5.5: Υπολογισμός στρώματος πυραμίδων**

Στην συνέχεια πρέπει να εισάγουμε τα δεδομένα για τον εσωτερικό προσανατολισμό του μοντέλου. Αυτές οι πληροφορίες περιέχονται στα αρχεία RPC που συνοδεύουν την κάθε δορυφορική λήψη. Για το κάθε τμήμα της κάθε λήψης υπάρχουν τα αντίστοιχα RPB αρχεία, που εμπεριέχουν ότι και τα RPC αλλά μόνο για την περιοχή που περιλαμβάνει το συγκεκριμένο τμήμα (Εικόνα 5.6).

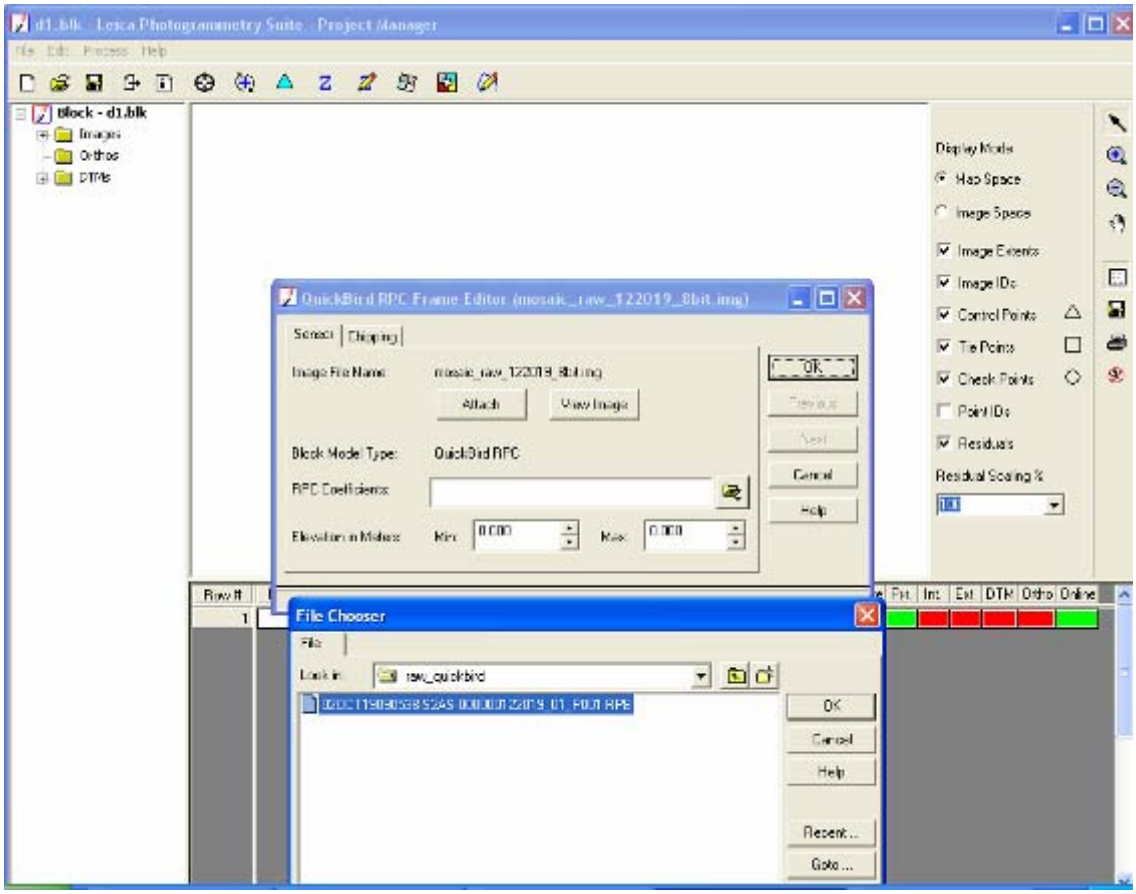

**Εικόνα 5.6: Εσωτερικός προσανατολισμός (RPC files)** 

Τέλος, πρέπει να γίνει εξωτερικός προσανατολισμός του μοντέλου. Για τον προσανατολισμό στον x-άξονα χρησιμοποιούμε φωτοσταθερά σημεία, ενώ για τον προσανατολισμό στον z-άξονα χρησιμοποιούμε το DTM. Εισάγουμε τα φωτοσταθερά σημεία που έχουμε, είτε αυτά είναι από τους φωτοσταθερούς χάρτες είτε μετρημένα με GPS στο πεδίο. Για την πρώτη λήψη χρησιμοποιήσαμε 10 σημεία από τους φωτοσταθερούς χάρτες και 20 σημεία μετρημένα με GPS. Στις άλλες δύο λήψεις χρησιμοποιήσαμε σημεία αποκλειστικά από τους φωτοσταθερούς χάρτες και ο λόγος είναι ότι το δύσβατο ορισμένων περιοχών ουσιαστικά απαγόρευε την επιτόπια μέτρηση σημείων με GPS. Ζητάμε από το LPS να ενημερώνεται για τα επιλεγμένα σημεία για το ύψος τους από το DTM. Τα σημεία επιλέχτηκαν έτσι ώστε η κατανομή τους στο χώρο να είναι όσο το δυνατόν πιο συμμετρική (Εικόνα 5.7). Κατόπιν γίνεται ο απαραίτητος έλεγχος για τον προσδιορισμό του σφάλματος. Αν το σφάλμα είναι σχετικά μεγάλο, τότε προσδιορίζουμε τα σημεία που το προκαλούν και ουσιαστικά τα απομονώνουμε. Τα σημεία αυτά στο LPS αναπαρίστανται ως τετράγωνα, ενώ αυτά που χρησιμοποιούνται για τους υπολογισμούς αναπαρίστανται ως τρίγωνα.

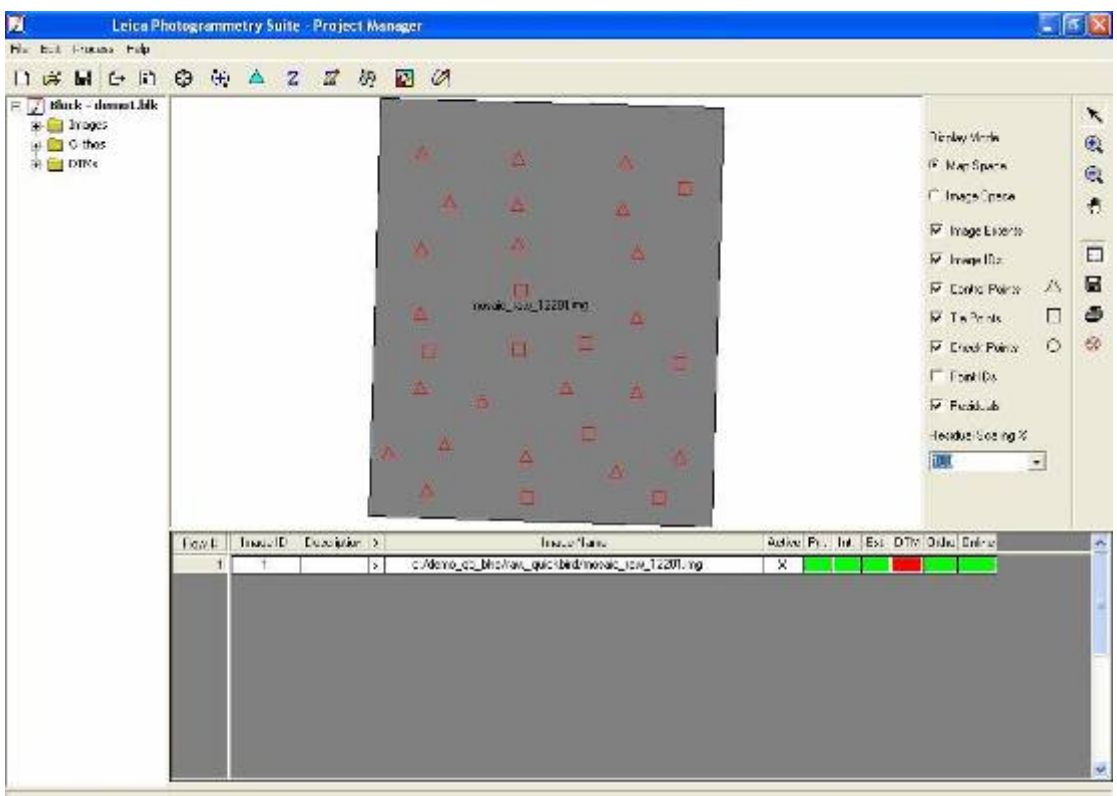

**Εικόνα 5.7: Κατανομή σημείων για την ορθοδιόρθωση στην 1η λήψη της εικόνας.** 

Στο Πίνακας 5.1 φαίνονται τα σφάλματα (RMSE) σε pixels και σε μέτρα (pixels\*0.7m) για την κάθε λήψη ξεχωριστά:

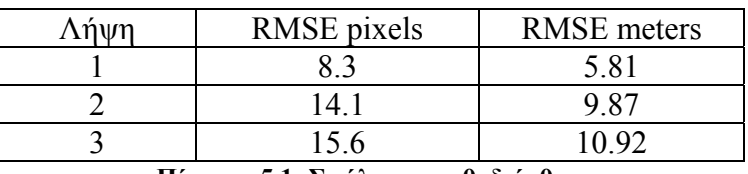

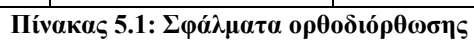

Παρατηρούμε ότι για την 1<sup>η</sup> λήψη, στην οποία συμπεριλαμβάνονται οι πεδινές περιοχές μέχρι το ύψος της Ζούρβας, έχουμε χαμηλό σφάλμα και ο λόγος είναι ότι σε αυτό το τμήμα είχαμε και σημεία μετρημένα με GPS εκτός από τους φωτοσταθερούς χάρτες γεγονός το οποίο μας εξασφαλίζει μεγαλύτερη ακρίβεια.

Μετά την επιλογή των σημείων ενεργοποιούμε την διαδικασία επίλυσης του μοντέλου η οποία είναι μια αρκετά χρονοβόρα διαδικασία. Χρειαστήκαν περίπου 2,5 ώρες για την κάθε λήψη, συνολικά περίπου 7 ώρες.

### **5.3.Διαδικασία αποτύπωσης χρήσεων γης**

## **5.3.1 Διαδικασία αλλαγής μεγέθους εικονοστοιχείου (resampling process)**

Μετά την διαδικασία της ορθοδιόρθωσης χρησιμοποιήθηκε ο αλγόριθμος Resampling, οποίος δημιουργεί ένα νέο αρχείο εικόνας (raster) από ένα ήδη υπάρχον, με διαφορετικό μέγεθος εικονοστοιχείου (pixel). Αυτό το κάνουμε γιατί η δορυφορική εικόνα είναι πολύ υψηλής ανάλυσης (διάσταση pixel 0.7m x 0.7m) και στην επιβλεπομένη ταξινόμηση (supervised classification) είναι δύσκολη η ταυτοποίηση αντικειμένων, λόγω της μεγάλης λεπτομέρειας που υπάρχει στην φωτογραφία. Δηλαδή για παράδειγμα μεταξύ δύο δέντρων μπορεί να υπάρχει πράσινο χορτάρι ή απλό χώμα, το οποίο όμως εμποδίζει την λήψη μιας καθαρής ψηφιακής υπογραφής (signature) για την συγκεκριμένη τάξη δέντρων (class).

Σαν δεδομένα στη διαδικασία Resample εισάγουμε το αρχικό raster που μας ενδιαφέρει, το μέρος που θα αποθηκευτεί το παραγόμενο raster, το μέγεθος του pixel στο παραγόμενο raster καθώς και το είδος του αλγορίθμου που θα χρησιμοποιηθεί. Στην συγκεκριμένη περίπτωση η παραπάνω διαδικασία έγινε για διάφορα μεγέθη pixel: 3.5m, 5m, 7m, 10m, 10.5m 14m, 17.5m, 21m. Χρησιμοποιήθηκαν όλοι οι αλγόριθμοι που είναι διαθέσιμοι από το ArcGIS: Nearest, Bilinear, Cubic:

- Nearest: γίνεται μια παρεμβολή με τα αμέσως γειτονικά pixels (nearest neighbor interpolation) και είναι η ταχύτερη μέθοδος. Κατά κύριο λόγο χρησιμοποιείται για κατηγοριοποιημένα στοιχεία και δεν αλλάζει τις τιμές των pixels στο παραγόμενο raster.
- Bilinear: γίνεται μια διαγραμμική παρεμβολή (bilinear interpolation), και η τιμή του pixel στο παραγόμενο raster βασίζεται στο στατιστική μέση τιμή για τα τέσσερα κοντινότερα pixels. Κατά κύριο λόγο χρησιμοποιείται για συνεχή δεδομένα και έχει σαν αποτέλεσμα την ομαλοποίηση της παραγόμενης πληροφορίας (smoothing of the data).
- Cubic: γίνεται μια κυβική περιέλιξη (cubic convolution), και η τιμή του pixel στο παραγόμενο raster βασίζεται στην παρεμβολή ενός ομαλοποιημένου

κανάβου αποτελούμενου από τα 16 κοντινότερα pixels (fitting a smooth curve through the 16 nearest input cells). Κατά κύριο λόγο χρησιμοποιείται για συνεχή δεδομένα. Το μειονέκτημα του αλγορίθμου αυτού είναι ότι το παραγόμενο raster μπορεί να περιέχει τιμές έξω από το εύρος του αρχικού raster.

Τα καλύτερα αποτελέσματα μας τα έδωσε ο αλγόριθμος Nearest και αυτό γιατί δεν αλλάζει τις τιμές των pixels στο νέο raster. Οι άλλοι δύο αλγόριθμοι προκαλούσαν παραμόρφωση στις τιμές των νέων pixels με συνέπεια να απορριφθούν.

Έτσι με το Resampling Tool του ArcGIS δημιουργήθηκαν 8 αντίγραφα της αρχικής εικόνας με τα εξής μεγέθη εικονοστοιχείου: 3.5m, 5m, 7m, 10m, 10.5m, 14m, 17.5m, 21m. (Εικόνα 5.8)

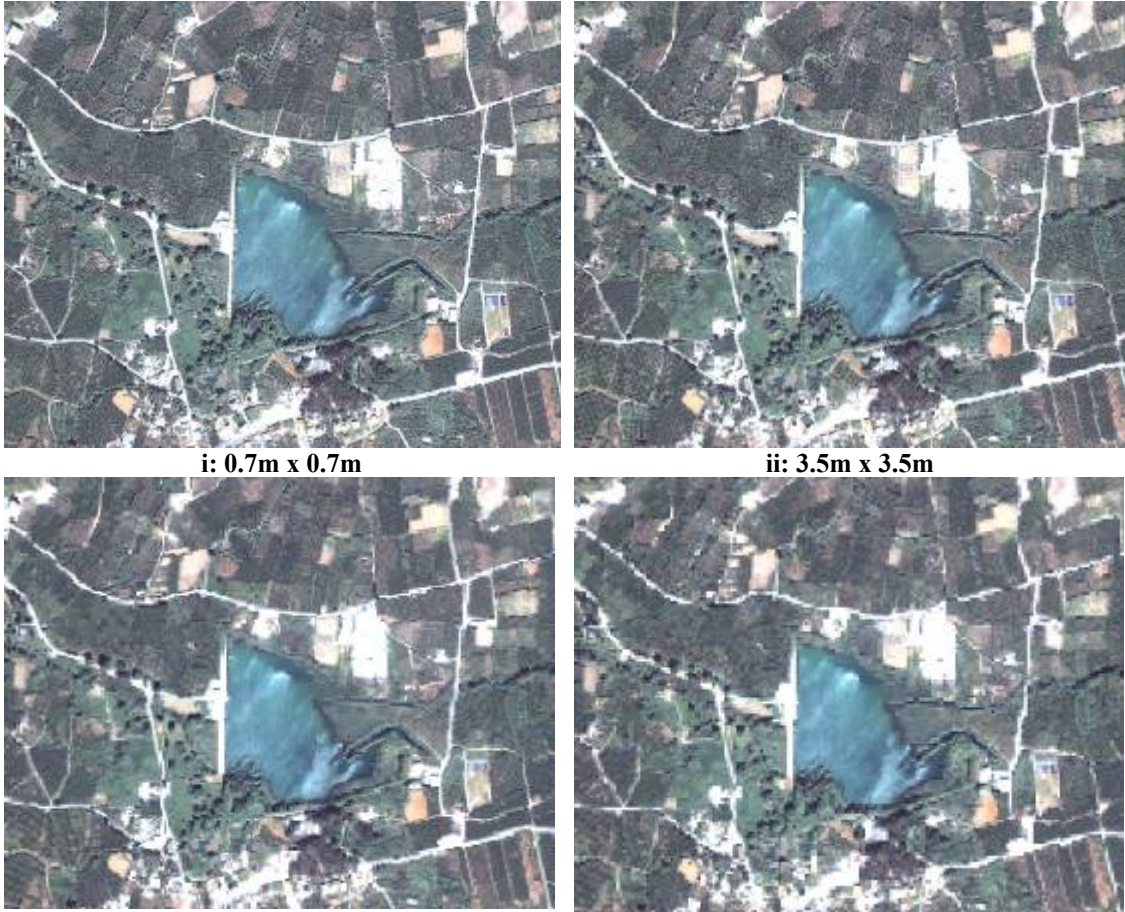

**iii:** 5m x 5m **iv:** 7m x 7m

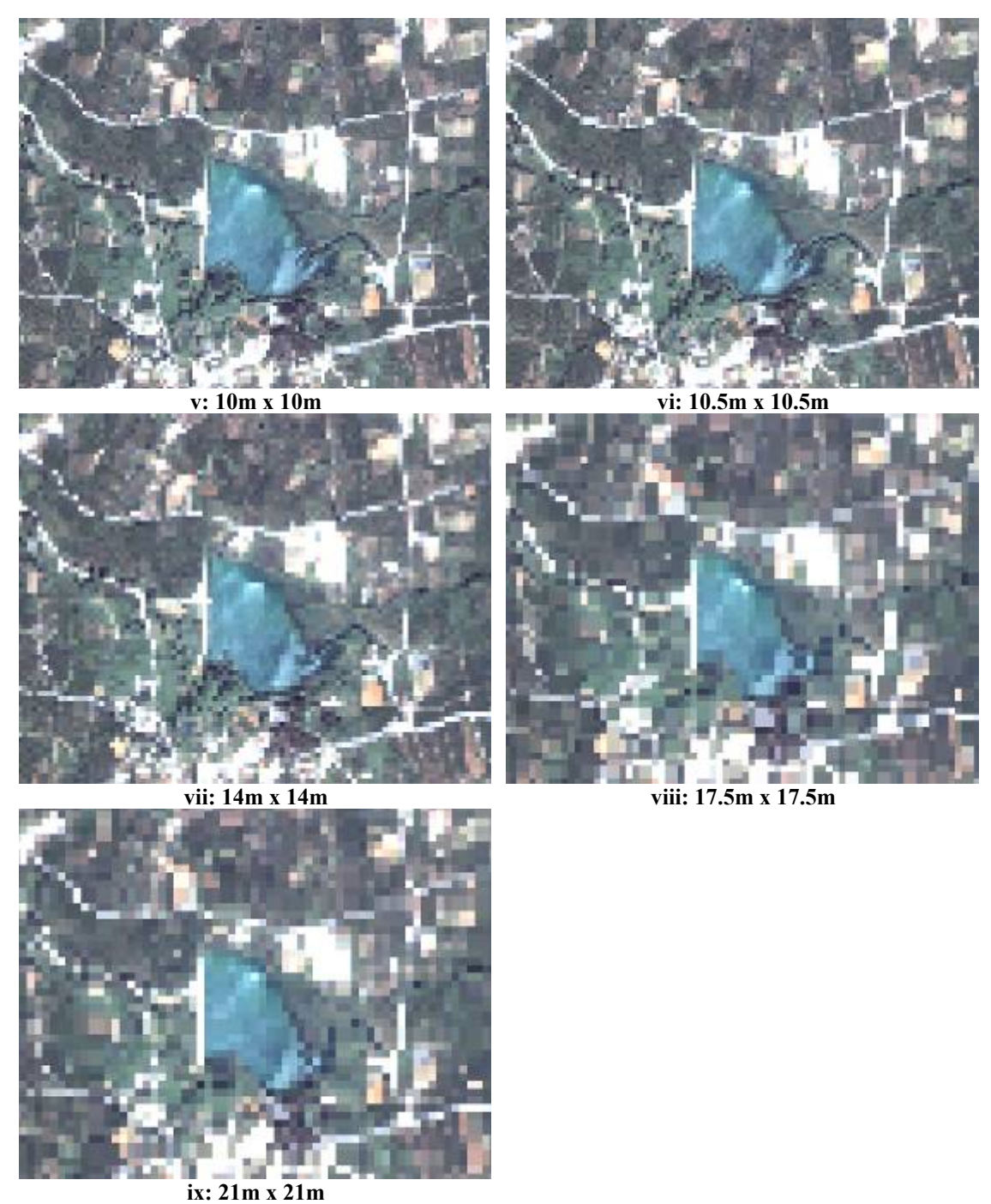

**Εικόνα 5.8: Αποτελέσματα Resampling** 

### **5.3.2 Ίχνη αντικειμένων για αναγνώριση χρήσεων γης**

Για την ταξινόμηση μιας εικόνας, όπως αναφέρθηκε και παραπάνω, είναι απαραίτητο να συλλεγούν τα ίχνη (signatures) των αντικειμένων που θέλουμε να ταυτοποιήσουμε. Η συλλογή αυτή μπορεί να γίνει είτε αυτόματα από τον υπολογιστή (unsupervised classification) είτε να γίνει από τον χρήστη (supervised classification). Η κάθε υπογραφή που συλλέγεται αντιστοιχεί και σε ένα είδος αντικειμένων που θέλουμε να ταυτοποιήσουμε.

Ο λόγος που καθιστά απαραίτητη την συλλογή των υπογραφών είναι ότι το κάθε αντικείμενο ανακλά με διαφορετικό τρόπο το φως, γεγονός το οποίο επηρεάζει την υπογραφή του αντικειμένου. Οι υπογραφές στο Erdas μπορεί να είναι παραμετρικές ή μη παραμετρικές.

Για την λήψη των υπογραφών ακολουθούμε την εξής διαδικασία:

Από τον Viewer του Erdas με τα AOI Tools (Area Of Interest Tools) δημιουργούμε πολύγωνα γύρω από την περιοχή που μας ενδιαφέρει (Εικόνα 5.9):

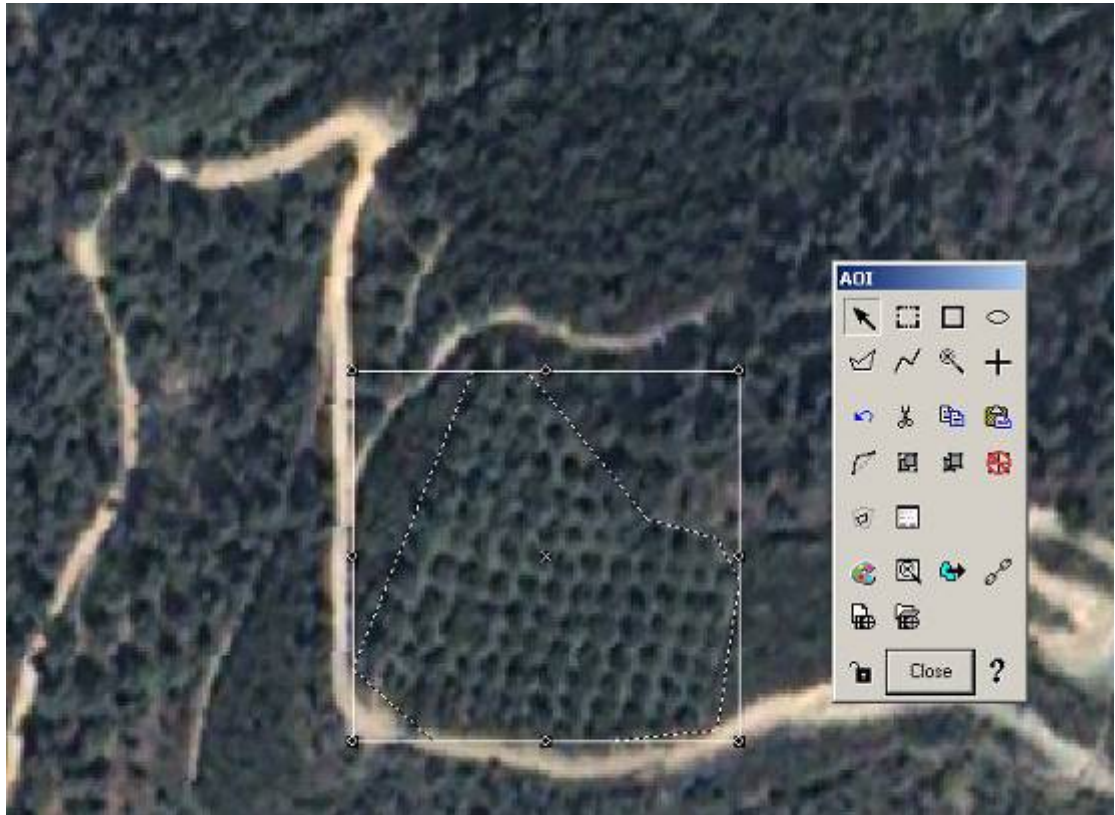

**Εικόνα 5.9: Δημιουργεία AOI** 

Στην συνέχεια στο παράθυρο του Signature Editor πατάμε το κουμπί εισαγωγής της υπογραφής που συλλέξαμε (Εικόνα 5.10).

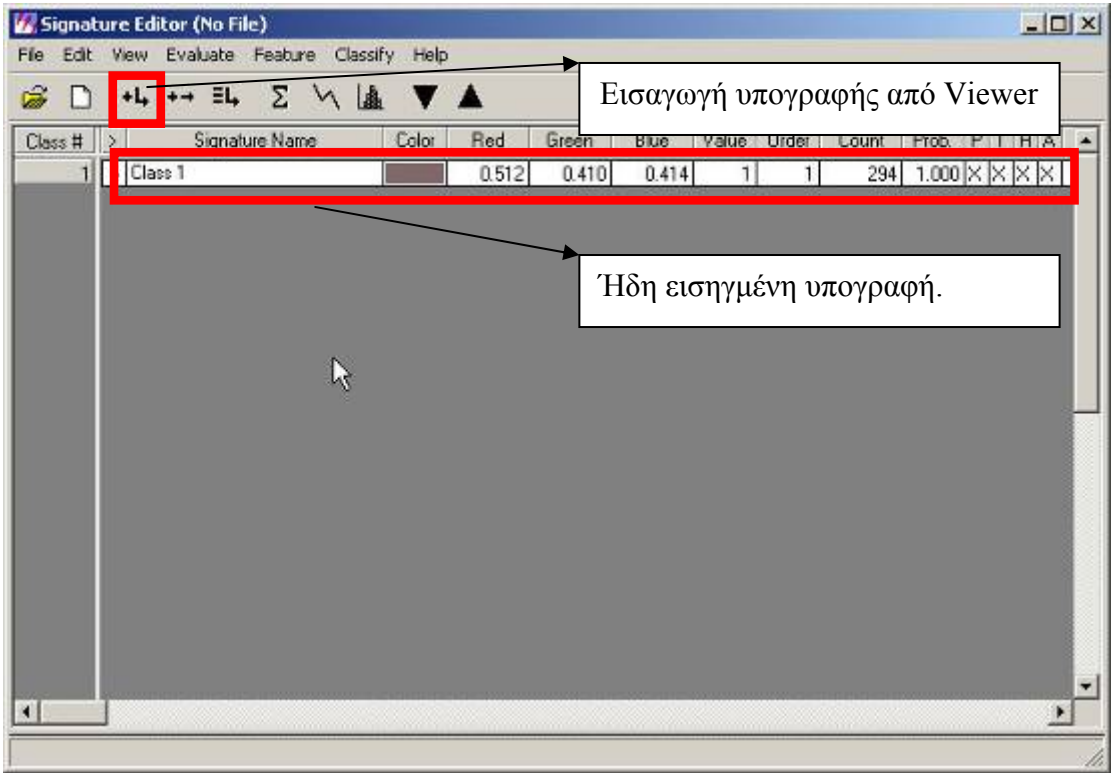

**Εικόνα 5.10: Signature Editor** 

Αυτή η διαδικασία επαναλαμβάνεται για την εισαγωγή όλων των υπογραφών των αντικειμένων που μας ενδιαφέρουν.

Για την συλλογή υπογραφών αντικειμένων που δεν είναι ευδιάκριτα στην οθόνη του υπολογιστή χρησιμοποιούμε τις εικόνες Features Space. Οι εικόνες Feature Space είναι το γράφημα των δεδομένων μιας μπάντας της εικόνας με μία άλλη μπάντα της εικόνας. Για την δημιουργία αυτής της εικόνας επιλέγουμε τις μπάντες που μας ενδιαφέρουμε. Στην περίπτωση μας, χρησιμοποιήσαμε την εικόνας Feature space για την συλλογή της υπογραφής του νερού του ποταμού που σε ορισμένα σημεία δεν είναι ευδιάκριτη. Επιλέξαμε τις μπάντες 1 και 4, στις οποίες το νερό αλληλεπιδρά περισσότερο. Το γράφημα που παράγεται φαίνεται παρακάτω:

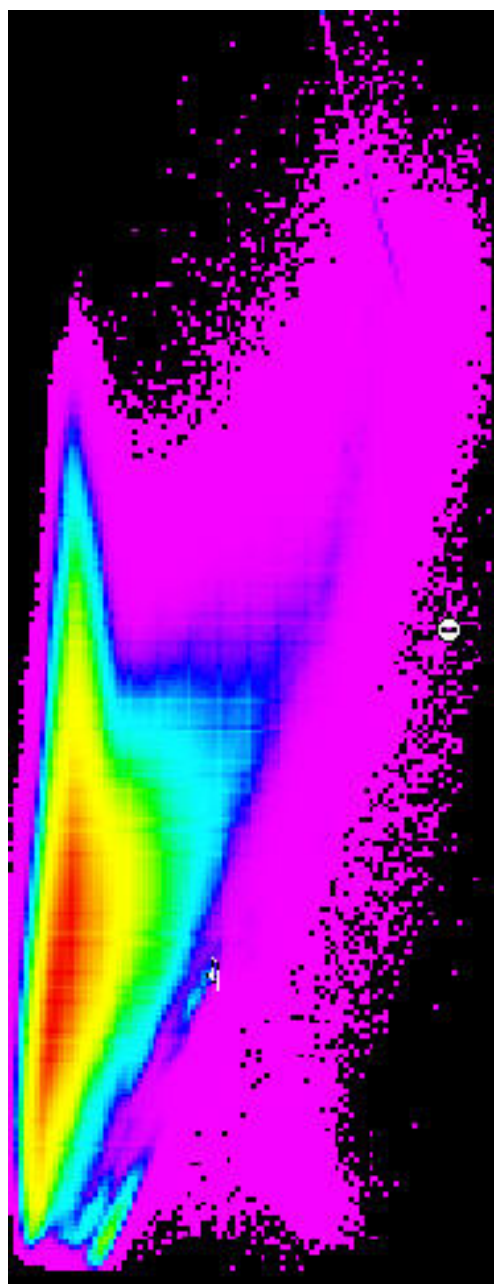

**Εικόνα 5.11: Feature Space Image** 

Για να συλλέξουμε την υπογραφή από το Feature space δημιουργούμε έναν σύνδεσμο μεταξύ του παραθύρου αυτού και του παραθύρου με την δορυφορική εικόνα, ώστε όταν πατάμε πάνω σε κάποιο σημείο της δορυφορικής στο παράθυρο του feature space μας πηγαίνει αμέσως στο pixel που αντιστοιχεί. Έτσι, όταν διαπιστώσουμε ποια ακριβώς pixels αποτελούν το ίχνος του αντικειμένου που μας ενδιαφέρει, τότε με τα ΑΟΙ Tools τα περικλείουμε σε ένα πολύγωνο και τα εισάγουμε με την διαδικασία που περιγράφηκε παραπάνω στον Signature Editor (Εικόνα 5.12).

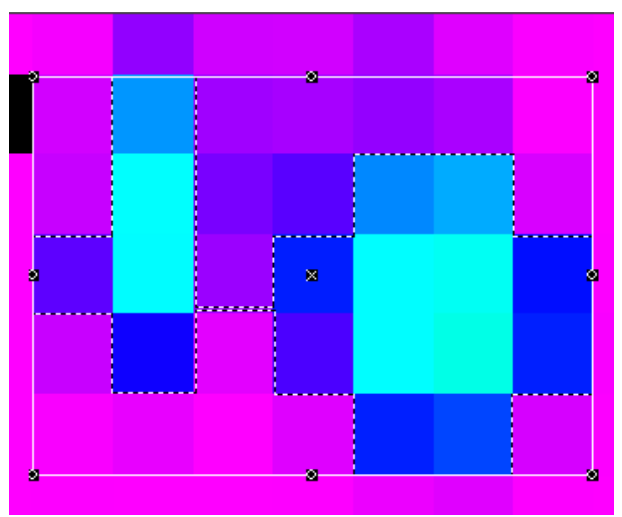

**Εικόνα 5.12: Πολύγωνο AOI στo feature space** 

# **5.3.3 Επιβλεπόμενη ταξινόμηση της δορυφορικής εικόνας για εξαγωγή χρήσεων γης**

Για την επιβλεπόμενη ταξινόμηση της πρώτης λήψης της δορυφορικής εικόνας του Κερίτη χρησιμοποιήσαμε 14 ψηφιακές υπογραφές, εκ των οποίων οι 13 συλλέχθηκαν από το raster της εικόνας και η μία από την εικόνα feature space, η οποία είχε να κάνει με το νερό της λίμνης της Αγιάς και κατ' επέκταση το νερό του ποταμού που είναι και αυτό γλυκό.

Για την επιβλεπόμενη ταξινόμηση της πρώτης λήψης της δορυφορικής εικόνας του Κερίτη χρησιμοποιήσαμε 14 ψηφιακές υπογραφές, οι οποίες αναφέρονται σε δρόμους, κτίρια, βουνό (βράχος), θάλασσα, λίμνη, πλατάνια, ελιές (μικρές και μεγάλες), πορτοκαλιές (πλήρως στοιχισμένες και μη), πρασινάδα (χαμηλή σε ύψος βλάστηση όπως οπωροκηπευτικά), θάμνους και ακαλλιέργητες εκτάσεις. Από τις 14 υπογραφές, η υπογραφή που αφορούσε το νερό της λίμνης της Αγιάς είχε ληφθεί από την εικόνα feature space. Στην Εικόνα 5.13 βλέπουμε τις υπογραφές που χρησιμοποιήσαμε από το Signature Editor του Erdas.

|         | $+L \rightarrow H$ $\Sigma$ $\setminus$ $\stackrel{\frown}{A}$ $\P$ $\stackrel{\frown}{A}$ |       |       |       |                |        |              |       |                           |           |                         |    |
|---------|--------------------------------------------------------------------------------------------|-------|-------|-------|----------------|--------|--------------|-------|---------------------------|-----------|-------------------------|----|
| Class # | Signature Name:                                                                            | Color | Red   | Green | Blue:          | Vakie: | <b>Order</b> | Count | Prob.                     | P.<br>а   | HA                      | ES |
|         | Pottakales                                                                                 |       | 1.000 | 0.647 | 0.000          |        |              | 15    | $1.000 \times \times$     |           | IX IX                   |    |
|         | Thalassa                                                                                   |       | 0.000 | 0.000 | 1.000          | 2      | 2            | 16    | $1.000 \times 1$          |           | $\times$ X              |    |
|         | Limni                                                                                      |       | 0.000 | 1.000 | 1.000          | з      | з            | 16    | $1.000\%$ $\times$        |           | $\times$ X              |    |
| ₫       | Praenada                                                                                   |       | 0.000 | 1.000 | <b>A20.000</b> | 4      | 4            | 16.   | $1.000$ $\times$ $\times$ |           | $\mathbb{X} \mathbb{X}$ |    |
| 5       | Platania                                                                                   |       | 0.000 | 0.332 | 0.000          | 5      | 5            | 4     | $1.000$ <sub>D</sub>      |           | $\times$ be             |    |
|         | Portokalies 2                                                                              |       | 1.000 | 0.843 | 0.000          | g.     | G            | 12    | $1.000$ $\times$ $\times$ |           | $\mathbb{X}$ X          |    |
|         | <b>Bouno</b>                                                                               |       | 0.000 | 0.000 | 0.000          | 7      | 7            | 16    | $1,000$ $\beta$           | <b>Ix</b> | Ιx<br>W.                |    |
| e       | Mikres Kaliergies                                                                          |       | 0.627 | 0.318 | 0.173          | g      | g            | 16    | $1.000\times$             | 1×        | lΧ<br>$\mathbb{R}$      |    |
| 9       | Akalergites Ektaseis                                                                       |       | 0.690 | 0.188 | 0.376          | g      | 9            | 16    | $1.000 \times \times$     |           | $\times$ X              |    |
| 10      | Thamnoi                                                                                    |       | 0.612 | 0.224 | 0.831          | 10     | 10           | 16    | $1.000 \times 1 \times$   |           | $\mathbb{X} \mathbb{X}$ |    |
| 11      | Mikres Elies                                                                               |       | 0.824 | 0.702 | 0.549          | 11     | 11           | 16    | $1.000 \times \times$     |           | IX.                     |    |
| 12      | Elec                                                                                       |       | 0.647 | 0.165 | 0.165          | 12     | 12           | 9     | $1,000 \times 1$          |           | K<br>IX.                |    |
| 13      | Klina                                                                                      |       | 1.000 | 1.000 | 1.000          | 13     | 13           | ă     | $1.000 \times \times$     |           | $\times$ $\times$       |    |
| 14      | Dromos - Asfallos                                                                          |       | 0.827 | 0.827 | 0.827          | 14     | 14           | 17    | $1.000 \times X \times X$ |           |                         |    |

**Εικόνα 5.13: Ψηφιακές υπογραφές για την πρώτη λήψη της δορυφορικής εικόνας.** 

Οι ταξινομημένες εικόνες σε όλα τα μεγέθη του εικονοστοιχείου παρουσιάζονται στην Εικόνα 5.14:

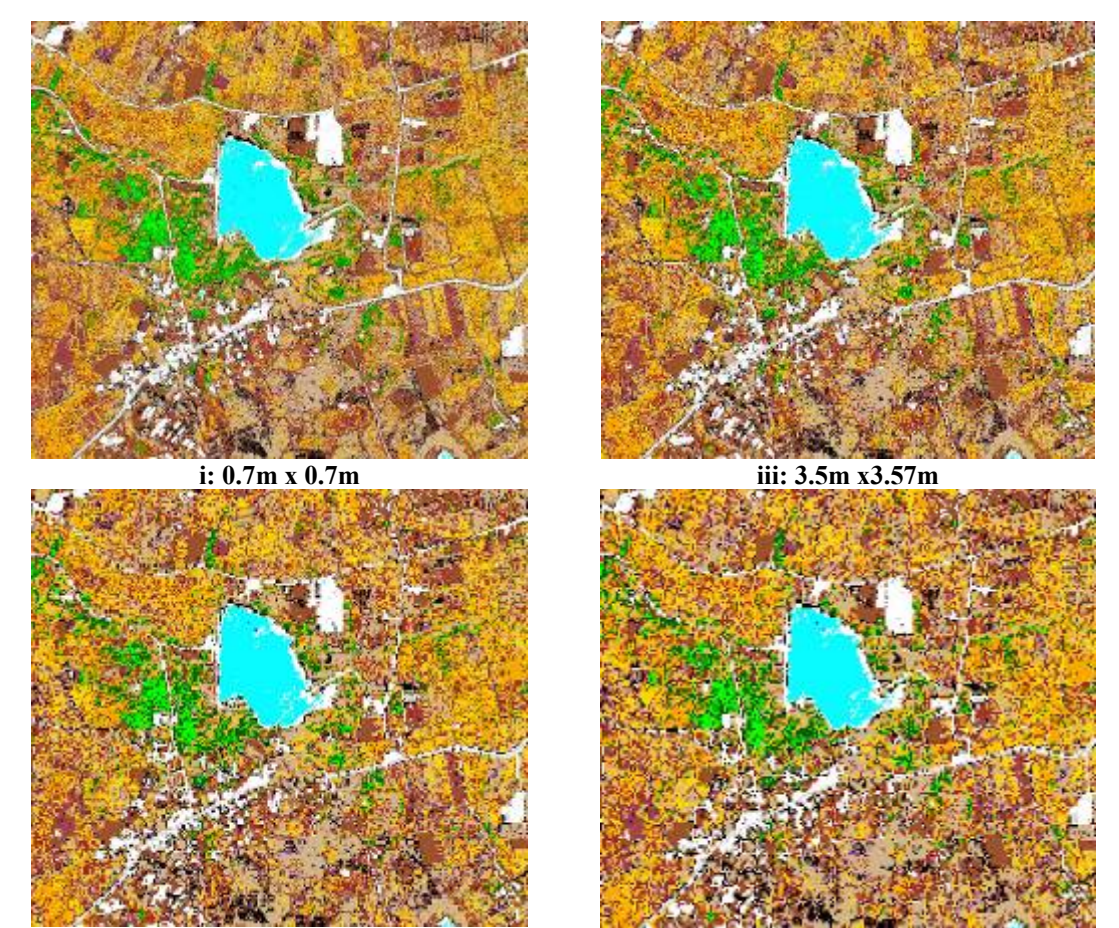

**iiii:** 5m x 5m **ivv:** 7m x 7m

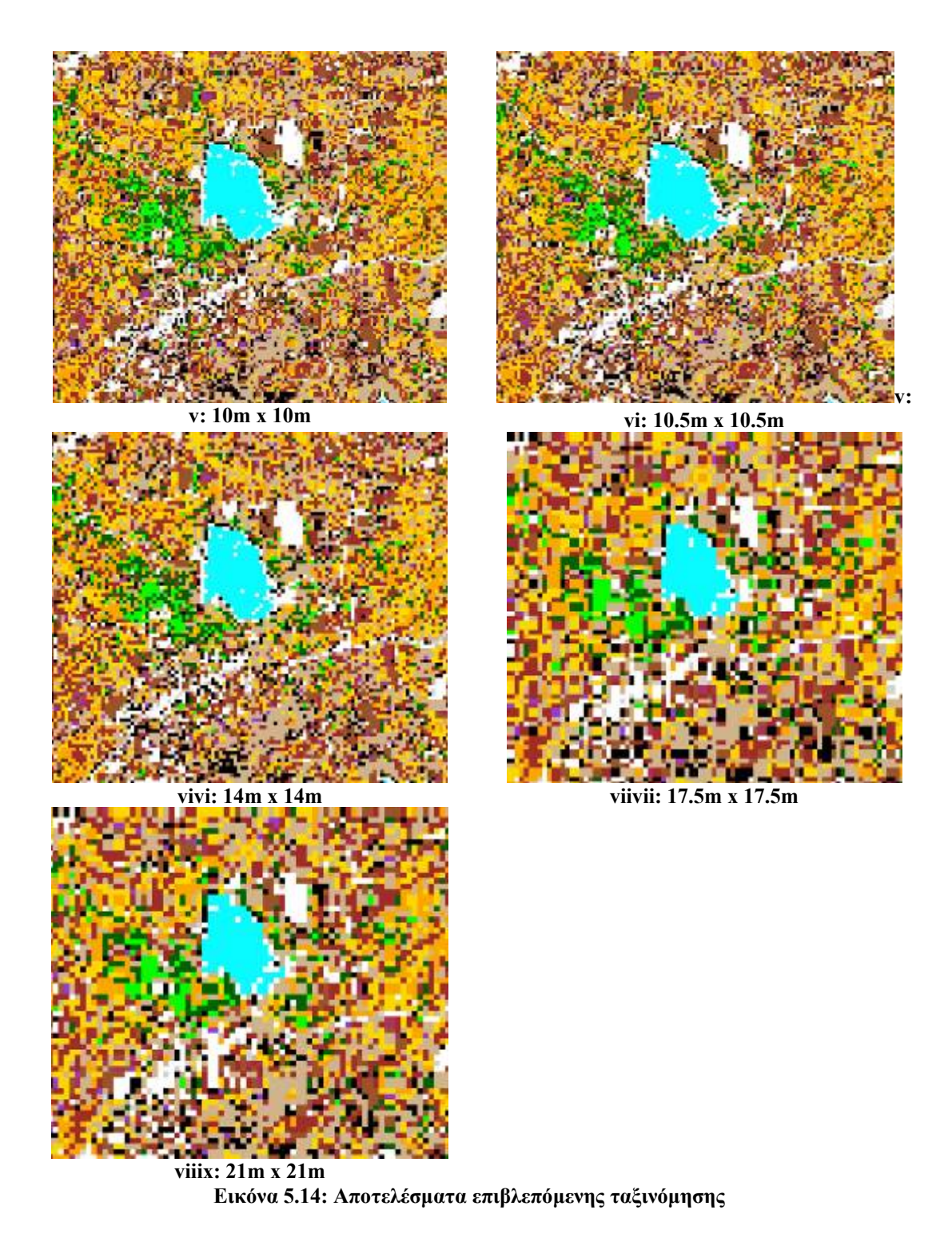

Γνωρίζοντας την διάσταση του pixel στην κάθε εικόνα και τον αριθμό των pixels που ανήκει σε κάθε τάξη, μπορούμε να υπολογίσουμε το αριθμό των στρεμμάτων κάθε αντικειμένου. Έτσι προκύπτει ο ακόλουθος πίνακας:

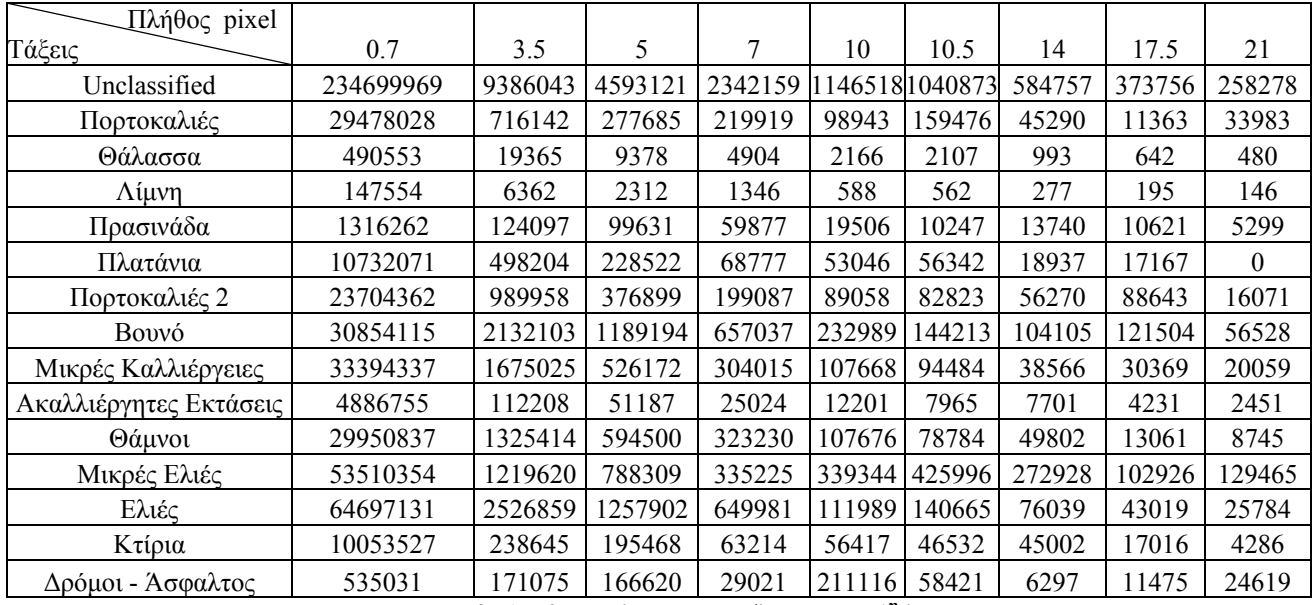

**Πίνακας 5.2: Αριθμός pixels ανά τάξη για την 1<sup>η</sup> λήψη**

Αν αθροίσουμε τις ίδιες καλλιέργειες (π.χ. πορτοκαλιές και πορτοκαλιές 2) τότε έχουμε τα εξής αποτελέσματα:

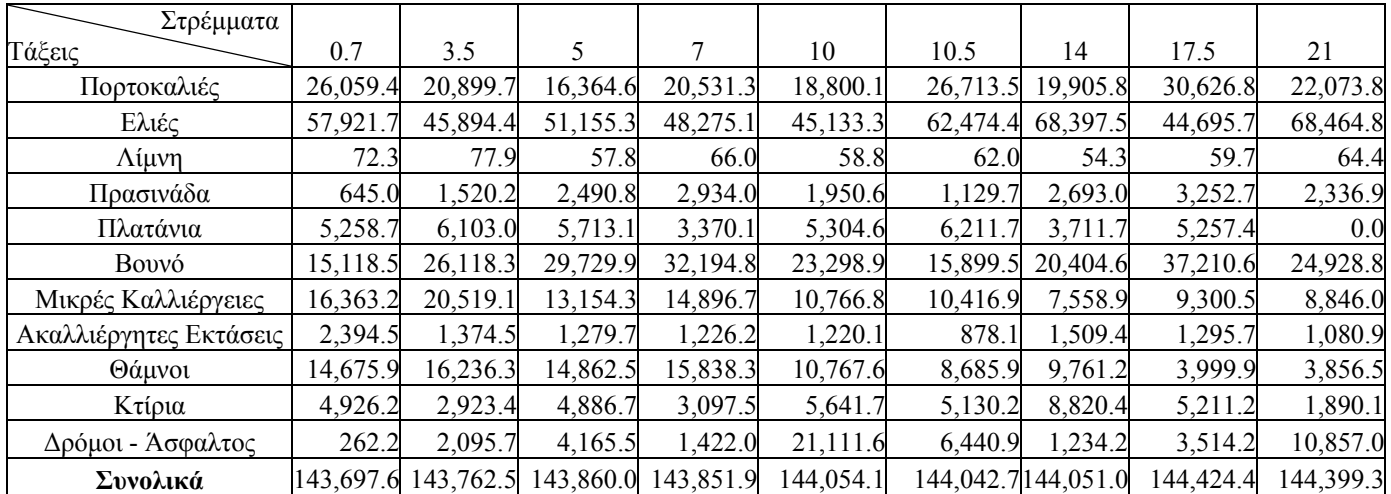

**Πίνακας 5.3: Στρέμματα ανά είδος καλλιέργειας για την 1<sup>η</sup> λήψη**

Ως καλλιεργήσιμες εκτάσεις λαμβάνονται υπόψιν οι εξής τάξεις: πορτοκαλιές πρασινάδα, πλατάνια, πορτοκαλιές 2, μικρές καλλιέργειες, μικρές ελιές, ελιές. Έτσι αν αθροίσουμε μόνο τις τάξεις αυτές προκύπτει ο πίνακας:

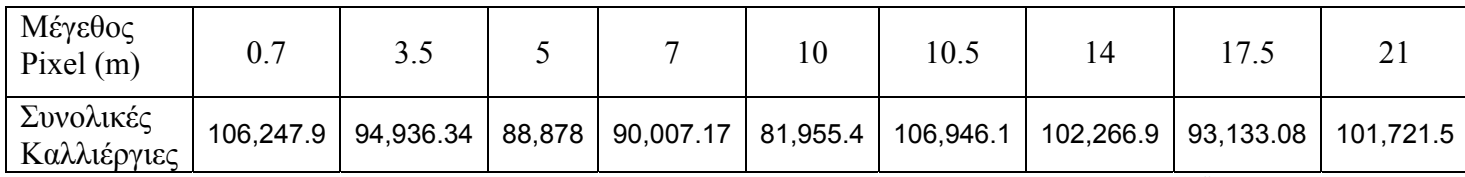

**Πίνακας 5.4: Συνολικά καλλιεργήσιμες εκτάσεις σε στρέμματα ανά μέγεθος pixel για την 1<sup>η</sup> λήψη**

Η μέση τιμή και η τυπική απόκλιση των παραπάνω αποτελεσμάτων είναι:

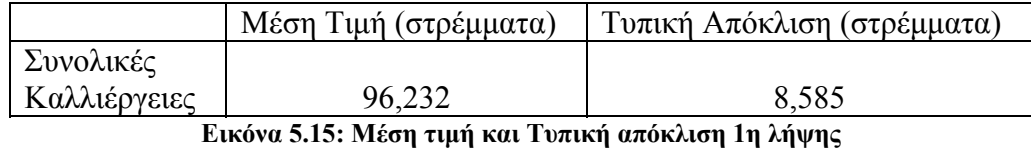

Από τους πίνακες αυτούς προκύπτουν τα παρακάτω γραφήματα, όπου το διάγραμμα 5.1 παρουσιάζει τον αριθμό των στρεμμάτων ανά τάξη για όλα τα μεγέθη pixel και το διάγραμμα 5.2 τα συνολικά καλλιεργήσιμα στρέμματα ανά μέγεθος pixel.

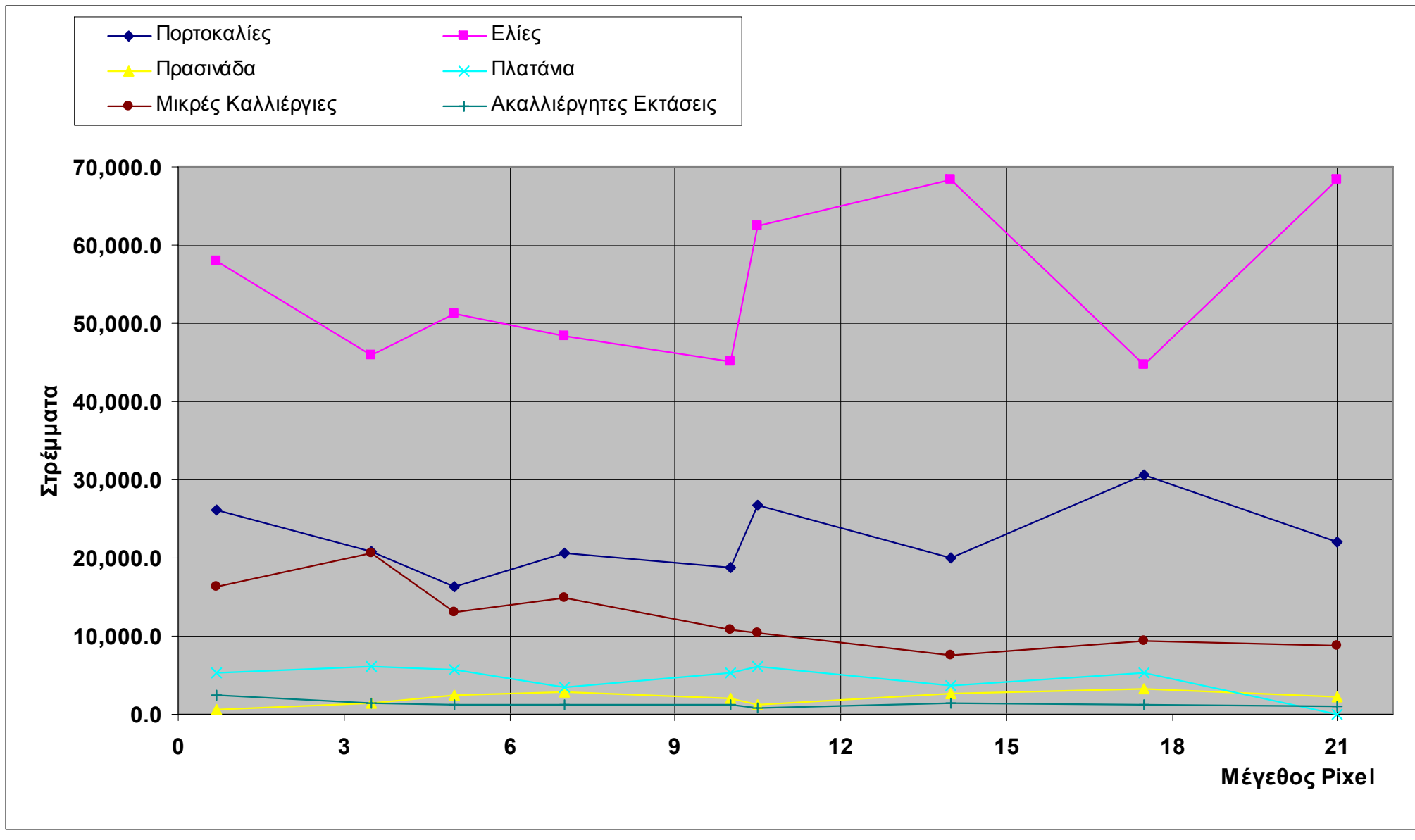

**Διάγραμμα 5.1: Διάγραμμα αριθμού στρεμμάτων ανά μέγεθος pixel για την 1<sup>η</sup> λήψη**

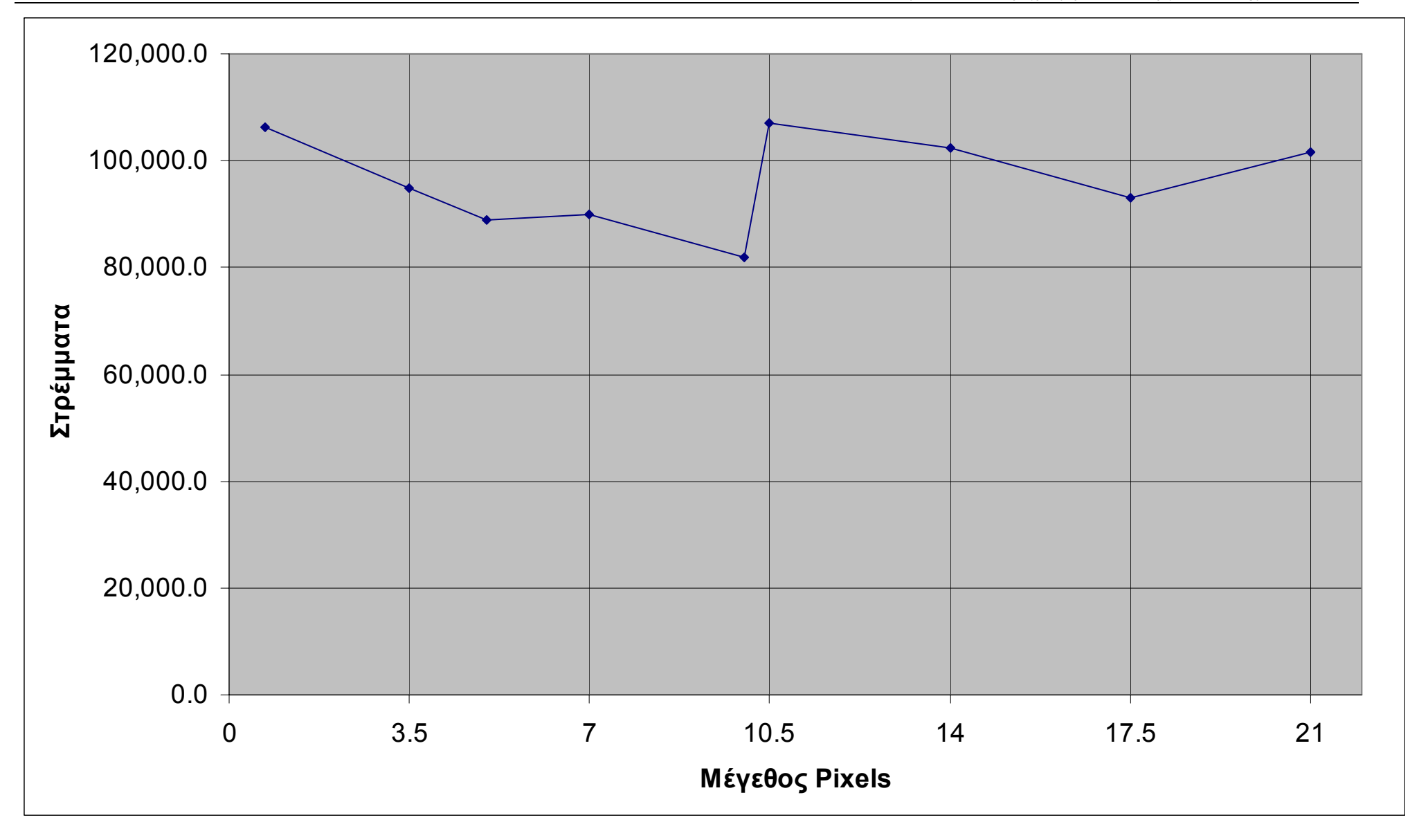

**Διάγραμμα 5.2: Διάγραμμα συνολικών καλλιεργήσιμων στρεμμάτων ανά μέγεθος pixel για την 1<sup>η</sup> λήψη**

Η ίδια διαδικασία επαναλαμβάνεται και για την 2<sup>η</sup> λήψη της περιοχής. Για την 3<sup>η</sup> λήψη δεν χρειάζεται να κάνουμε αυτή την διαδικασία λόγω του ότι την σε αυτήν περιλαμβάνονται μόνο βραχώδεις περιοχές.

Έτσι για την 2<sup>η</sup> λήψη οι καλλιέργειες ανά μέγεθος pixel παρουσιάζονται στον Πίνακας 5.5.

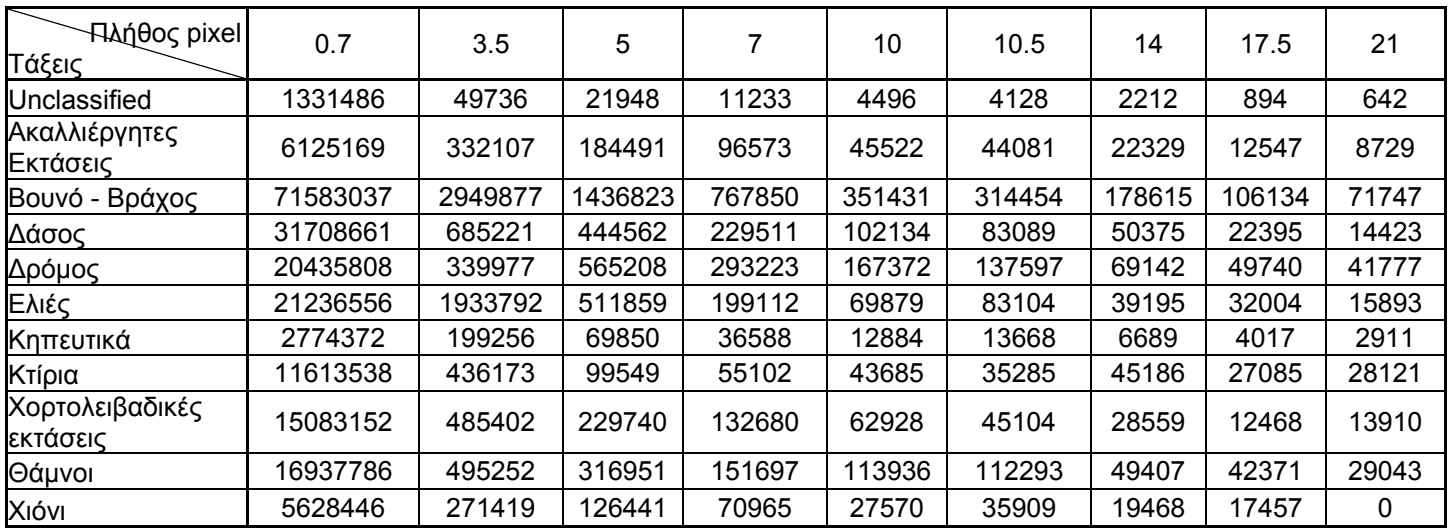

**Πίνακας 5.5: Αριθμός pixels ανά τάξη για την 2<sup>η</sup> λήψη**

Αν μετατρέψουμε τα pixels σε στρέμματα τότε έχουμε:

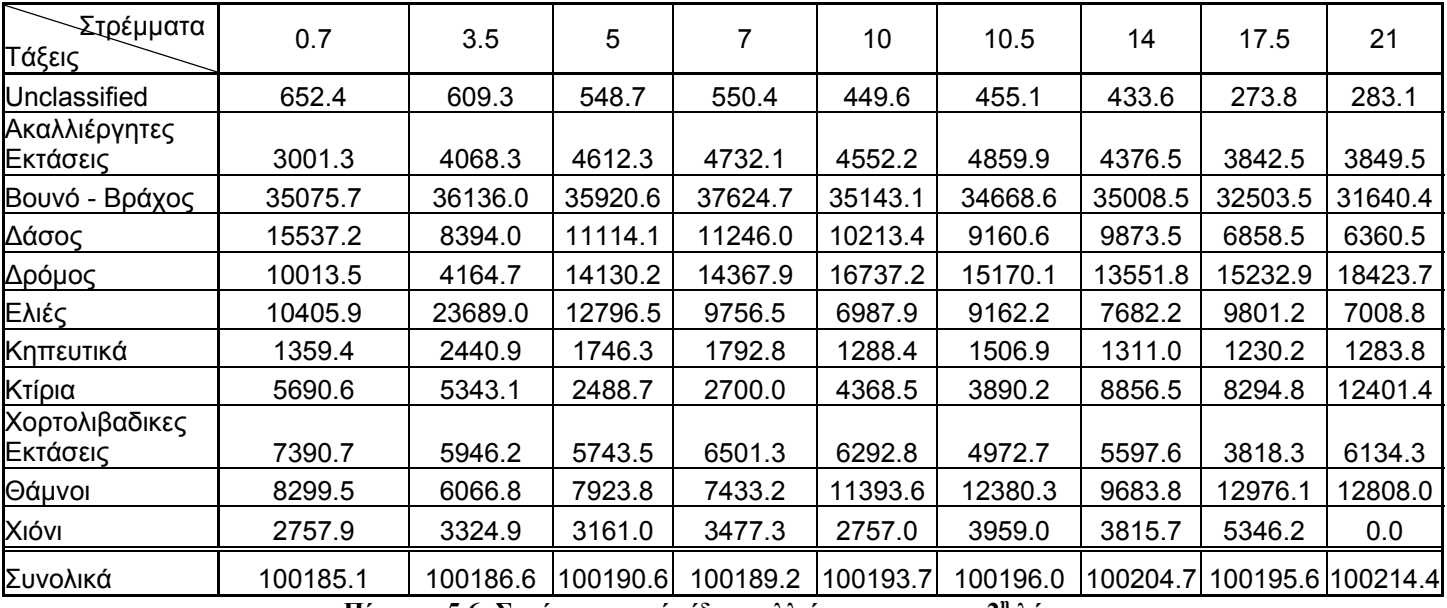

**Πίνακας 5.6: Στρέμματα ανά είδος καλλιέργειας για την 2<sup>η</sup> λήψη**

Ως καλλιεργήσιμες εκτάσεις λαμβάνονται υπόψιν οι εξής τάξεις: ελιές, κηπευτικά, και χορτολειβαδικές εκτάσεις. Έτσι αν αθροίσουμε μόνο τις τάξεις αυτές προκύπτει ο πίνακας:

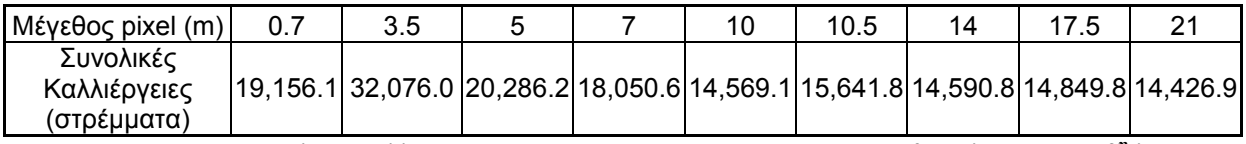

**Πίνακας 5.7: Συνολικά καλλιεργήσιμες εκτάσεις σε στρέμματα ανά μέγεθος pixel για την 2<sup>η</sup> λήψη**

Από τους πίνακες αυτούς προκύπτουν τα παρακάτω γραφήματα, όπου το διάγραμμα 5.3 παρουσιάζει τον αριθμό των στρεμμάτων ανά τάξη για όλα τα μεγέθη pixel και το διάγραμμα 5.4 τα συνολικά καλλιεργήσιμα στρέμματα ανά μέγεθος pixel.

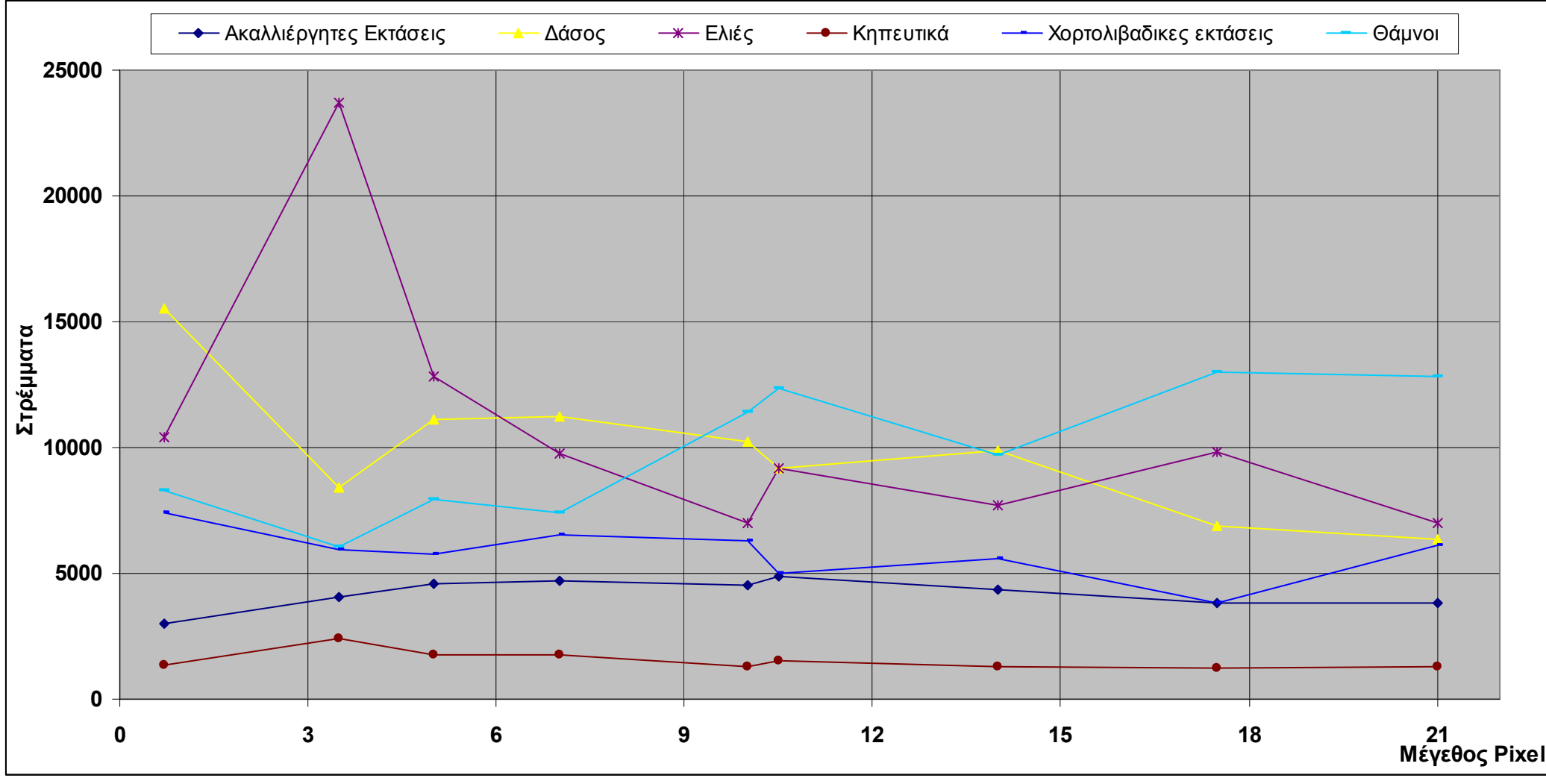

**Διάγραμμα 5.3: Διάγραμμα αριθμού στρεμμάτων ανά μέγεθος pixel για την 2<sup>η</sup> λήψη**

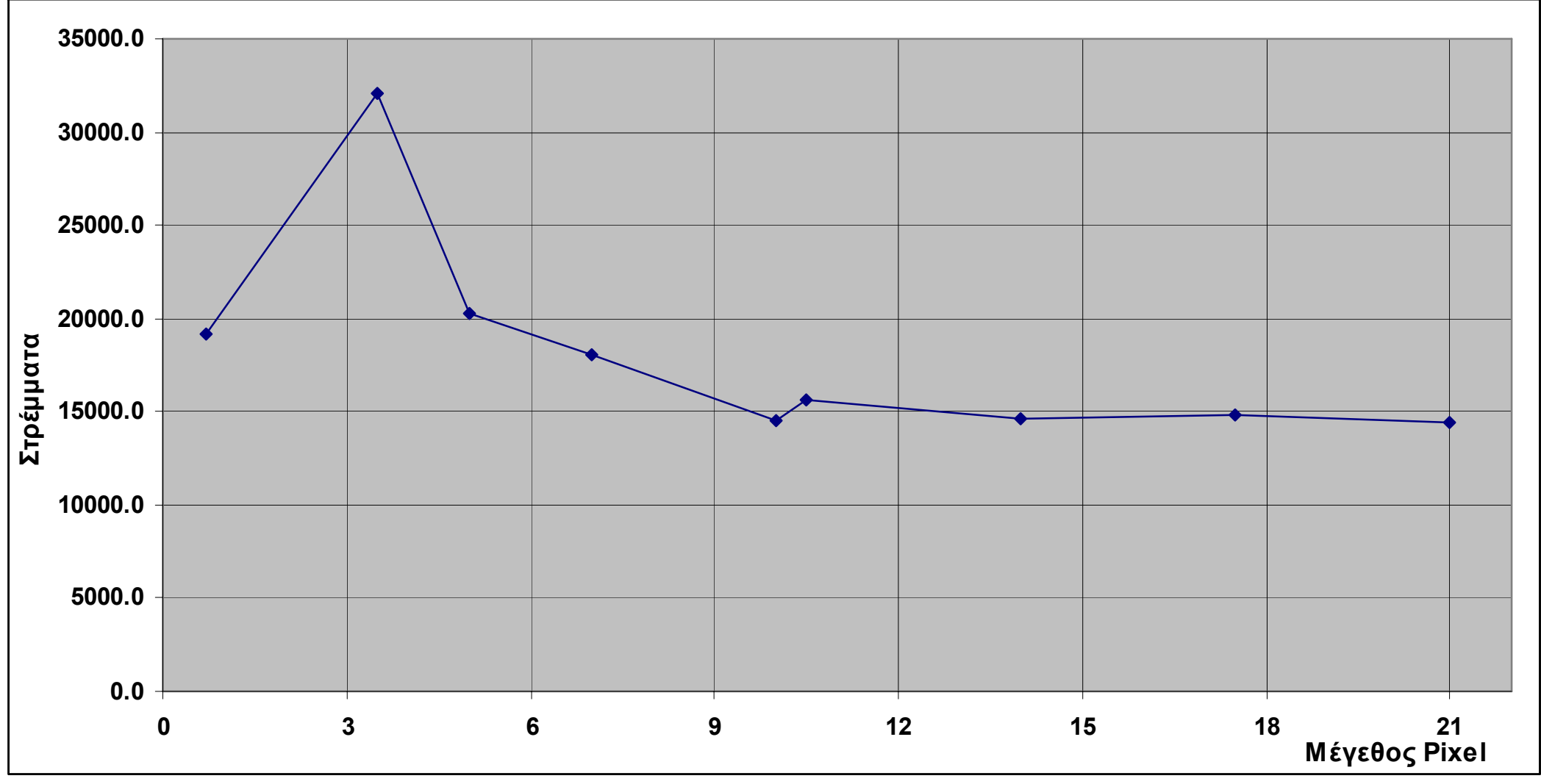

**Διάγραμμα 5.4: Διάγραμμα συνολικών καλλιεργήσιμων στρεμμάτων ανά μέγεθος pixel.για την 2<sup>η</sup> λήψη**

Αν αθροίσουμε τα καλλιεργήσιμα στρέμματα από τα αποτελέσματα της ταξινόμησης των 2 λήψεων της δορυφορικής εικόνας τα συνολικά στρέμματα σε καλλιέργειες φαίνονται στον παρακάτω πίνακα:

| Mέχεθος pixel<br>Τάξεις     | 0.7      | 3.5                           | 5        |          | 10       | 10.5     | 14       | 17.5     | 21                                                     |
|-----------------------------|----------|-------------------------------|----------|----------|----------|----------|----------|----------|--------------------------------------------------------|
| Πορτοκαλιες                 | 26,059.4 | 20,899.7                      | 16,364.6 | 20,531.3 | 18,800.1 | 26,713.5 | 19,905.8 | 30,626.8 | 22,073.8                                               |
| Ελιές                       | 68,327.6 | 69,583.3                      | 63,951.8 | 58,031.6 | 52,121.2 | 71,636.6 | 76,079.8 | 54,496.9 | 75,473.6                                               |
| Πλατάνια                    | 5,258.7  | 6,103.0                       | 5,713.1  | 3,370.1  | 5,304.6  | 6,211.7  | 3,711.7  | 5,257.4  | 0.0                                                    |
| Πρασινάδα                   | 645.0    | 1,520.2                       | 2,490.8  | 2,934.0  | 1,950.6  | 1,129.7  | 2,693.0  | 3,252.7  | 2,336.9                                                |
| Χορτολειβαδικές<br>Εκτάσεις | 7,390.7  | 5,946.2                       | 5,743.5  | 6,501.3  | 6,292.8  | 4,972.7  | 5,597.6  | 3,818.3  | 6,134.3                                                |
| Συνολικά                    |          | 107,681.4 104,052.4  94,263.7 |          | 91,368.2 |          |          |          |          | 84,469.3  110,664.2   107,987.8   97,452.1   106,018.6 |

**Πίνακας 5.8: Συνολικές καλλιέργειες ανά μέγεθος pixel σε στρέμματα για την υδρολογική λεκάνη του Κερίτη**

Αν υπολογίσουμε την μέση τιμή και την τυπική απόκλιση για τον αριθμό των στρεμμάτων της κάθε καλλιέργειας για όλα τα μεγέθη pixel τότε έχουμε τα εξής αποτελέσματα:

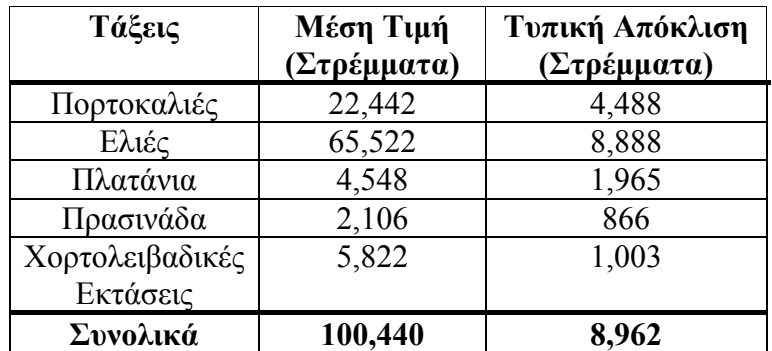

**Πίνακας 5.9: Μέση τιμή στρεμμάτων ανά καλλιέργεια και τυπική απόκλιση**

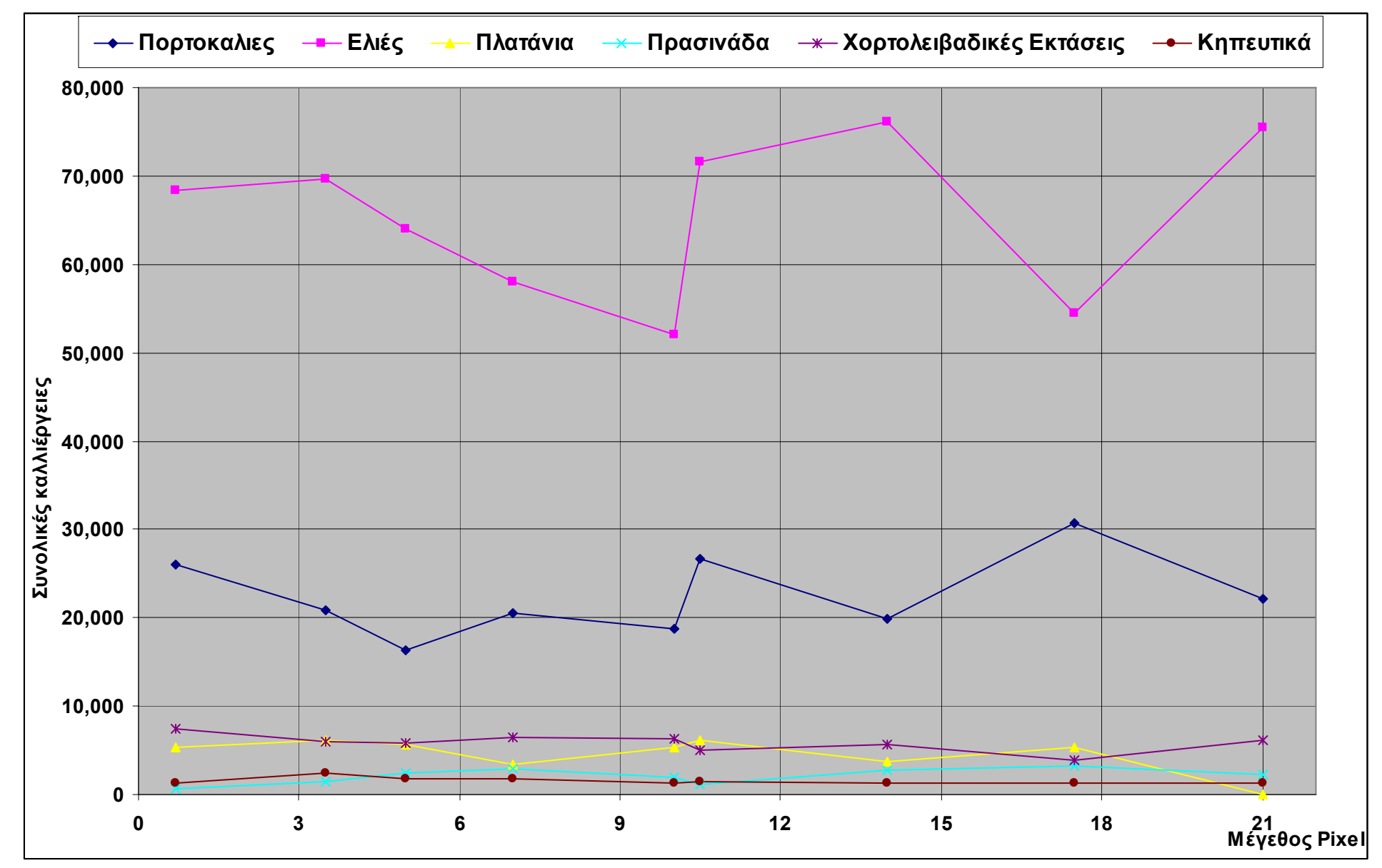

**Διάγραμμα 5.5: Συνολικές καλλιέργειες στην υδρολογική λεκάνη του Κερίτη**

Το 1991 η Ευρωπαϊκή Ένωση έκανε μία μελέτη για να βρεθούν οι χρήσεις γης σε όλα τα τότε κράτη μέλη (Εικόνα 5.16). Η ακρίβεια των δεδομένων που χρησιμοποιήθηκαν για αυτή την μελέτη ήταν 1:100.000. Η διαφορά στην ακρίβεια της μελέτης της Ευρωπαϊκής Ένωσης με την παρούσα μελέτη είναι μεγάλη.

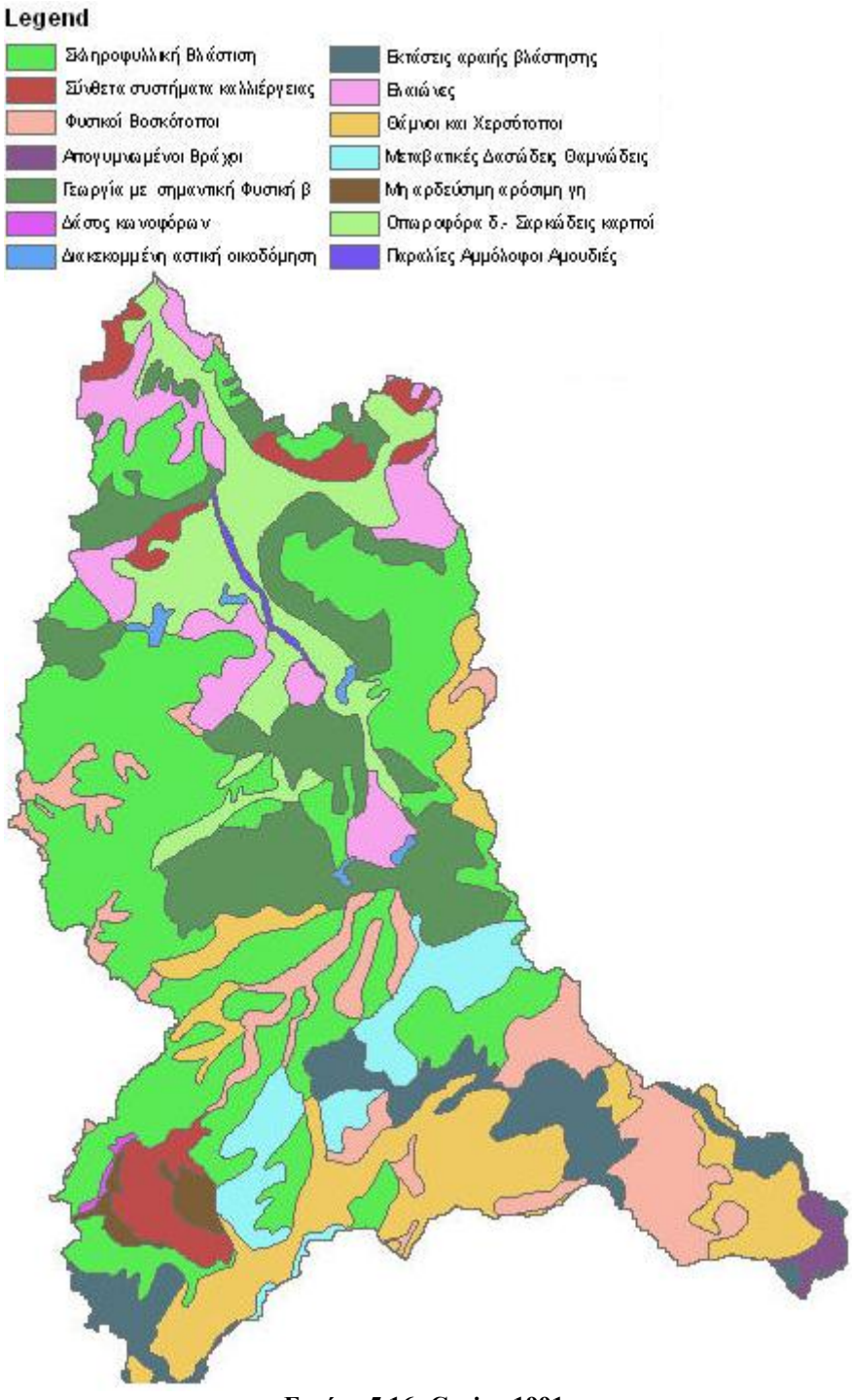

**Εικόνα 5.16: Corine 1991** 

### **5.3.4 Επιβεβαίωση αποτελεσμάτων ταξινόμησης στο πεδίο**

Μετά την επεξεργασία και την εξαγωγή των αποτελεσμάτων της ταξινόμησης από το Erdas και το ArcGIS χρειάστηκε να γίνει επιβεβαίωση των αποτελεσμάτων αυτών στο πεδίο. Τα αποτελέσματα αποδείχτηκε ότι είχαν αρκετά καλή ακρίβεια σε πεδινές περιοχές, όπου καλλιεργούνται κατά κύριο λόγο ελιές και πορτοκαλιές. Προβλήματα παρουσιαστήκαν στις τάξεις των πλατανιών και των κτιρίων. Ο λόγος είναι ότι για τα πλατάνια το πράσινο χρώμα που έχουν τα φύλλα τους μοιάζει πάρα πολύ με το χρώμα που έχει η χαμηλή πράσινη βλάστηση (γρασίδι, χαμηλά αγριόχορτα) και σε αρκετές περιπτώσεις «παρουσιάζονταν» πλατάνια ανάμεσα σε ελιές, το οποίο κατόπιν επιτόπιας παρατήρησης δεν ισχύει.

Για τους δρόμους, με εξαίρεση την εθνική οδό, ο αλγόριθμος ταξινόμησης δεν ήταν δυνατόν να διαχωρίσει τους παλιούς ασφαλτοστρωμένους δρόμους από τα κτίρια. Ο λόγος είναι ότι σε παλιούς δρόμους το στρώμα της ασφάλτου έχει φθαρεί τόσο πλέον που ο δρόμος αυτός δεν έχει το χαρακτηριστικό μαύρο χρώμα της ασφάλτου αλλά ένα λευκό γκρίζο χρώμα, το οποίο είναι ίδιο με το χρώμα του τσιμέντου που χρησιμοποιείται στα κτίρια (Εικόνα 5.17: Εμφάνιση δρόμων στην δορυφορική και στην ταξινομημένη εικόνα. (α) και (β)). Αυτό δεν συμβαίνει με την νέα Εθνική Οδό Χανίων – Καστελίου γιατί είναι κατασκευασμένη πολύ πρόσφατα (2001) και το στρώμα της επιφανειακής πίσσας είναι ακόμα καινούργιο. Το πρόβλημα αυτό το είχαμε σε όλους του παλιούς ασφαλτοστρωμένους δρόμους, αλλά λόγω της φύσης της μελέτης που κάναμε δεν μας επηρεάζει και ο λόγος είναι ότι μας ενδιαφέρουν μόνο οι περιοχές με βλάστηση στις οποίες καταναλώνεται νερό.

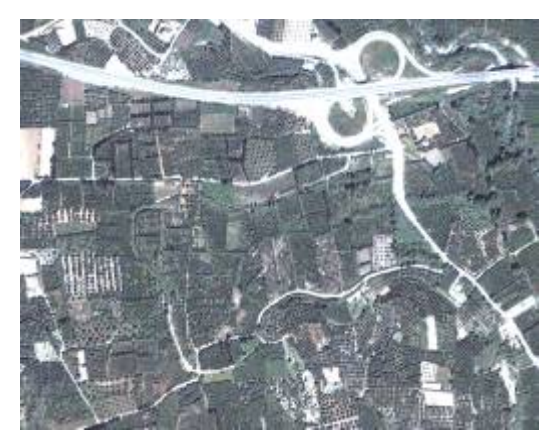

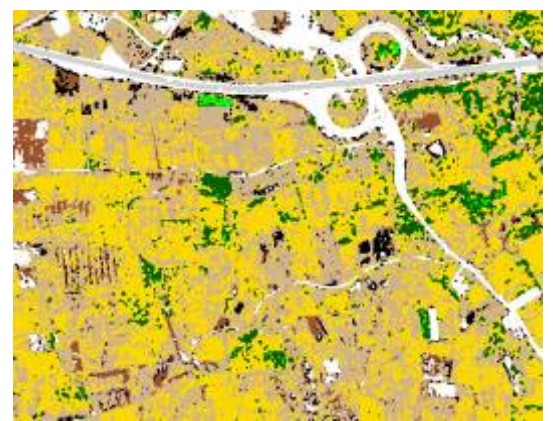

**(α): Δορυφορική εικόνα περιοχή Μόδι (β): Ταξινομημένη εικόνα περιοχή Μόδι Εικόνα 5.17: Εμφάνιση δρόμων στην δορυφορική και στην ταξινομημένη εικόνα.** 

## **5.4. Διαδικασία καταμέτρησης δέντρων (tree counting)**

Για την καταμέτρηση των δέντρων χρησιμοποιήθηκε το ArcGIS γιατί προσφέρει την δυνατότητα της εύκολης εξαγωγής και επεξεργασίας μιας μπάντας της δορυφορικής εικόνας. Για την καταμέτρηση των δέντρων χρησιμοποιούμε αποκλειστικά και μόνο την κόκκινη μπάντα και ο λόγος είναι ότι σε αυτό το μήκος κύματος τα δέντρα εμφανίζονται καλύτερα λόγω της αλληλεπίδρασης της χλωροφύλλης με το κόκκινο χρώμα.

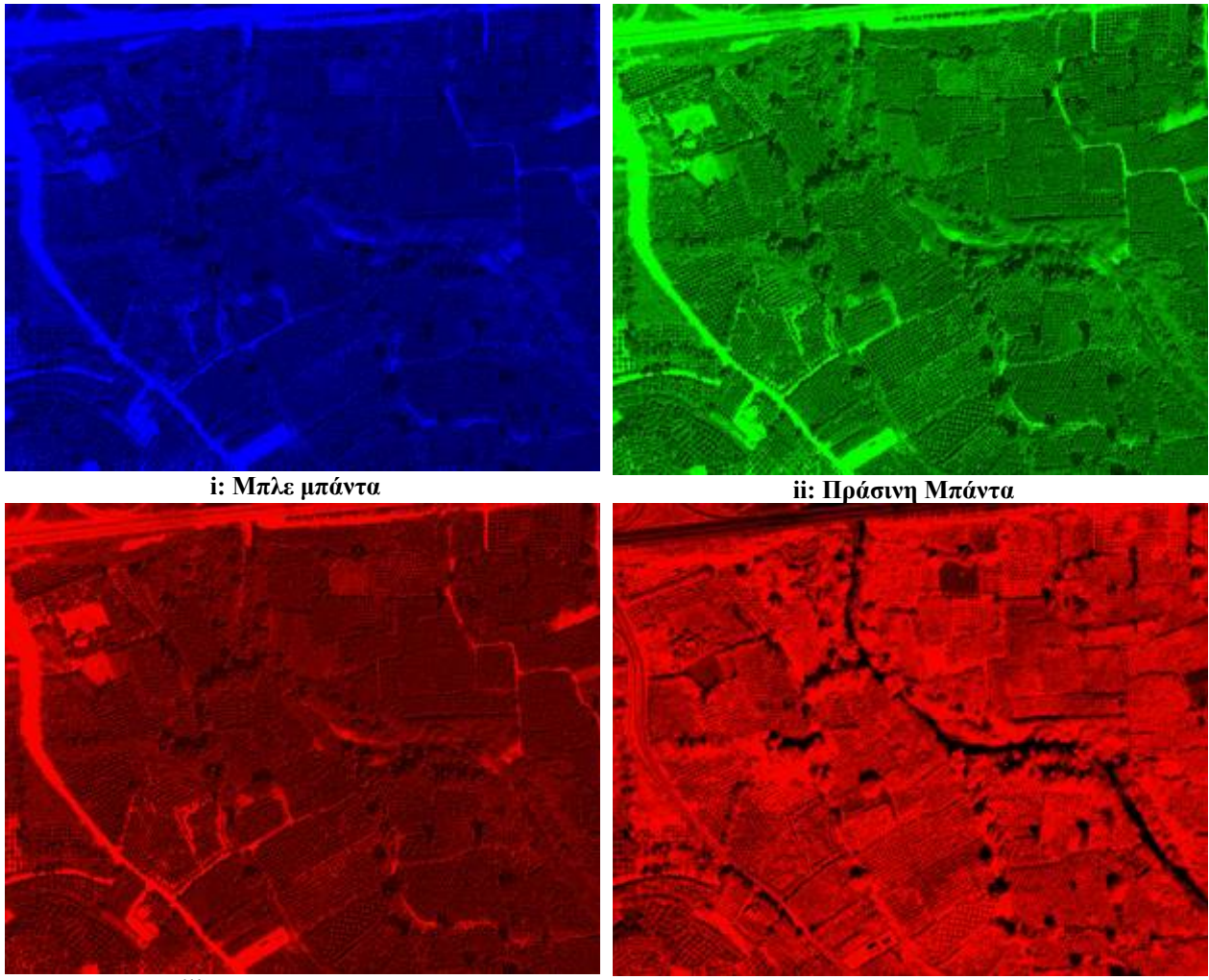

**iii: Κόκκινη Μπάντα iv: Κοντά στο Υπερυθρο μπάντα Εικόνα 5.18: Μπάντες δορυφορικής εικόνας**

Στην απεικόνιση της κάθε μπάντας στον υπολογιστή δεν μπορεί να γίνει αντιληπτή η διαφορά της κόκκινης μπάντας σε σχέση με τις άλλες, όσον αφορά στα αντικείμενα που περιέχουν χλωροφύλλη. Αυτή η διαφορά μπορεί να γίνει περισσότερο αντιληπτή αν κοιτάξουμε τον πίνακα τιμών του κάθε pixel της κάθε μπάντας. Με αυτή την παρατήρηση βλέπουμε ότι τα δέντρα στην κόκκινη μπάντα έχουν τιμές μέχρι κατά στην περιοχή του 120 (μέγιστη τιμή pixel στην κόκκινη μπάντα 1155) ενώ στις άλλες μπάντες έχουν τιμές μέχρι το 400 (με μέγιστη τιμή pixel π.χ. στην πράσινη μπάντα 1200).

Για την εξαγωγή της κόκκινης μπάντας χρησιμοποιήσαμε την εντολή Export Data του ArcGIS:

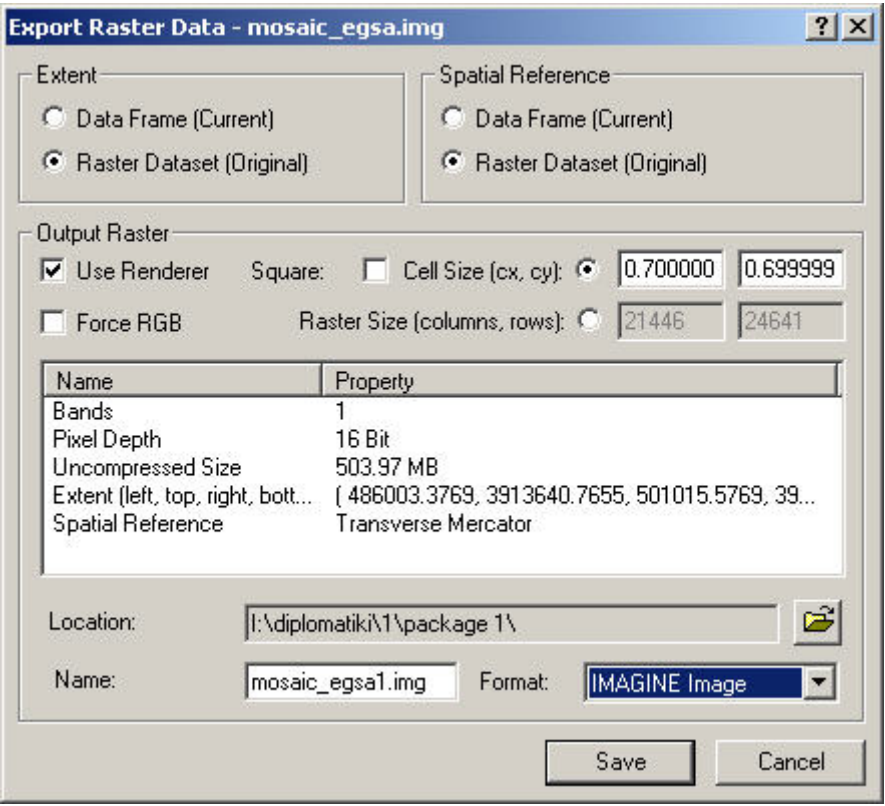

**Εικόνα 5.19: Export Data** 

Για την εξαγόμενη εικόνα ορίζουμε επιλέγουμε το Use Renderer και απομακρύνουμε την επιλογή Force RGB ώστε να δημιουργηθεί ένα αρχείο με μία πραγματική μπάντα και όχι 3 ψευδο-μπάντες.

Στην συνέχεια πρέπει να απομονώσουμε τις τιμές για τις οποίες πιστεύουμε ότι απεικονίζουν δέντρα. Αυτές οι τιμές, όπως αναφέρθηκε και παραπάνω, είναι από 0 έως 120 αλλά για λόγους σύγκρισης χρησιμοποιούμε και άλλα εύρη τιμών. Οι τιμές που επιλέξαμε είναι:

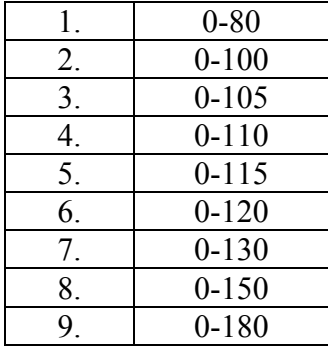

Για την δημιουργία των 9 νέων εικόνων αποκλειστικά με τις τιμές που θέλουμε (μία εικόνα για κάθε εύρος τιμών) χρησιμοποιούμε το εργαλείο Map Algebra του ArcGIS (Εικόνα 5.20).

| Layers:                                       |                             |                          |                |   |          |                   |     | Arithmetic |                  | Trigonometric |      |
|-----------------------------------------------|-----------------------------|--------------------------|----------------|---|----------|-------------------|-----|------------|------------------|---------------|------|
| 11.img<br>mosaic_egsa.img                     | $\mathbf{x}$                | $\overline{\mathcal{L}}$ | 8              | 9 | $\equiv$ | $\Leftrightarrow$ | And | Abs        | Int              | Sin           | ASin |
|                                               | $\lambda$                   | $\frac{4}{3}$            | 5              | 6 | ð.       | ≻≖                | Ūr  | Ceil       | Float            | Cos           | ACos |
|                                               | $\mathcal{L}_{\mathcal{A}}$ | 1                        | $\overline{c}$ | 3 | ∢        | $\leq$            | Xor | Floor      | IsNull           | Tan           | ATan |
| $\blacktriangleright$<br>$\blacktriangleleft$ | $\,$                        | 0                        |                | ٠ |          |                   | Not | Logarithms |                  | Powers        |      |
| [mosaic_egsa.img] < 80                        |                             |                          |                |   |          |                   |     | Exp.       | Log              | Sart          |      |
|                                               |                             |                          |                |   |          |                   |     | Exp2       | Log <sub>2</sub> | Sqr           |      |
|                                               |                             |                          |                |   |          |                   |     | Exp10      | Log10            | Pow           |      |
|                                               |                             |                          |                |   |          |                   |     |            |                  |               |      |

**Εικόνα 5.20: Map Algebra** 

Η διαδικασία αυτή επαναλαμβάνεται για κάθε εύρος τιμών που μας ενδιαφέρει. Έτσι δημιουργούνται 9 νέες εικόνες. Οι εικόνες αυτές είναι της μορφής:
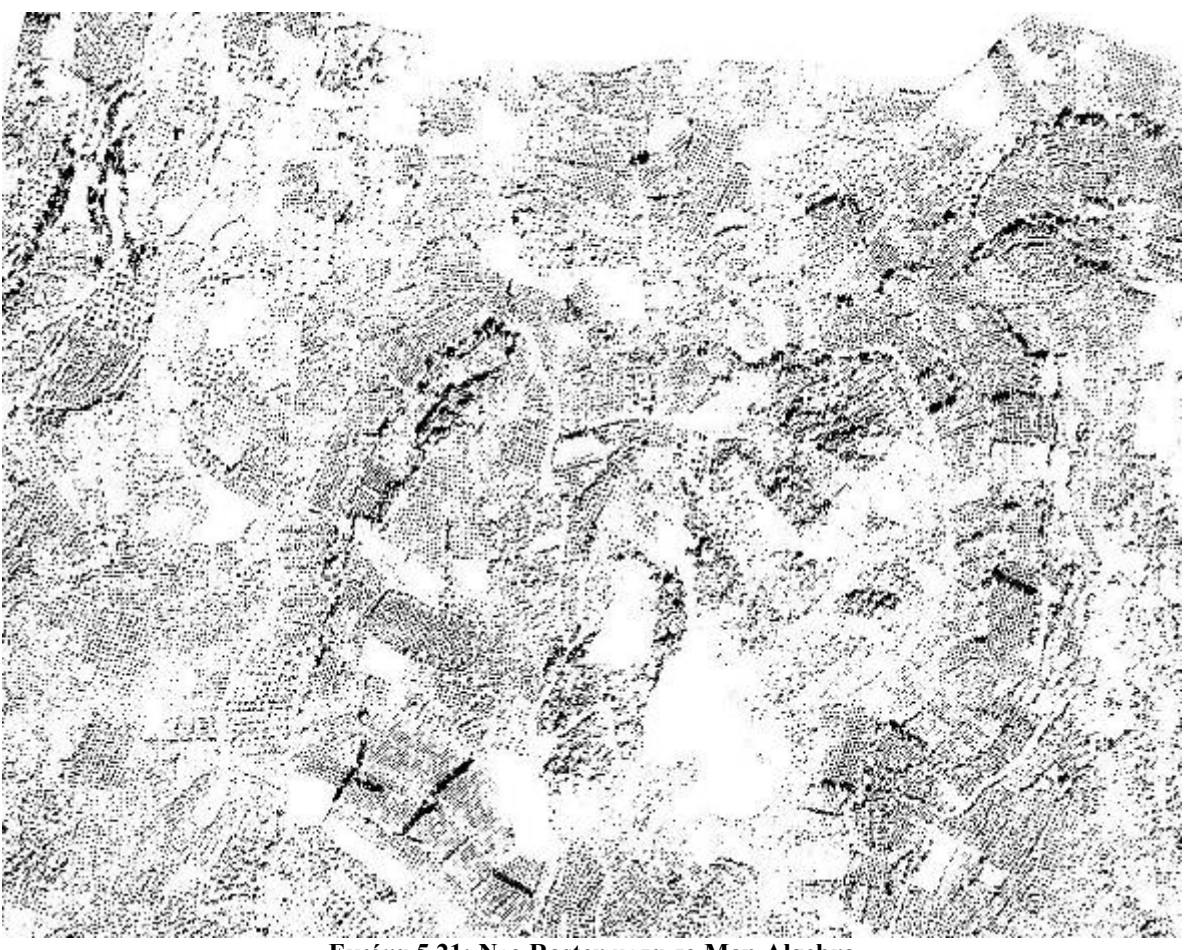

**Εικόνα 5.21: Νεο Raster μετα το Map Algebra** 

Στην συνέχεια για τα αρχεία εικόνων που έχουν δημιουργηθεί πρέπει να δημιουργήσουμε τα διανυσματικά του πολύγωνα. Τα πολύγωνα αυτά δημιουργούνται από την επιλογή Convert Raster to Features στο ArcGIS. Το κάθε πολύγωνο που δημιουργείται αντιπροσωπεύει και ένα δέντρο. Για να είναι πιο χαρακτηριστική η απεικόνιση των δέντρων στην οθόνη του υπολογιστή τοποθετούμε και από ένα point στο κέντρο του κάθε πολυγώνου. Τα διανυσματικά πολύγωνα αποθηκεύονται σε ένα shapefile. Επειδή το shapefile φορμά έχει περιορισμό ως προς το μέγιστο μέγεθος, το οποίο μπορεί να έχει (2 GigaBytes) χρειάστηκε να κόψουμε την εικόνα σε μικρότερα τμήματα, ώστε να μπορεί να γίνει αυτή η επεξεργασία. Έτσι η πρώτη λήψη της εικόνας κόπηκε σε 27 μικρότερα τμήματα και η δεύτερη (που είναι και πιο μικρή από την πρώτη) κόπηκε σε 6 μικρότερα τμήμα. Τα διανυσματικά πολύγωνα έχουν την μορφή:

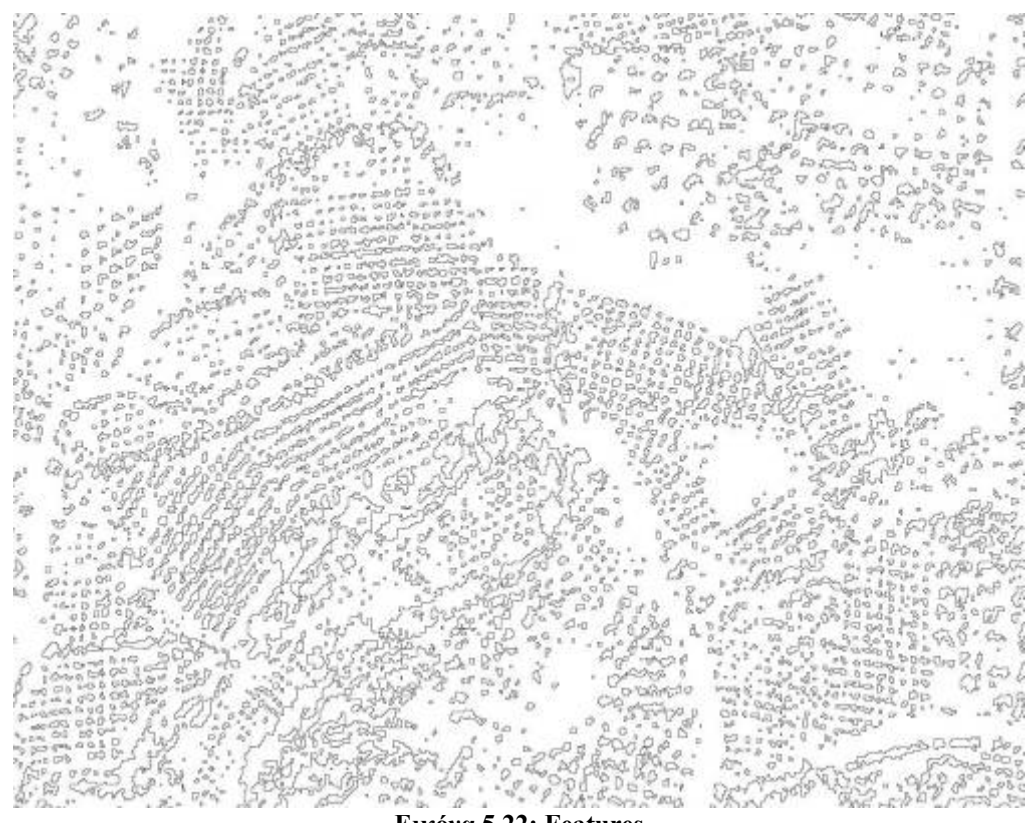

**Εικόνα 5.22: Features** 

Τα σημεία που τοποθετούνται στο κέντρο του κάθε πολυγώνου και αντιπροσωπεύουν τα δέντρα σαν υπερκείμενο στρώμα της δορυφορικής εικόνας φαίνονται παρακάτω:

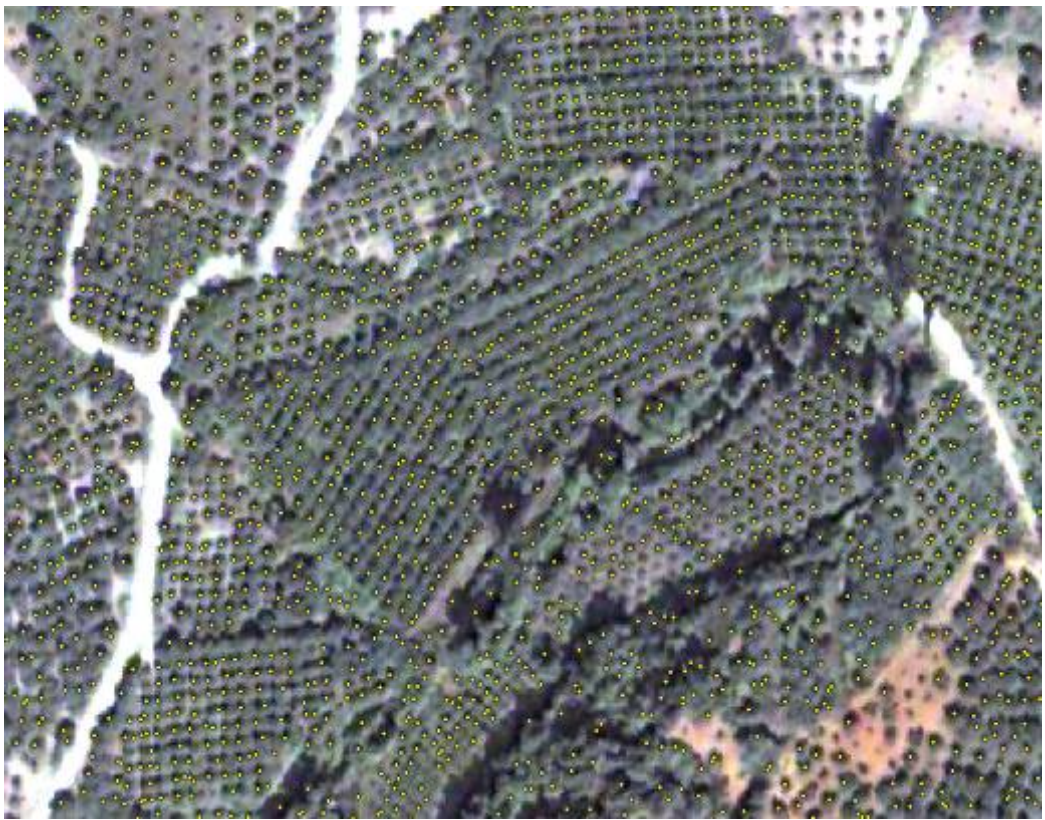

**Εικόνα 5.23: Απεικόνιση των σημείων των δέντρων πάνω στην δορυφορική εικόνα**

Η παραπάνω διαδικασία μας έδωσε μια τιμή για τον αριθμό των δέντρων για όλα τα εύρη τιμών της κόκκινης μπάντας που επιλέξαμε να δουλέψουμε. Οι τιμές αυτές παρουσιάζονται στον παρακάτω πίνακα:

| Εύρος τιμών | Δέντρα |  |  |  |  |
|-------------|--------|--|--|--|--|
| $0 - 80$    | 45855  |  |  |  |  |
| $0 - 100$   | 61706  |  |  |  |  |
| $0 - 105$   | 63730  |  |  |  |  |
| $0 - 110$   | 64853  |  |  |  |  |
| $0 - 115$   | 64602  |  |  |  |  |
| $0 - 120$   | 63521  |  |  |  |  |
| $0 - 130$   | 58421  |  |  |  |  |
| $0 - 150$   | 54102  |  |  |  |  |
| $0 - 180$   | 53455  |  |  |  |  |

**Πίνακας 5.10: Πίνακας αριθμού δέντρων**

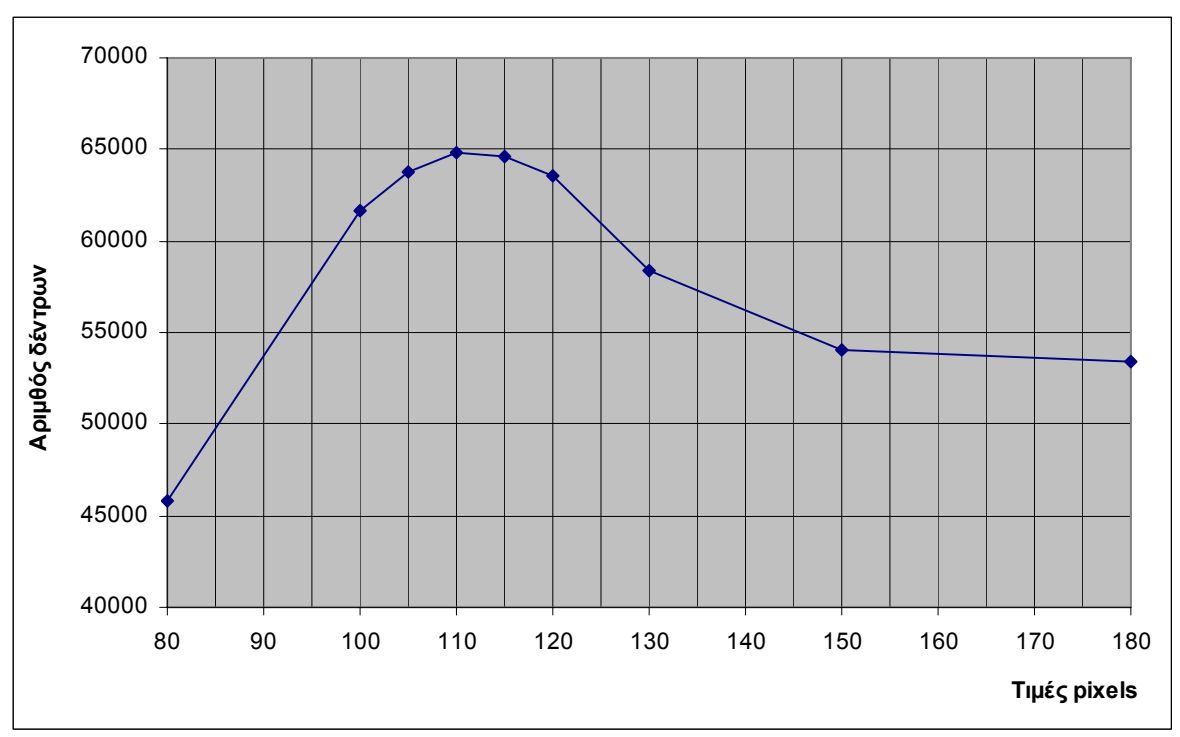

Από το παραπάνω πίνακα φτιάχνουμε την γραφική παράσταση:

**Διάγραμμα 5.6: Αριθμός δέντρων ανά έυρος τιμών pixels** 

Από την παραπάνω γραφική παράσταση βλέπουμε ότι ο αριθμός των δέντρων που πήραμε για τις τιμές 105, 110, 115 και 120 είναι αρκετά κοντά μεταξύ τους. Το συγκεκριμένο τμήμα που μελετάμε έχει έκταση 2300 στρέμματα. Αν υποθέσουμε ότι όλη αυτή η περιοχή περιέχει αποκλειστικά δέντρα (δηλαδή δεν υπήρχαν ούτε κτίρια ούτε δρόμοι) τότε μία μέση τιμή 30 δέντρα ανά στρέμμα έχουμε 69000 δέντρα. Έτσι, οι περιπτώσεις για τα εύρη τιμών 0-80, 0-130, 0-150, και 0-180 απορρίπτονται γιατί μας δίνουν μικρό αριθμό δέντρων.

Αν παρατηρήσουμε τα αποτελέσματα των άλλων περιπτώσεων (0-100, 0-105, 0-110, 0-115, 0-120) βλέπουμε ότι μπορεί να μας δίνουν αποτελέσματα με μικρή απόκλιση μεταξύ τους, ωστόσο η θέση του κάθε σημείου που αντιπροσωπεύει το δέντρο δεν είναι σωστή, δηλαδή παρεκκλίνει αρκετά από την πραγματική θέση. Έτσι, επιλέχτηκε ότι η τιμή 0-110 δίνει τα καλύτερα αποτελέσματα.

Καταμέτρηση δέντρων έγινε μόνο στις 2 πρώτες λήψεις της δορυφορικής εικόνας και τα αποτελέσματα φαίνονται στον παρακάτω πίνακα:

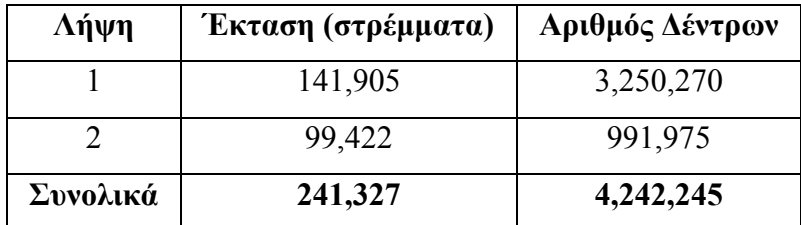

**Πίνακας 5.11: Συνολικά καταμετρημένα δέντρα στις λήψεις 1 και 2 της δορυφορικής εικόνας**

# **5.5.Συσχετισμός αποτελεσμάτων καταμέτρησης με αποτελέσματα χρήσεων γης**

Γνωρίζοντας τα συνολικά καλλιεργήσιμα στρέμματα που προέκυψαν από την ταξινόμηση της εικόνας είναι δυνατόν να υπολογίσουμε από αυτά με αρκετά καλή προσέγγιση των αριθμό των δέντρων. Για να γίνει αυτό χρειάζεται να γνωρίζουμε τον αριθμό των δέντρων που καλλιεργείται κατά μέσο όρο ανά στρέμμα. Για τον λόγο αυτό κάναμε δειγματοληπτικό έλεγχο στην εικόνα και συλλέξαμε περίπου 30 (Διάγραμμα 5.7) περιοχές έκτασης ενός στρέμματος και καταμετρήσαμε τα δέντρα που περιέχονται. Στις παρακάτω εικόνες παρουσιάζονται περιοχές της υδρολογικής λεκάνης του Κερίτη, στις οποίες καταμετρήθηκαν τα δέντρα εντός των κόκκινων πλαισίων τα οποία αντιπροσωπεύουν έκταση ενός στρέμματος.

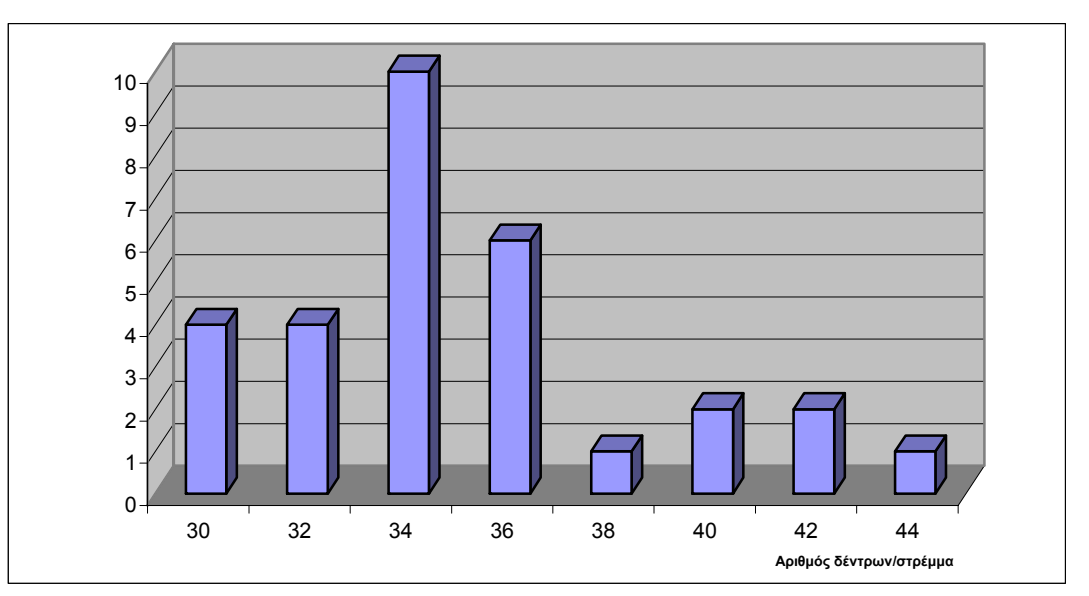

**Διάγραμμα 5.7: Κατανομή πλήθους δέντρων/στρέμμα**

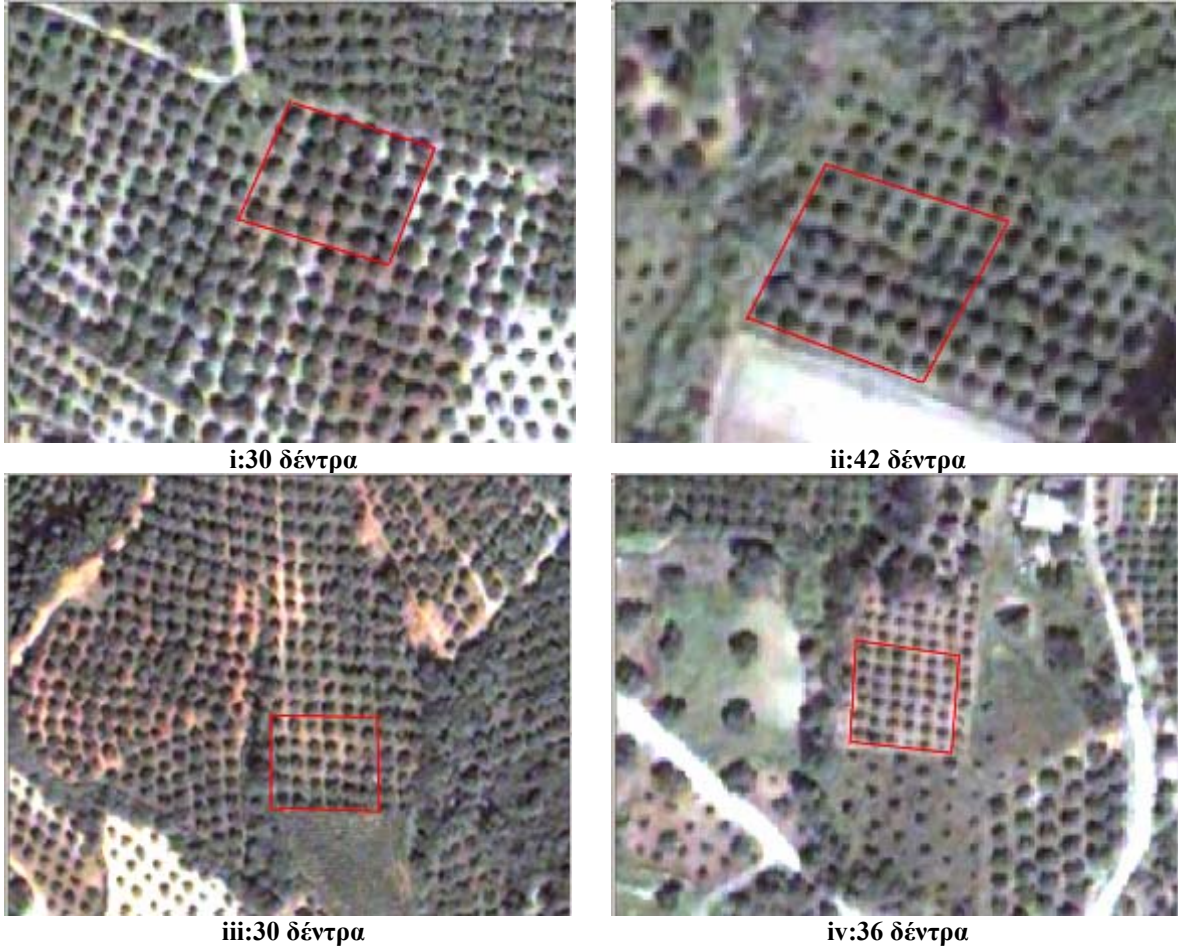

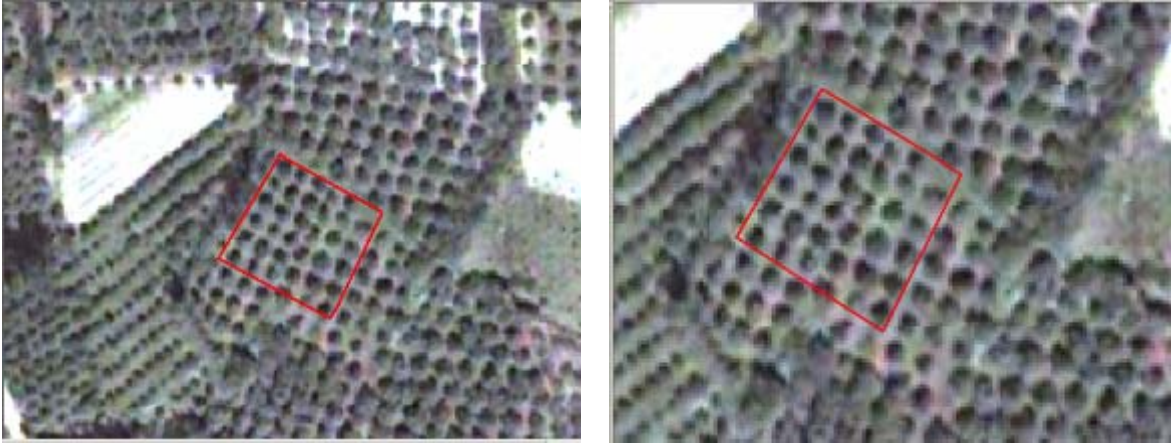

**v:34 δέντρα vi:32 δέντρα Εικόνα 5.24: Περιοχές έκτασης ενός στρέμματος με διαφορετικό πλήθος δέντρων**

Ο αριθμός των δέντρων ανά στρέμμα ποικίλει και κυμαίνεται από 30 δέντρα (Εικόνα 5.24 i και iii) και μπορεί να φτάσει μέχρι και 42 (Εικόνα 5.24 ii). Στις περισσότερες περιοχές που επιλέχτηκαν ως δείγμα ο μέσος αριθμός δέντρων ήταν 34-36. Από αυτές τις παρατηρήσεις επιλεχτήκαν 3 αριθμοί ως πιο αντιπροσωπευτικοί: 30, 35 και 40 δέντρα ανά στρέμμα. Γνωρίζοντας και τα καλλιεργήσιμα στρέμματα από την ταξινόμηση που έχει γίνει νωρίτερα υπολογίζουμε των αριθμό των δέντρων.

Οι υπολογισμοί γίνονται για όλα τα μεγέθη pixel που έχει γίνει η ταξινόμηση. Για την πρώτη λήψη της φωτογραφίας σαν καλλιεργήσιμα στρέμματα χρησιμοποιούμε τα συνολικά στρέμματα που φαίνονται στον Πίνακας 5.4, ενώ για την δεύτερη λήψη της εικόνας επειδή τα συνολικά στρέμματα που φαίνονται στον Πίνακας 5.7 αναφέρονται και σε άλλες καλλιέργειες που δεν αποτελούν δέντρα (όπως χορτολειβαδικές εκτάσεις) και παράλληλα γνωρίζουμε από επιτόπιες παρατηρήσεις ότι σε ορεινές περιοχές δεν καλλιεργούνται άλλα δέντρα εκτός από ελιές, χρησιμοποιούμε τον αριθμό των ελιών, καθώς και τον αριθμό των στρεμμάτων που καλύπτει το δάσος (πεύκα και κυπαρίσσια αποτελούν και αυτά δέντρα) που αναφέρονται στον Πίνακας 5.6. Έτσι προκύπτουν τα εξής αποτελέσματα για την πρώτη λήψη:

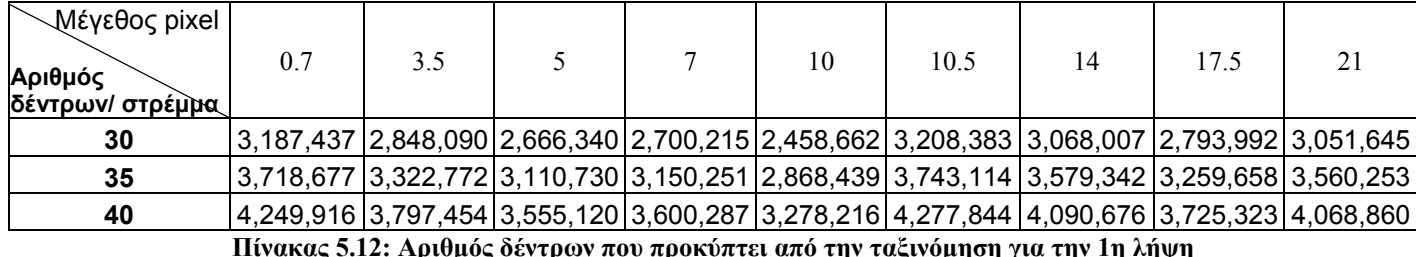

**Πίνακας 5.12: Αριθμός δέντρων που προκύπτει από την ταξινόμηση για την 1η λήψη**

Για τον υπολογισμό του σφάλματος του αριθμού των δέντρων που προκύπτει από την αυτόματη καταμέτρηση και αυτών που προκύπτουν από τα καλλιεργήσιμα στρέμματα χρησιμοποιούμε τον ακόλουθο τύπο:

$$
Error = \frac{T_{T\alpha\xi\upsilon\phi\mu\eta\sigma\eta\varsigma} - T_{K\alpha\tau\alpha\mu\acute{\epsilon}\tau\rho\eta\sigma\eta\varsigma}}{T_{T\alpha\xi\upsilon\phi\mu\eta\sigma\eta\varsigma}}
$$
(5.1)

Τα σφάλματα για όλες τις περιπτώσεις μεγέθους pixel και αριθμού δέντρων/ στρέμμα από την ταξινόμηση είναι:

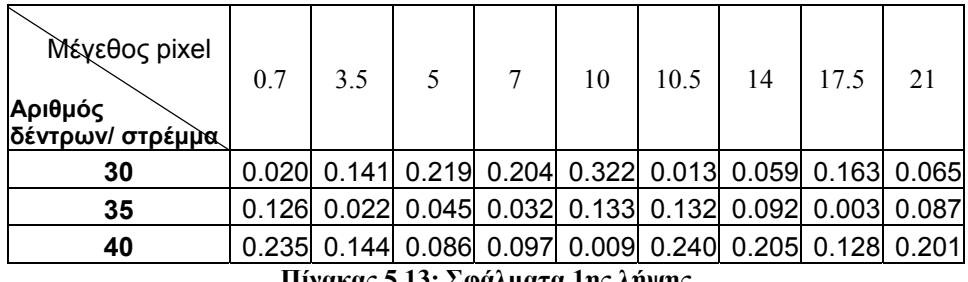

**Πίνακας 5.13: Σφάλματα 1ης λήψης**

…ή σε εκατοστιαία κλίμακα:

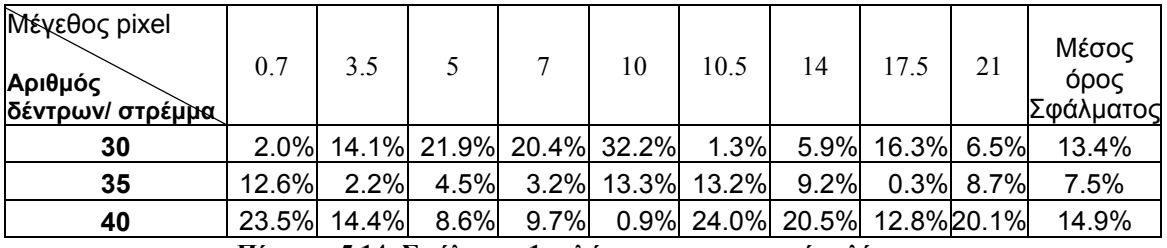

**Πίνακας 5.14: Σφάλματα 1ης λήψης σε εκατοστιαία κλίμακα**

Και για την 2<sup>η</sup> λήψη, τα δέντρα που προκύπτουν από την ταξινόμηση είναι:

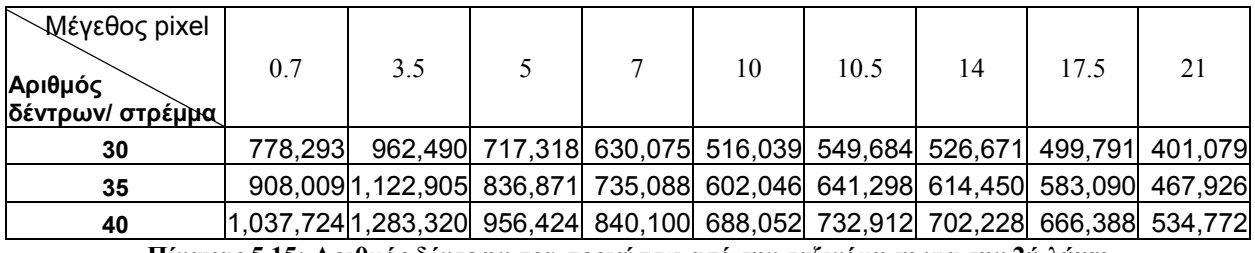

**Πίνακας 5.15: Αριθμός δέντρων που προκύπτει από την ταξινόμηση για την 2ή λήψη**

…και τα αντίστοιχα σφάλματα:

| 0.7 | 3.5 | 5 | 7 | 10 | 10.5 | 14                                                                                                    | 17.5 | 21                                                                                                    |
|-----|-----|---|---|----|------|----------------------------------------------------------------------------------------------------|------|----------------------------------------------------------------------------------------------------|
|     |     |   |   |    |      |                                                                                                    |      |                                                                                                    |
|     |     |   |   |    |      |                                                                                                    |      |                                                                                                    |
|     |     |   |   |    |      |                                                                                                    |      |                                                                                                    |
|     |     |   |   |    |      | $\mathbf{H}^{\prime}$ $\mathbf{H}^{\prime}$ |      | 0.275 0.031 0.383 0.574 0.922 0.805 0.883 0.985 1.473<br>0.092 0.117 0.185 0.349 0.648 0.547 0.614 0.701 1.120<br>0.044 0.227 0.037 0.181 0.442 0.353 0.413 0.489 0.855 |

**Πίνακας 5.16: Σφάλματα 2ης λήψης**

| ∑Μέγεθος pixel              |       |                                                      |                                                 |    |      |    |      |                                          | Μέσος             |
|-----------------------------|-------|------------------------------------------------------|-------------------------------------------------|----|------|----|------|------------------------------------------|-------------------|
| Αριθμός<br>δέντρων/ στρέμμα | 0.7   | 3.5                                                  | 5                                               | 10 | 10.5 | 14 | 17.5 | 21                                       | όρος<br>Σφάλματος |
| 30                          | 27.5% |                                                      | 3.1% 38.3% 57.4% 92.2% 80.5% 88.3% 98.5% 147.3% |    |      |    |      |                                          | 70.3%             |
| 35                          |       | 9.2% 11.7% 18.5% 34.9% 64.8% 54.7% 61.4% 70.1% 12.0% |                                                 |    |      |    |      |                                          | 48.6%             |
| 40                          |       | 4.4% 22.7%                                           |                                                 |    |      |    |      | 3.7% 18.1% 44.2% 35.3% 41.3% 48.9% 85.5% | 33.8%             |

**Πίνακας 5.17: Σφάλματα 2ης λήψης σε εκατοστιαία κλίμακα**

### **5.6.Περιπτώσεις λαθών στην αυτόματη καταμέτρηση των δέντρων**

Υπάρχουν περιπτώσεις, στις οποίες η αυτόματη καταμέτρηση δίνει λάθος αποτελέσματα. Αυτές οι περιπτώσεις είναι:

1. Καλλιέργειες με σχετικά μεγάλα σε μέγεθος δέντρα π.χ. ελιές. Μία τέτοια περίπτωση μπορούμε να δούμε παρακάτω:

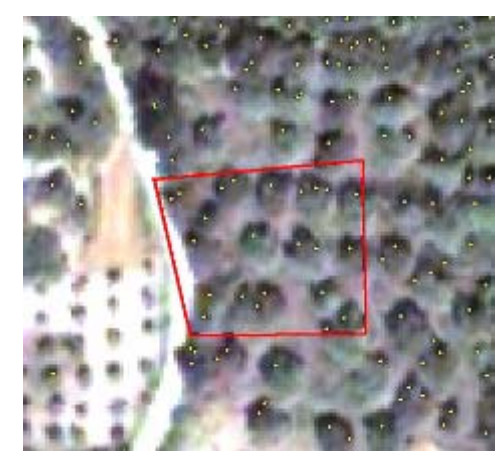

**Εικόνα 5.25: Περιοχή με μεγάλα καλλιεργήσιμα δέντρα**

Σε αυτή την περιοχή μπορούμε να μετρήσουμε 14 δέντρα σε μία περιοχή περίπου ενός στρέμματος (μέσα στο κόκκινο πλαίσιο), σε αντίθεση με την αυτόματη καταμέτρηση που μας έδωσε 23 δέντρα (κίτρινα σημεία εντός κόκκινου πλαισίου). Το σφάλμα που υπεισέρχεται στην συγκεκριμένη περίπτωση είναι:  $|14 - 23$ 0.64 14  $\frac{-23}{1}$  = 0.64 ή 64%

2. Δέντρα πολύ μεγάλου μεγέθους τυχαία φυτεμένα, κατά κύριο λόγο «άγρια» δέντρα (αυτοφυή), όπως τα πλατάνια. Μία τέτοια περίπτωση βλέπουμε παρακάτω:

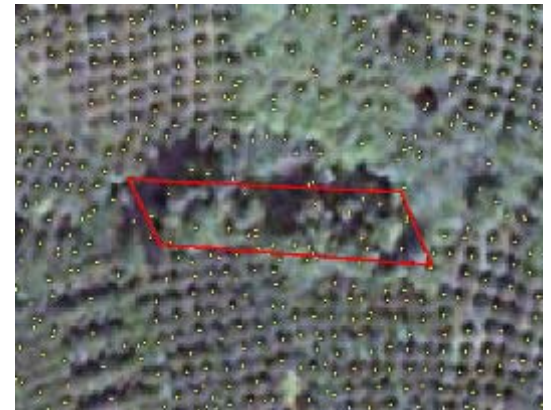

**Εικόνα 5.26: Περιοχή με αυτοφυή δέντρα πολύ μεγάλου μεγέθους.** 

Και πάλι μέσα στο κόκκινο πλαίσιο περικλείεται έκταση ενός στρέμματος. Επειδή τα δέντρα είναι πολύ κοντά το ένα στο άλλο, δεν μπορούμε με το μάτι να μετρήσουμε ακριβώς πόσα είναι, αλλά αναγκαζόμαστε να κάνουμε μία εκτίμηση. Έτσι εκτιμούμε ότι είναι περίπου 3 με 4. Η αυτόματη καταμέτρηση μας έδωσε 23 «δέντρα». Το λάθος που γίνεται από την αυτόματη καταμέτρηση οφείλεται στο γεγονός ότι αυτού του μεγέθους τα δέντρα έχουν περισσότερες από μία κορυφές που διακρίνονται καθαρά στην εικόνα. Το σφάλμα σε αυτήν την περίπτωση δεν μπορούμε να το υπολογίσουμε, γιατί δεν γνωρίζουμε πόσα ακριβώς δέντρα έχουμε πραγματικά. Είναι πάντως διακριτό ότι η διαδικασία της αυτόματης καταμέτρησης μας έδωσε 6 με 7 φορές περισσότερα δέντρα από όσα είναι πραγματικά.

3. Πολύ μικρά δέντρα (νεοφύτευτα) των οποίων το ίχνος πάνω στην εικόνα είναι πολύ ασθενές. Ένα τέτοιο δείγμα βλέπουμε παρακάτω:

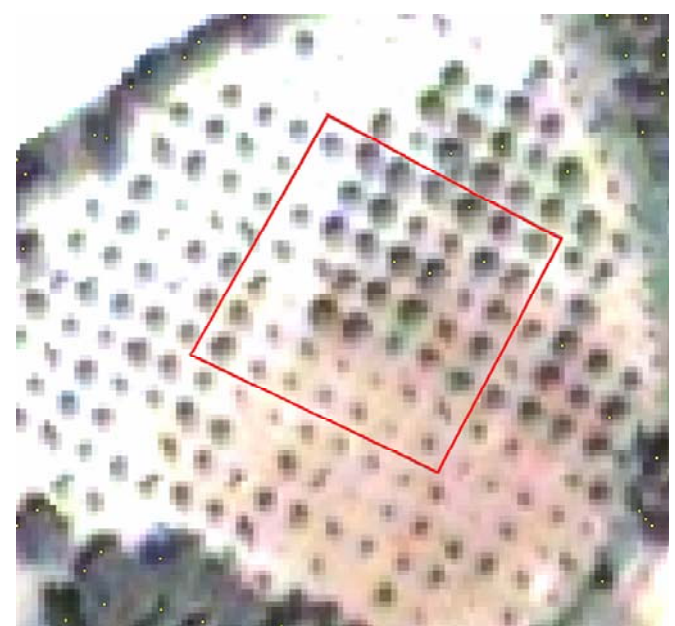

**Εικόνα 5.27: Καλλιέργειες με πολύ μικρά δέντρα.** 

Στην συγκεκριμένη περιοχή μπορούμε να μετρήσουμε περίπου 48 πολύ μικρά δέντρα. Η περιοχή στο κόκκινο πλαίσιο αντιπροσωπεύει έκταση ενός στρέμματος. Η διαδικασία της αυτόματης καταμέτρησης μας έδωσε μόνο 4 δέντρα. Το σφάλμα στην συγκεκριμένη περίπτωση είναι πολύ μεγάλο (άνω του 90%). Στην περιοχή γύρω από το κόκκινο πλαίσιο το σφάλμα είναι ακόμα μεγαλύτερο, όπως άλλωστε μπορούμε να διακρίνουμε και στην εικόνα.

4. Τελευταία περίπτωση που έχουμε σφάλμα είναι η περίπτωση να έχουμε θάμνους σχετικά μεγάλου μεγέθους που είναι σε τυχαίες θέσεις μεταξύ τους. Αυτό συνήθως το συναντάμε στις ορεινές περιοχές όπου έχουμε θαμνώδη άγρια βλάστηση. Ένα τέτοιο παράδειγμα βλέπουμε παρακάτω.

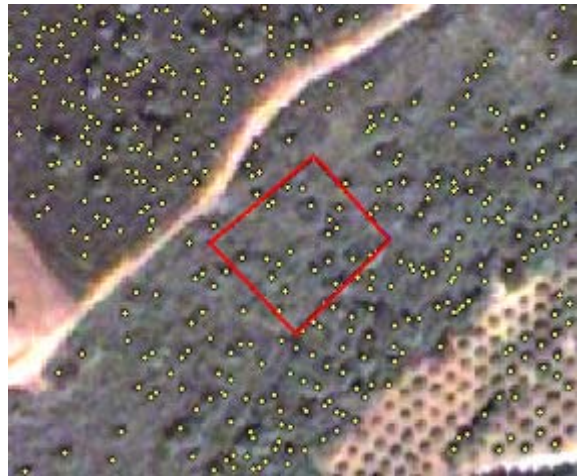

**Εικόνα 5.28: Θαμνώδεις εκτάσεις**

Και πάλι εντός του κόκκινου πλαισίου περικλείεται έκταση ενός στρέμματος. Στην συγκεκριμένη περιοχή έχουμε μόνο θάμνους. Όμως το ίχνος των αντικειμένων στην φωτογραφία είναι αρκετά μεγάλο και έτσι η αυτόματη καταμέτρηση μας έδωσε 21 δέντρα γεγονός το οποίο δεν ισχύει.

### **5.7. Υπολογισμός απαιτούμενων ποσοτήτων νερού και άρδευση.**

Οι καλλιέργειες που αρδεύονται βρίσκονται κυρίως στις πεδινές περιοχές της υδρολογικής λεκάνης ( $1<sup>n</sup>$  λήψη εικόνας). Στην  $2<sup>n</sup>$  λήψη καλλιεργούνται μόνο ελιές που είναι μη ποτιστικές. Έτσι, ουσιαστικά δεν έχουμε κατανάλωση νερού σε ορεινές περιοχές και συνεπώς ο υπολογισμός των απαιτούμενων ποσοτήτων νερού γίνεται βάσει των καλλιεργειών της 1ης λήψης και μόνο για τις εκτάσεις που βρίσκονται εκεί.

Από την βιβλιογραφία γνωρίζουμε τις απαιτήσεις που έχουν σε νερό οι διάφορες καλλιέργειες για υγρό και για ξηρό έτος και οι οποίες εμφανίζονται στον παρακάτω πίνακα:

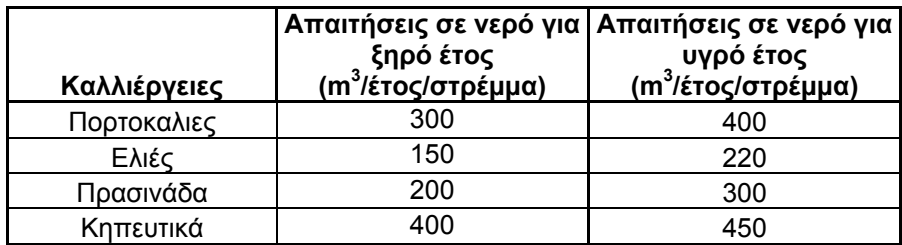

#### **Πίνακας 5.18: Απαιτήσεις σε νερού διαφόρων καλλιεργειών**

Αν πολλαπλασιάσουμε τις απαιτήσεις σε νερό με τα στρέμματα που προέκυψαν ανά καλλιέργεια (Πίνακας 5.4) από την ταξινόμηση της εικόνας, τότε προκύπτουν οι παρακάτω πίνακες, όπου φαίνονται οι απαιτήσεις σε νερό για υγρό και για ξηρό έτος για όλα τα μεγέθη pixel που έγινε η ταξινόμηση.

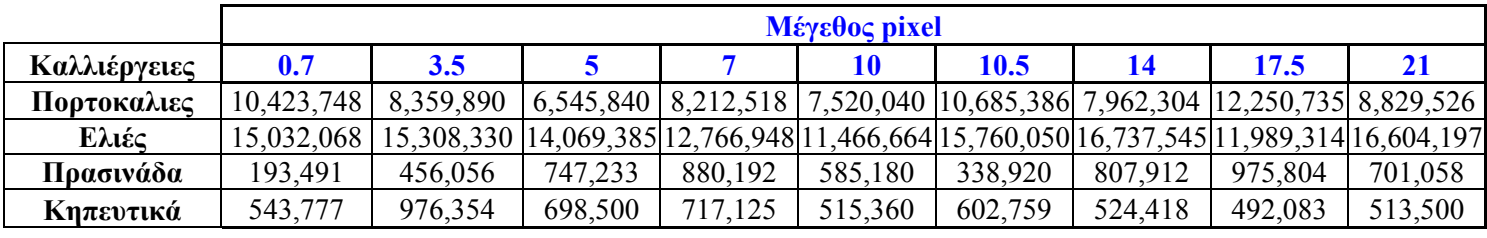

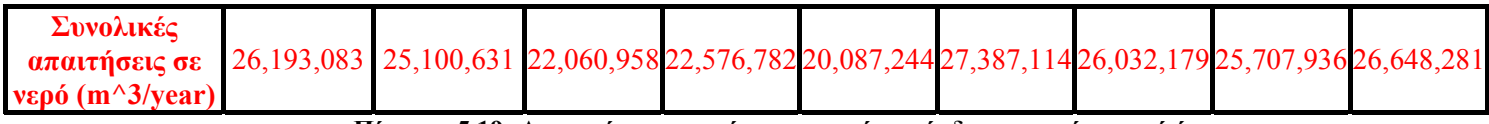

**Πίνακας 5.19: Απαιτούμενες ποσότητες νερού για άρδευση για ένα υγρό έτος**

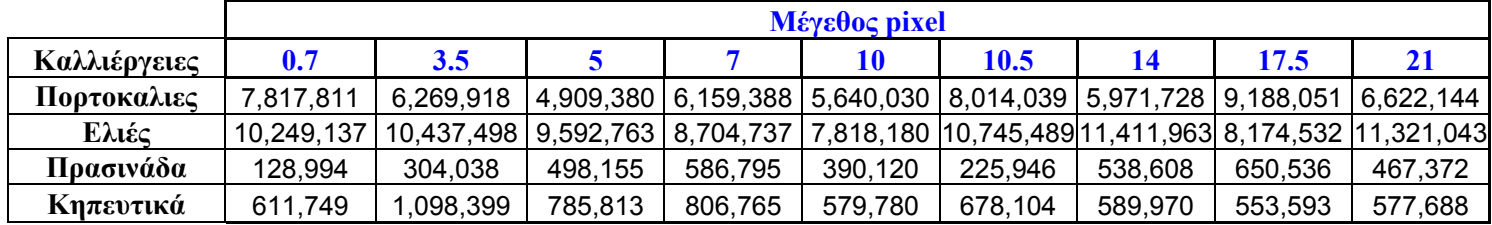

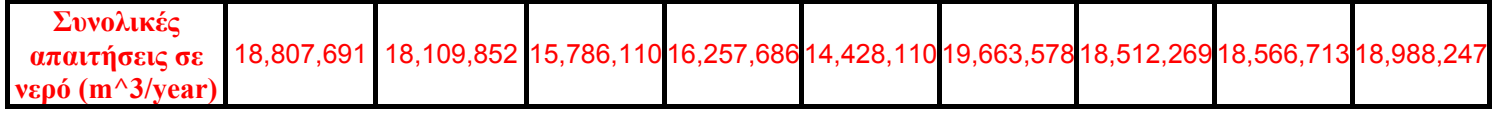

**Πίνακας 5.20: Απαιτούμενες ποσότητες νερού για άρδευση για ένα ξηρό έτος**

Αν υπολογίσουμε την μέση τιμή και την τυπική απόκλιση για το νερό που απαιτείται για υγρό και για ξηρό έτος για την κάθε καλλιέργεια τότε έχουμε:

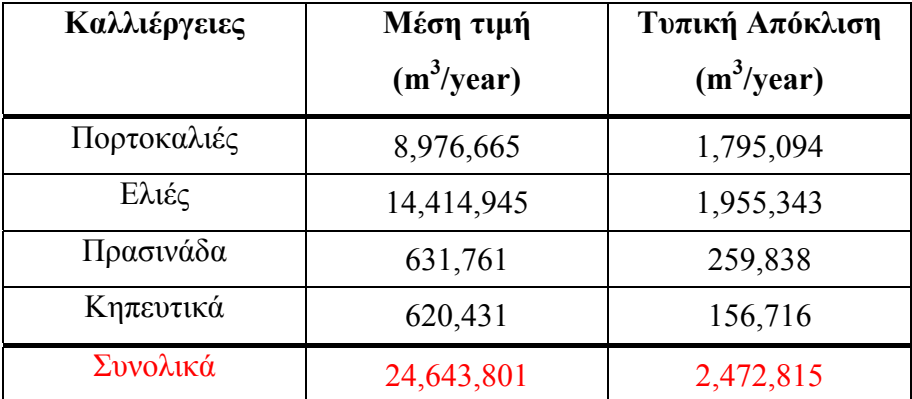

**Πίνακας 5.21: Μέση τιμή και Τυπική Απόκλιση για Ξηρό έτος**

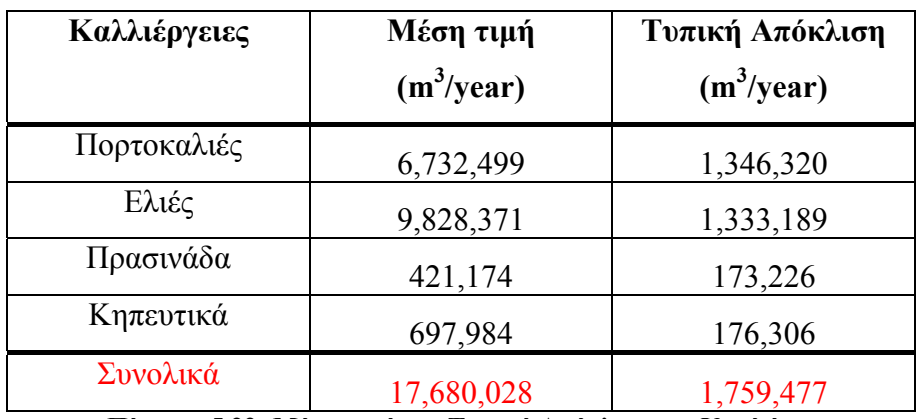

**Πίνακας 5.22: Μέση τιμή και Τυπική Απόκλιση για Υγρό έτος**

## **6. Συμπεράσματα και προτάσεις για περαιτέρω έρευνα.**

### **6.1. Συμπεράσματα**

Τα αποτελέσματα της παρούσας μελέτης αφορούν στον προσδιορισμό των χρήσεων γης και την καταμέτρηση των δέντρων στην υδρολογική λεκάνη του Κερίτη καθώς και την εκτίμηση της ποσότητας του νερού που απαιτείται για άρδευση ανά έτος.

Τα συμπεράσματα που προκύπτουν από αυτή την μελέτη συνοψίζονται παρακάτω:

- Αναπτύχθηκε τεχνική αυτόματης καταμέτρησης δέντρων βασιζόμενη σε δορυφορική εικόνα υψηλής διακριτικής ικανότητας
- Τα αποτελέσματα των χρήσεων γης που προέκυψαν από την ταξινόμηση της εικόνας (QuickBird 0.7m x 0.7m) έχουν μεγαλύτερη λεπτομέρεια σε σχέση με τα αποτελέσματα του Corine (μελέτη της Ευρωπαϊκής Ένωσης το 1991 για τις χρήσεις γης των τότε μελών της). Επίσης έγινε και εκτίμηση του αριθμού των δέντρων ανά στρέμμα (35 ±5)
- Ο αριθμός των καλλιεργήσιμων στρεμμάτων που προκύπτουν από την ταξινόμηση της εικόνας για την 1<sup>η</sup> λήψη που περιλαμβάνονται όλες οι πεδινές περιοχές (96,200 ± 8,500 στρέμματα) είναι κατά 30% περισσότερα από τον αριθμό που μας δόθηκε από την Υπηρεσία Εγγείων Βελτιώσεων (75,000 στρέμματα). Ο λόγος είναι ότι ένα αρκετά μεγάλο ποσοστό στρεμμάτων δεν αρδεύονται.
- Ο έλεγχος της πιστότητας των αποτελεσμάτων έγινε στο πεδίο με χρήση GPS
- Βασιζόμενοι στις ανάγκες της κάθε καλλιέργειας σε νερό, έγινε μία εκτίμηση των συνολικών αναγκών για άρδευση που είναι 24 Mm<sup>3</sup>/έτος  $\pm$  2,4 Mm<sup>3</sup>/έτος για ξηρό έτος και 17 Mm<sup>3</sup>/έτος  $\pm$  1,7 Mm<sup>3</sup>/έτος για υγρό έτος. Σύμφωνα με τα στρέμματα από της Υπηρεσία Εγγείων Βελτιώσεων οι ανάγκες για άρδευση είναι 15 Μm<sup>3</sup>/έτος

### **6.2.Προτάσεις για περαιτέρω έρευνα**

Από τη παρούσα μελέτη, πέρα από τα συμπεράσματα που προέκυψαν, αναδεικνύονται και οι δυσκολίες, καθώς και οι ελλείψεις που υπάρχουν ούτως ώστε να υπάρξει μια περισσότερο ολοκληρωμένη μελέτη. Υπάρχουν περιθώρια βελτίωσης της ταξινόμησης, καθώς και της αυτόματης καταμέτρησης των δέντρων τα οποία θα μπορούσαν να αποτελέσουν προτάσεις για περαιτέρω έρευνα. Έτσι συνοπτικά μπορούμε να πούμε:

- Βελτίωση της διαδικασίας της αυτόματης καταμέτρησης των δέντρων, με ανάπτυξη ειδικού αλγορίθμου για να απαλειφθούν οι περισσότερες των μία καταμετρήσεων ανά δέντρο.
- Σύγκριση αποτελεσμάτων από την δορυφορική εικόνα QuickBird αποτελέσματα από δορυφορική εικόνα SPOT ανάλογης ανάλυσης.
- Διαχωρισμός των αρδευόμενων καλλιεργειών από τις μη αρδευόμενες καλλιέργειες με σύγκριση 2 δορυφορικών εικόνων QuickBird διαφορετικών περιόδων (άνοιξη – φθινόπωρο).

### **ΒΙΒΛΙΟΓΡΑΦΙΑ**

Βιβλία:

Τσακίρης Γ., *«Υδατικοί Πόροι: Τεχνική Υδρολογία»*, Αθήνα 1995.

Μιμίκου Μ., *«Τεχνολογία Υδατικών Πόρων»*, Αθήνα 1994.

Μανιάτης Γ., *Γεωγραφικά Συστήματα Πληροφοριών Γης – Κτηματολογίου,*  Θεσσαλονίκη, 1996.

Κουτσόπουλος Κ. - Ανδρουλακάκης Ν., *«Εφαρμογές Γεωγραφικών Συστημάτων Πληροφορικής με χρήση του λογισμικού ArcGIS»*, Αθήνα 2003

Leica Geosystems GIS & Mapping LLC, *«Erdas Field Guide»*, 2003 Atltanta, Georgia

Leica Geosystems GIS & Mapping LLC, *«Erdas Tour Guide»*, 2003 Atltanta, Georgia

Leica Geosystems GIS & Mapping LLC, *«Erdas OrthoBase»*, 2003 Atltanta, Georgia

ESRI, *«What is ArcGIS»,* 2004 USA

ESRI, *«What new in ArcGIS Desktop 9 »,* 2004 USA

Sites στο Internet:

<http://support.esri.com/>

<http://gis.leica-geosystems.com/support/>